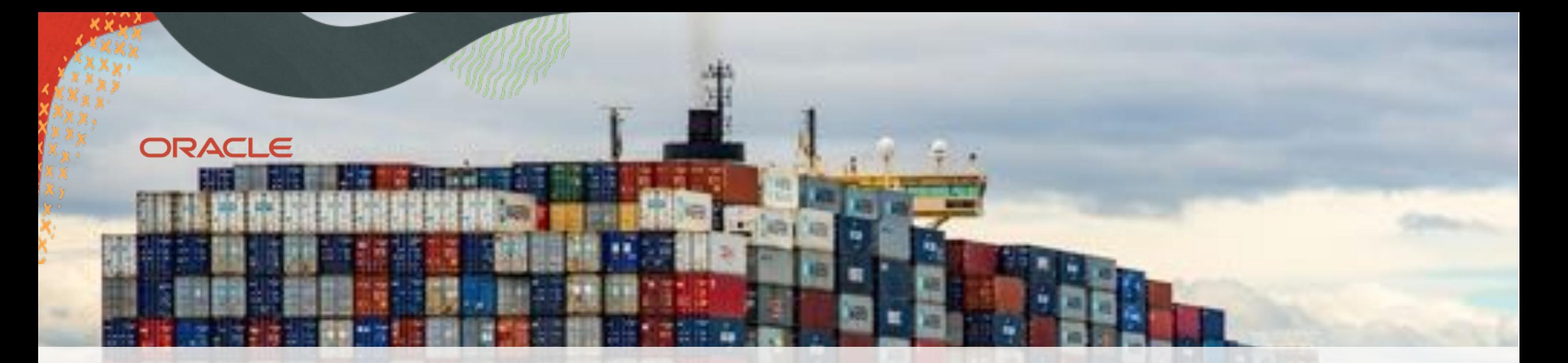

# Cross Platform Migration – Transportable Tablespaces to the Extreme

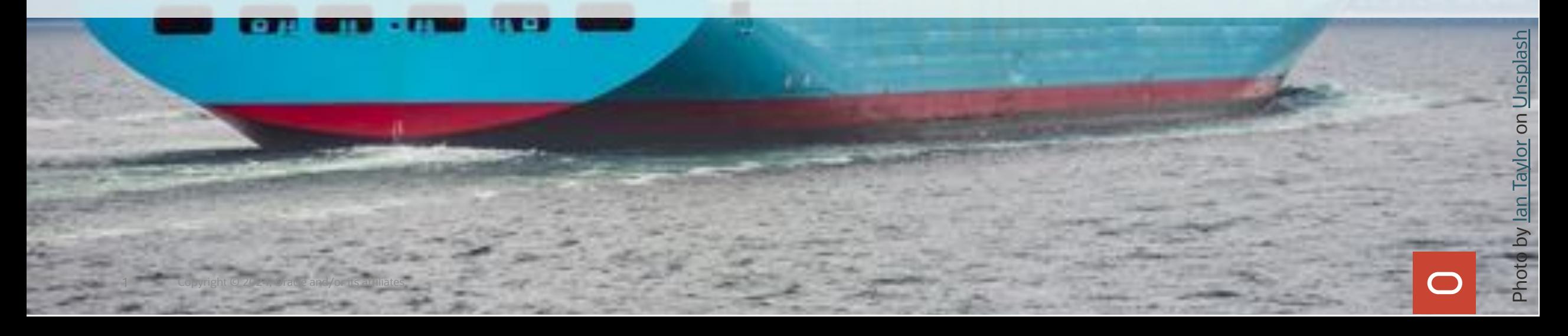

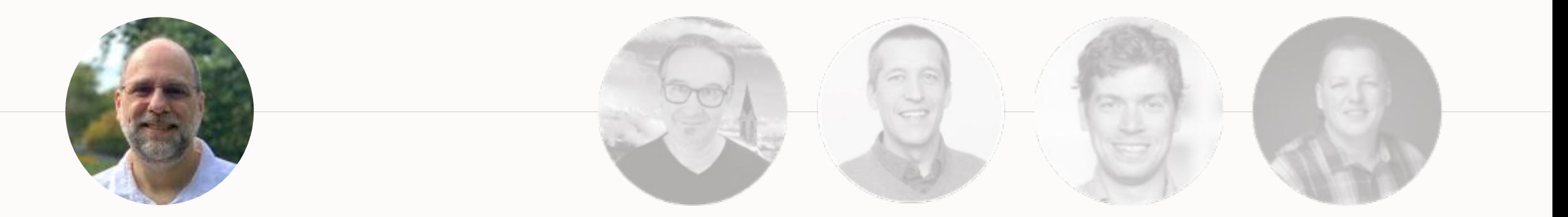

#### **ROY SWONGER**

Vice President Database Upgrade, Utilities & Patching

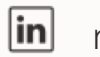

**Contract** 

royfswonger

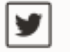

@royfswonger

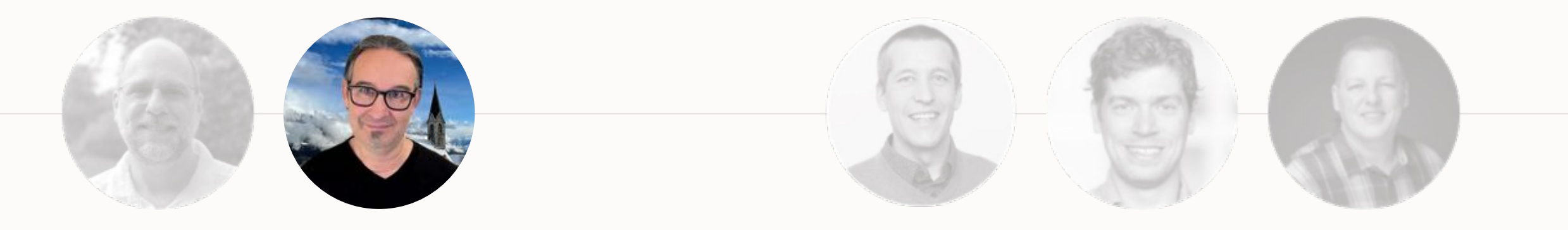

**MIKE DIETRICH** Senior Director Product Management Database Upgrade, Migrations & Patching

- $\boxed{\mathbf{in}}$ mikedietrich
- @mikedietrichde  $\blacktriangleright$
- $\boxed{\mathbf{B}}$ https://mikedietrichde.com

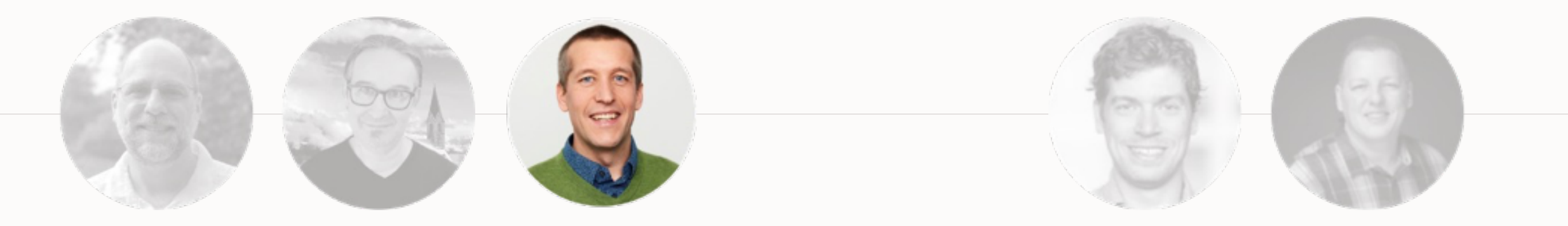

#### **DANIEL OVERBY HANSEN**

Senior Principal Product Manager Database Upgrade, Migrations & Patching

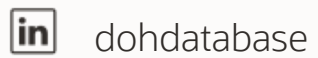

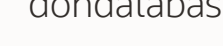

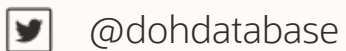

 $\boxed{\mathbf{B}}$ https://dohdatabase.com

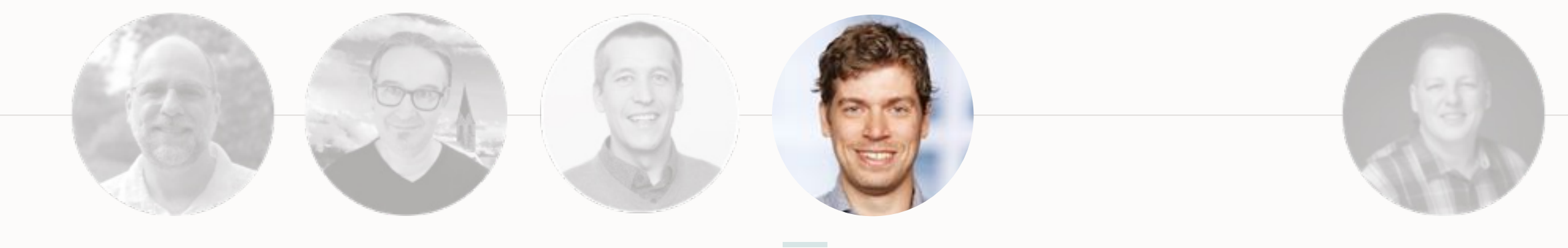

#### **RODRIGO JORGE**

Senior Principal Product Manager Database Upgrade, Migrations & Patching

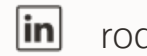

rodrigoaraujorge

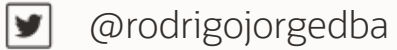

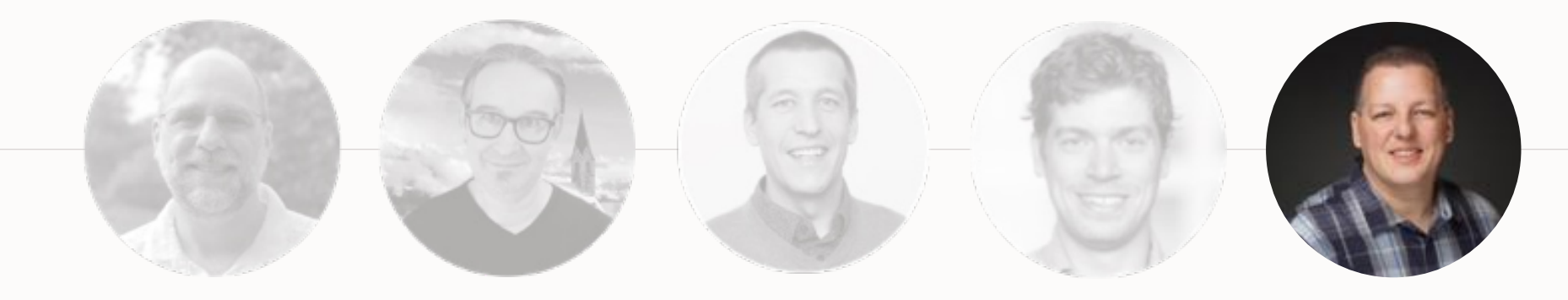

#### **ALEX ZABALLA**

**Contract Contract** 

Distinguished Product Manager Database Upgrade, Migrations & Patching

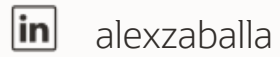

- 
- @alexzaballa  $\blacktriangleright$
- $\bullet$ https://alexzaballa.com

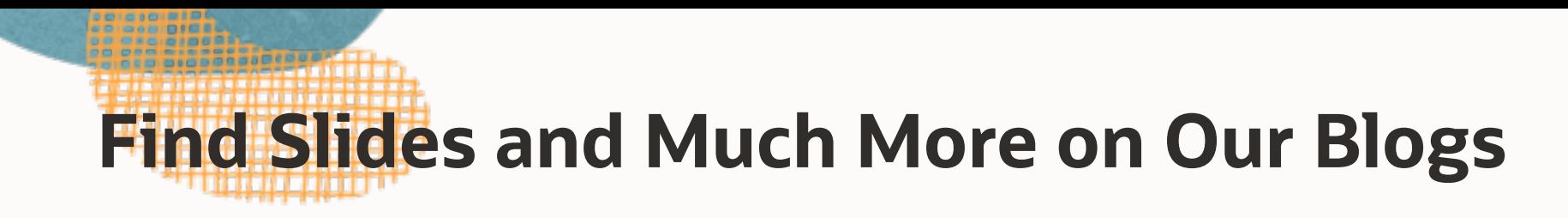

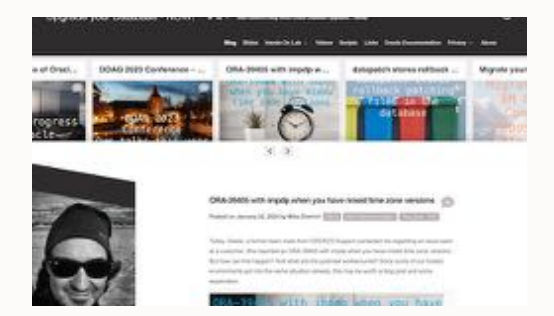

MikeDietrichDE.com

Mike.Dietrich@oracle.com

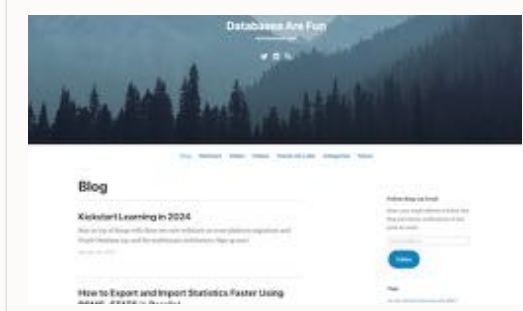

#### dohdatabase.com

Daniel.Overby.Hansen@oracle.com

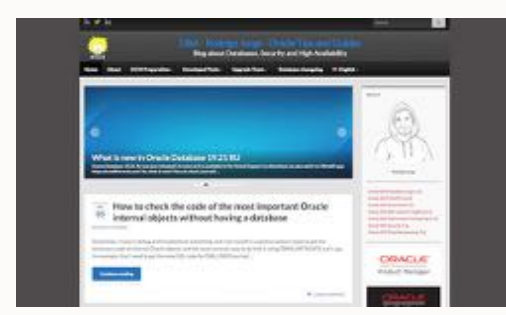

DBArj.com.br

Rodrigo.R.Jorge@oracle.com

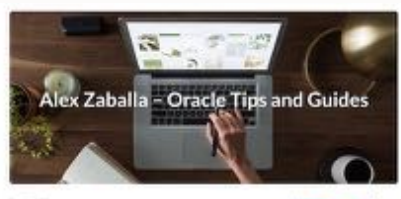

ORASIT - Compare two Oracle Batabase releases and find the diffus

#### AlexZaballa.com

Alex.Zaballa@oracle.com

# **Webinar | Get The Slides**

### [https://MikeDietrichDE.com/slides](https://mikedietrichde.com/slides)

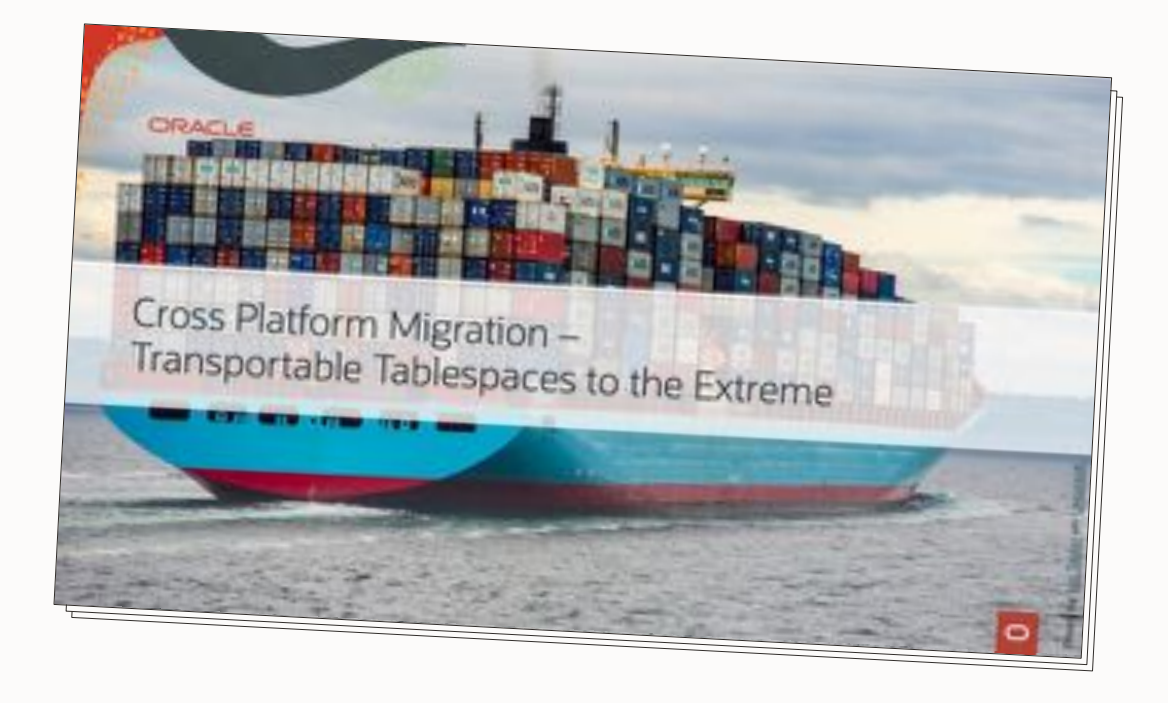

## **Webinar | Multitenant**

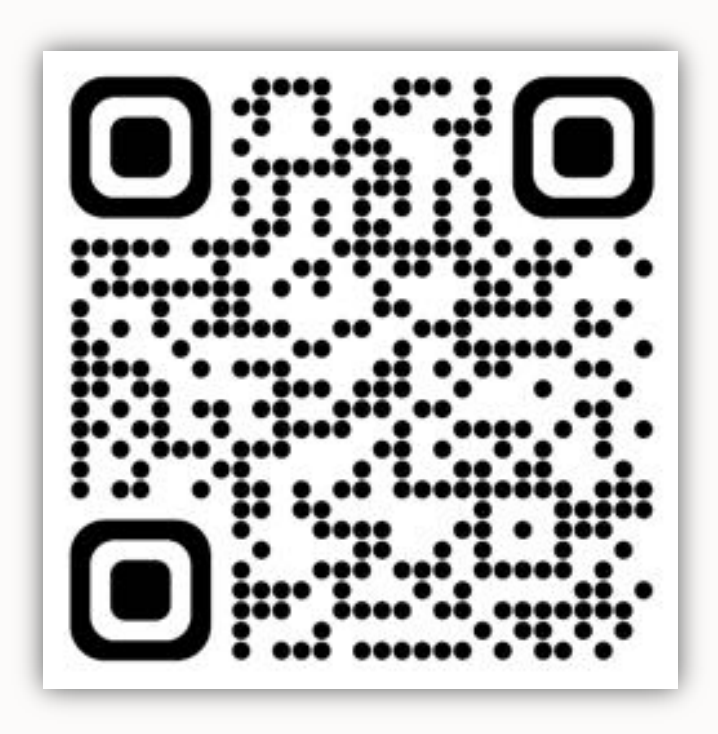

Scan me to sign up

# **Move to Oracle Database 23c**

– Everything you need to know about Oracle Multitenant

May 16, 14:00 CET [Sign up](https://go.oracle.com/LP=114938?elqCampaignId=341007)

9 Copyright © 2024, Oracle and/or its affiliates

a sud Pah

**SEE ASSAULT LEAD** 

# AutoLograde by Draile Clobbear FBI

111 Annual - Ani At Mill

### ty, Tax and Trinks and Underscores 10 month : Air 1, 2011

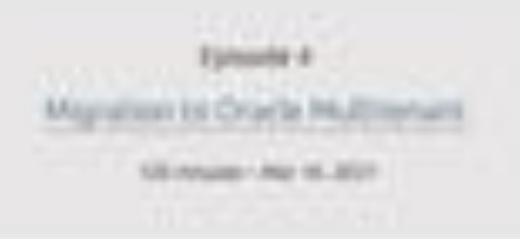

Migration Strategies - Insights, Tips and Secrets 1314-Aug - Au 11, 2017

Mave larthe Couxl - Not any far british 10 Copyright Copyright Copyright Copyright Copyright Copyright Copyright Copyright Copyright Copyright Copyright Copyright Copyright Copyright Copyright Copyright Copyright Copyright Copyright Copyright Copyright Copyright

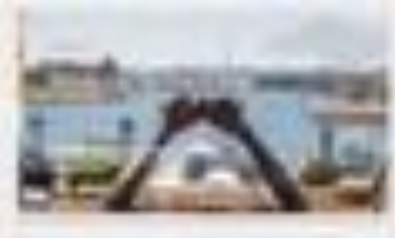

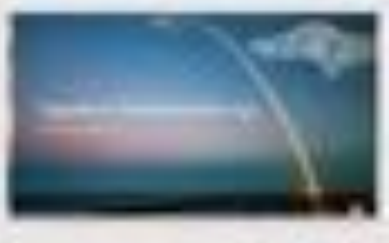

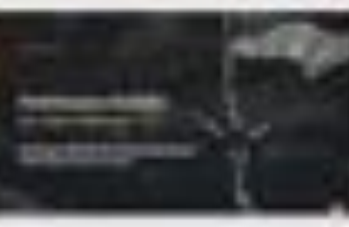

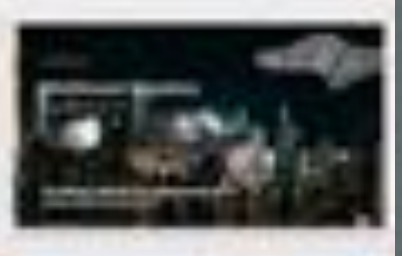

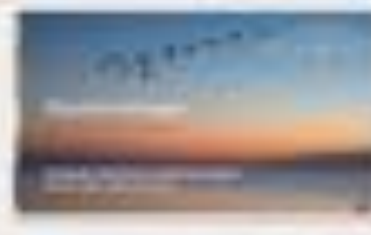

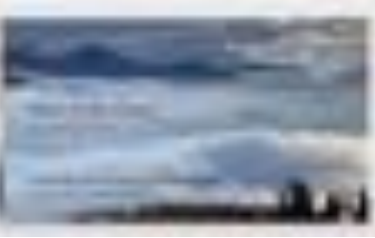

# **Recorded Web Seminars**

### https://MikeDietrichDE.com/videos

 $\bigcirc$ 

### More than 30 hours of technical content:

- All tech, no marketing
- On-demand
- Anytime
- Anywhere

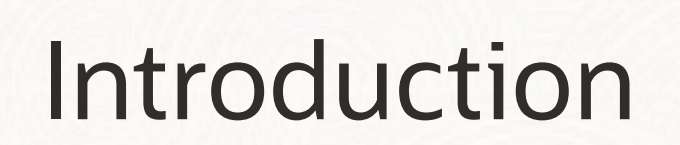

Transportable Tablespaces

 $\sim$ 

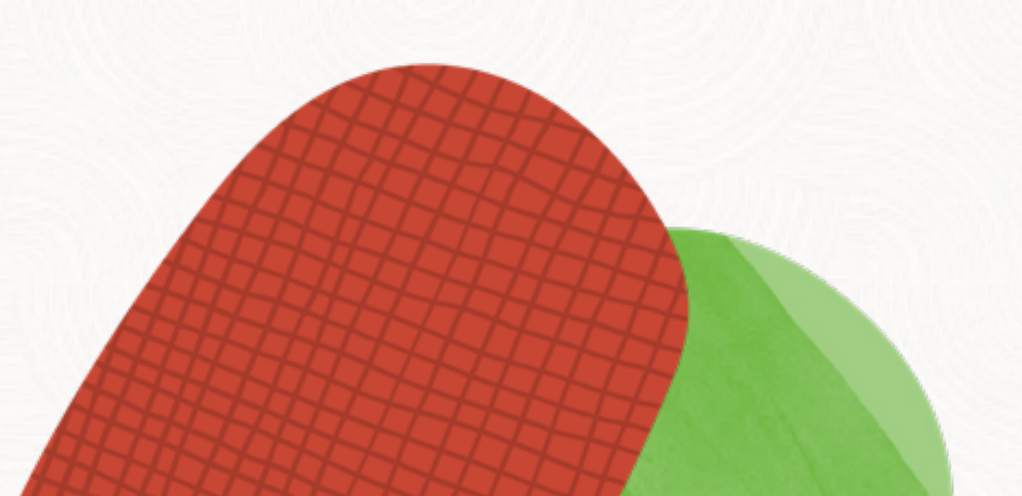

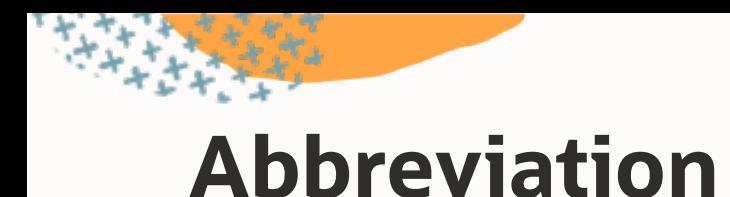

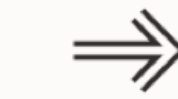

### **XTTS Cross-platform transportable tablespaces**

### **FTEX Full Transportable Export/Import**

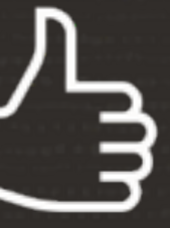

## Typically, you use XTTS for cross-endian migrations

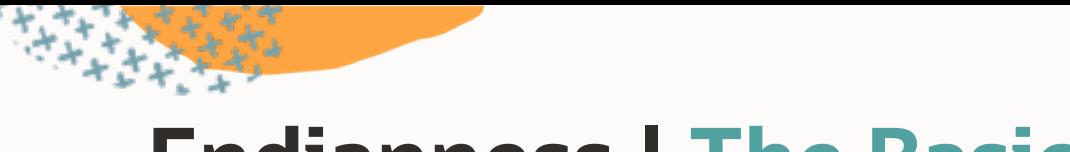

# **Endianness | The Basics**

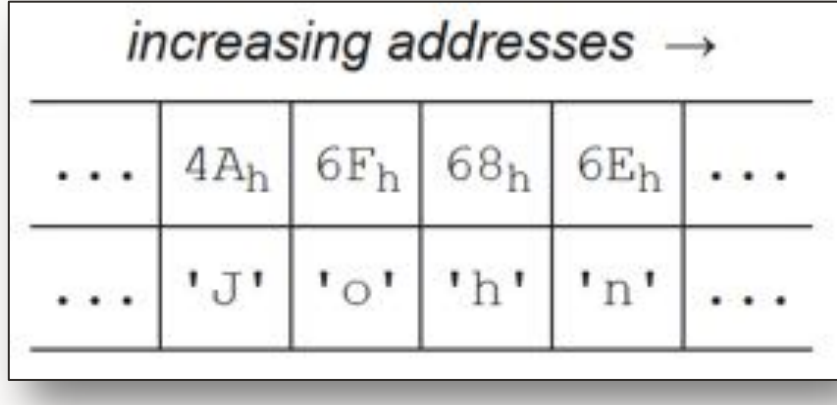

### Big-endian Little-endian

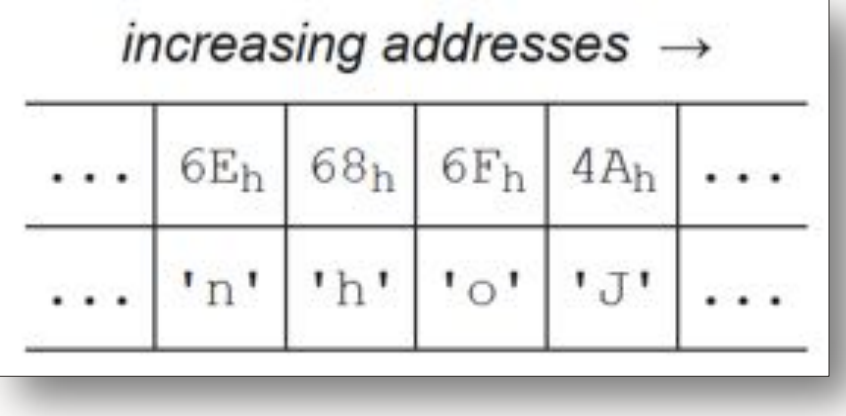

Source:<https://en.wikipedia.org/wiki/Endianness>

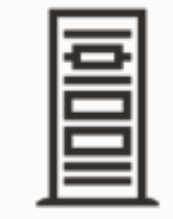

Big-endian Little-endian

users01.dbf users02.dbf data01.dbf data02.dbf

...

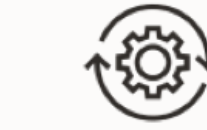

users01.dbf users02.dbf data01.dbf data02.dbf

...

 $\Rightarrow$ 

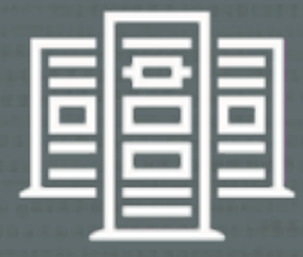

# SuperCluster M8 systems run out of hardware maintenance in June 2024

• List of Oracle Supported Hardware with Last Ship Dates Announced (Doc ID 1450710.1)

 $\bigcap$ 

SQL> select platform\_name, endian\_format from v\$transportable\_platform;

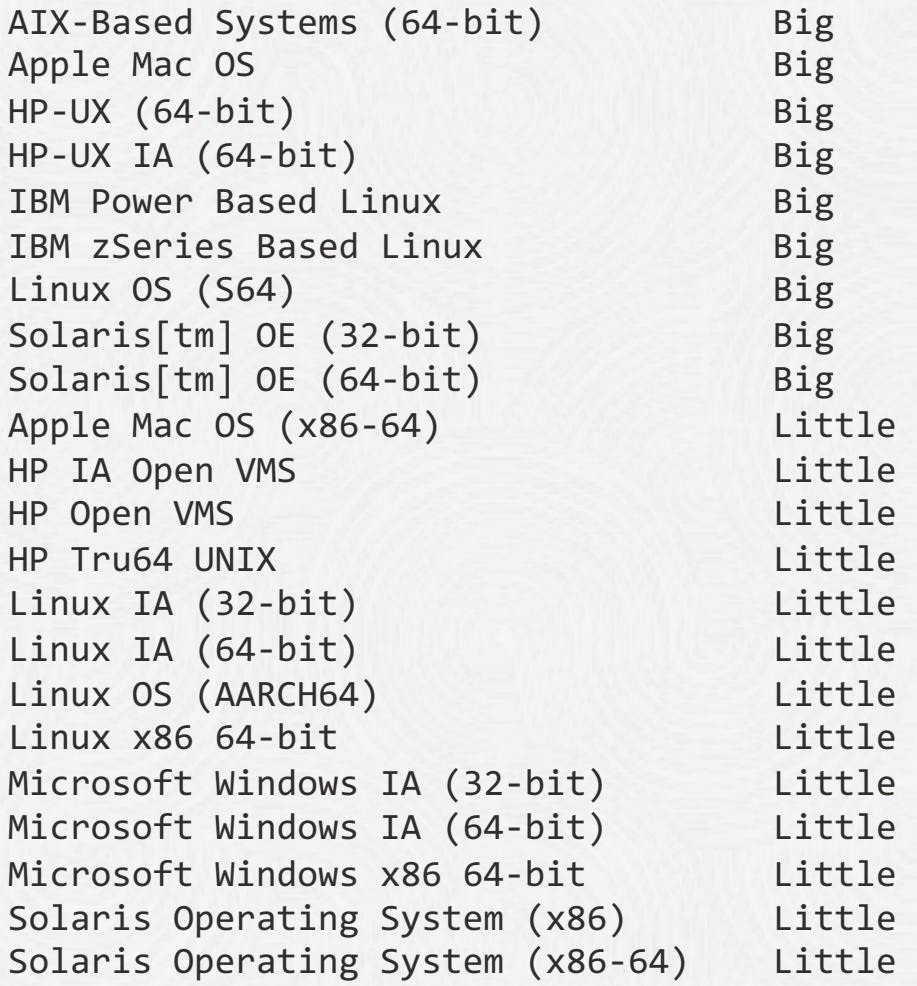

#### SQL> select platform\_name, endian\_format from v\$transportable\_platform;

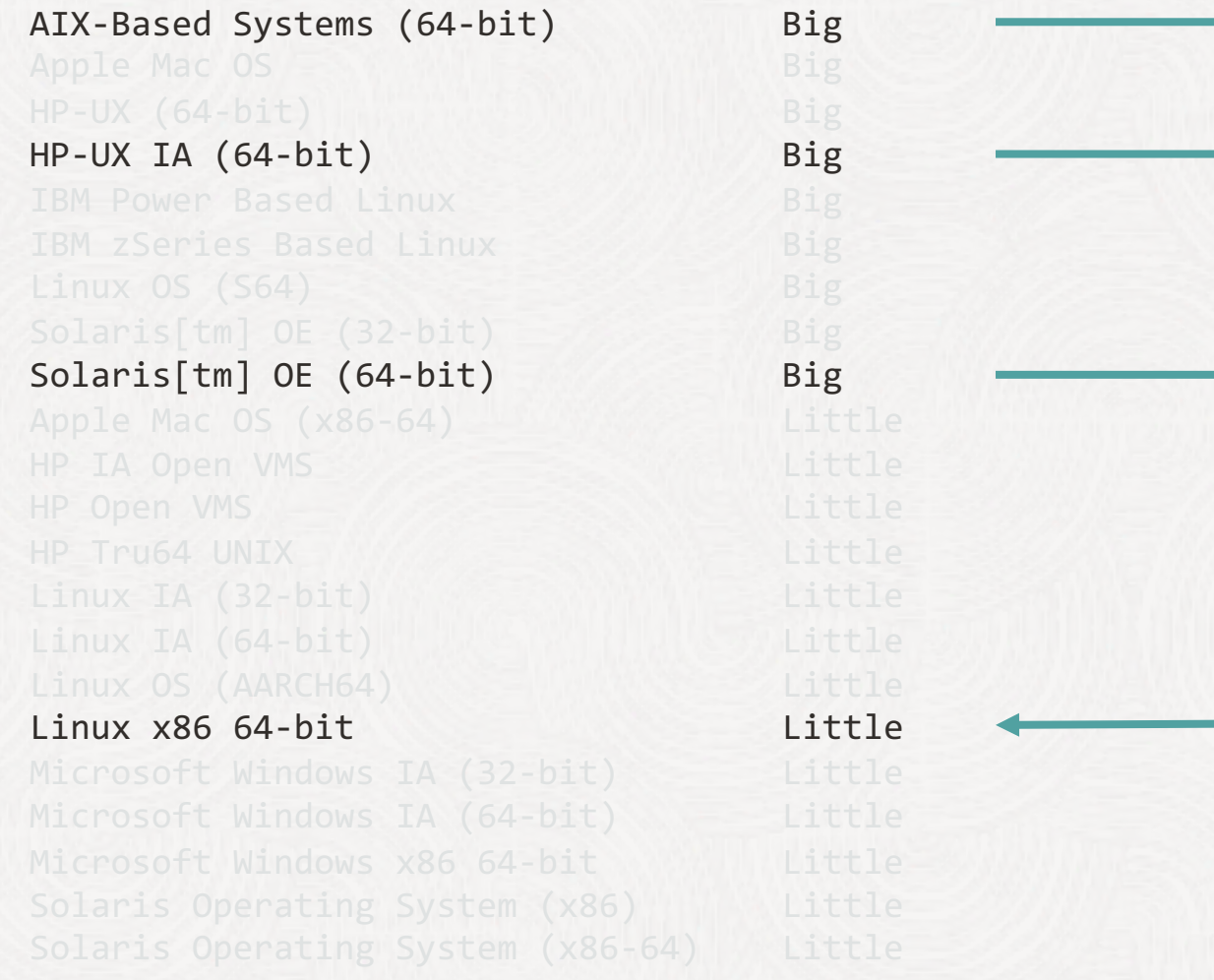

# Concept

 $\sim$ 

Transportable Tablespace

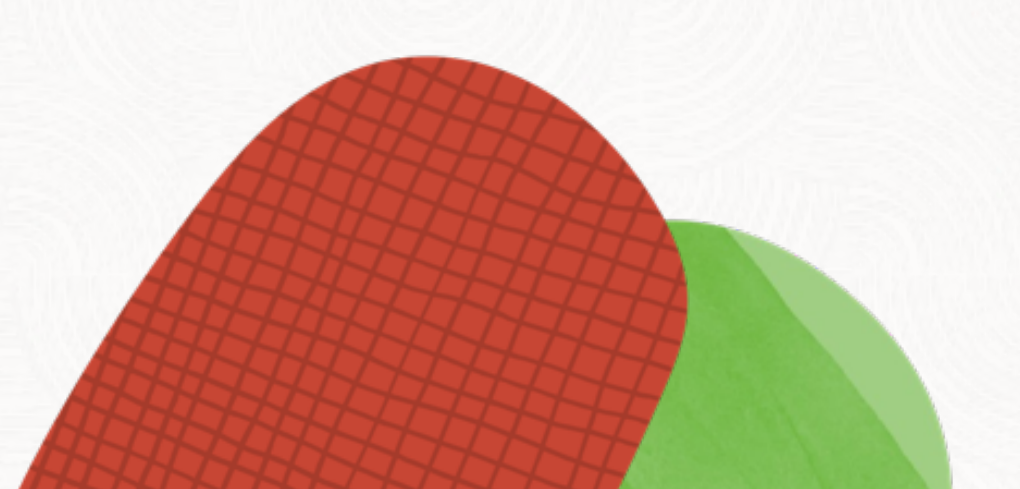

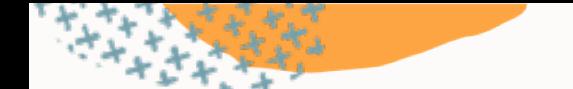

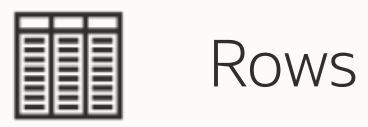

insert into ... update ... delete from ...

Your data

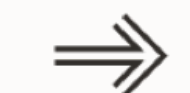

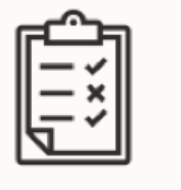

Metadata

grant select on ... create package ... create view ...

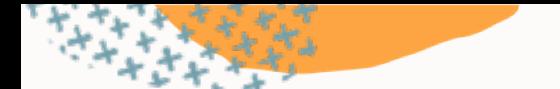

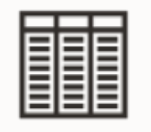

Rows

Stored in a user tablespace

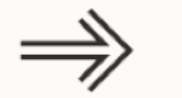

### Copy the data files

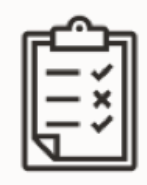

Metadata Stored in *SYSTEM* tablespace

### Recreate using Data Pump

# All data files must be consistent when you copy them

• Tablespaces must be *read only*

 $\mathbf{o}$ 

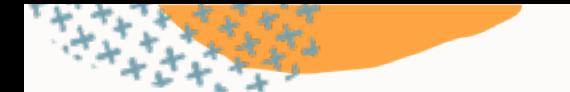

Copy the data files

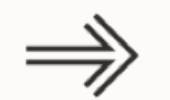

- File system copy **1**
- 2 Backup / restore / recover

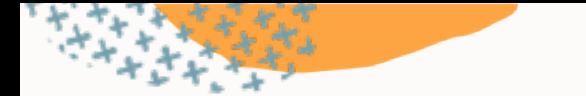

**2** Backup / restore / recover

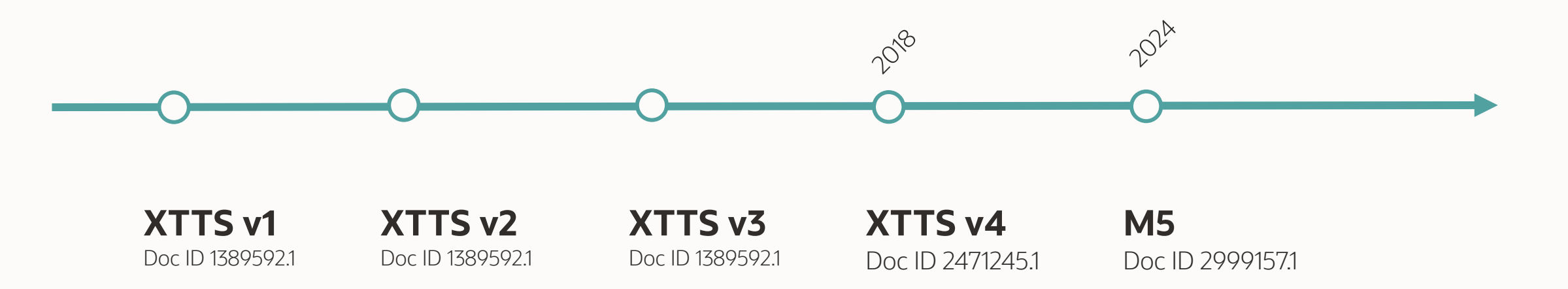

- No multisection backups
- No encrypted tablespaces
- Inefficient parallelism
- Incomplete multitenant support

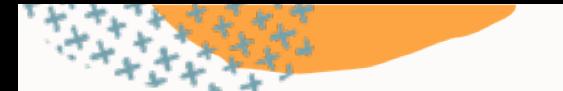

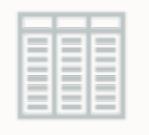

Rows

Stored in a user tablespace

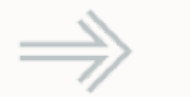

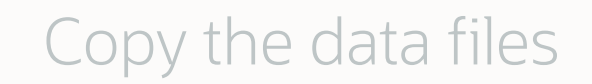

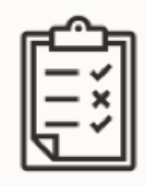

Metadata Stored in *SYSTEM* tablespace

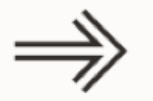

### Recreate using Data Pump

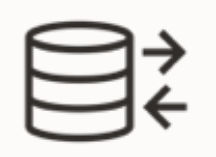

Recreate using Data Pump

Traditional transportable tablespace

- Selected tablespaces
- Manual metadata recreation
- Complex and error-prone
- Requires 10g (8i in some cases)
- **1 2** Full Transportable Export/Import (FTEX)
	- [Entire database](https://dohdatabase.com/2022/03/28/xtts-full-transportable-export-import/)
	- Fully automated metadata recreation
	- Easy and standardized
	- Source must be 11.2.0.3 or higher
	- Target must be 12.1 or higher
	- Strongly recommended

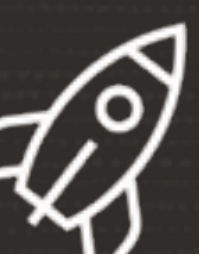

M5 is the next-generation cross-platform transportable tablespace procedure

• New RMAN functionality combined with Full Transportable Export/Import

• Doc ID [2999157.1](https://support.oracle.com/epmos/faces/DocumentDisplay?id=2999157.1)

# **Further Reading | XTTS v4**

### [Blog posts](https://dohdatabase.com/xttsv4)

### [YouTube playlist](https://www.youtube.com/playlist?list=PLIUJ4jBaPQxwTEJJgtPrutbj19XumJg6m)

### [Webinars](https://dohdatabase.com/webinars) (video and slide deck)

- Migration Strategies Insights, Tips and Secrets
- Migrating Very Large Databases

### Reference cases

- Top healthcare provider: [230 TB in less than 24 hours](https://www.youtube.com/watch?v=zharMnB02Uw&t=5284s)
- Pushing the limits: **[ExaCC migration using a ZDLRA](https://www.youtube.com/watch?v=zharMnB02Uw&t=5818s)**

# **Further Reading | Transportable**

- [Master Note for Transportable Tablespaces \(TTS\) --](https://support.oracle.com/epmos/faces/DocumentDisplay?id=1166564.1) Common Questions and Issues (Doc ID 1166564.1)
- Transportable Tablespace (TTS) Restrictions and Limitations: Details, Reference, and Version Where [Applicable \(Doc ID 1454872.1\)](https://support.oracle.com/epmos/faces/DocumentDisplay?id=1454872.1)
- V4 PERL Scripts to reduce Transportable Tablespace Downtime using Cross Platform Incremental [Backup \(Doc ID 2471245.1\)](https://support.oracle.com/epmos/faces/DocumentDisplay?id=2471245.1)
- [Known Issues for Cross Platform Transportable Tablespaces XTTS \(Doc ID 2311677.1\)](https://support.oracle.com/epmos/faces/DocumentDisplay?id=2311677.1)
- [Cross Platform Database Migration using ZDLRA \(Doc ID 2460552.1\)](https://support.oracle.com/epmos/faces/DocumentDisplay?id=2460552.1)
- 11G Reduce Transportable Tablespace Downtime using Cross Platform Incremental Backup (Doc ID 1389592.1)
- 12C Reduce Transportable Tablespace Downtime using Cross Platform Incremental Backup (Doc ID 2005729.1)
- Blog post: [What Is a Self-contained Transportable Tablespace Set](https://dohdatabase.com/2022/02/07/what-is-a-self-contained-transportable-tablespace-set/)

**Concept**

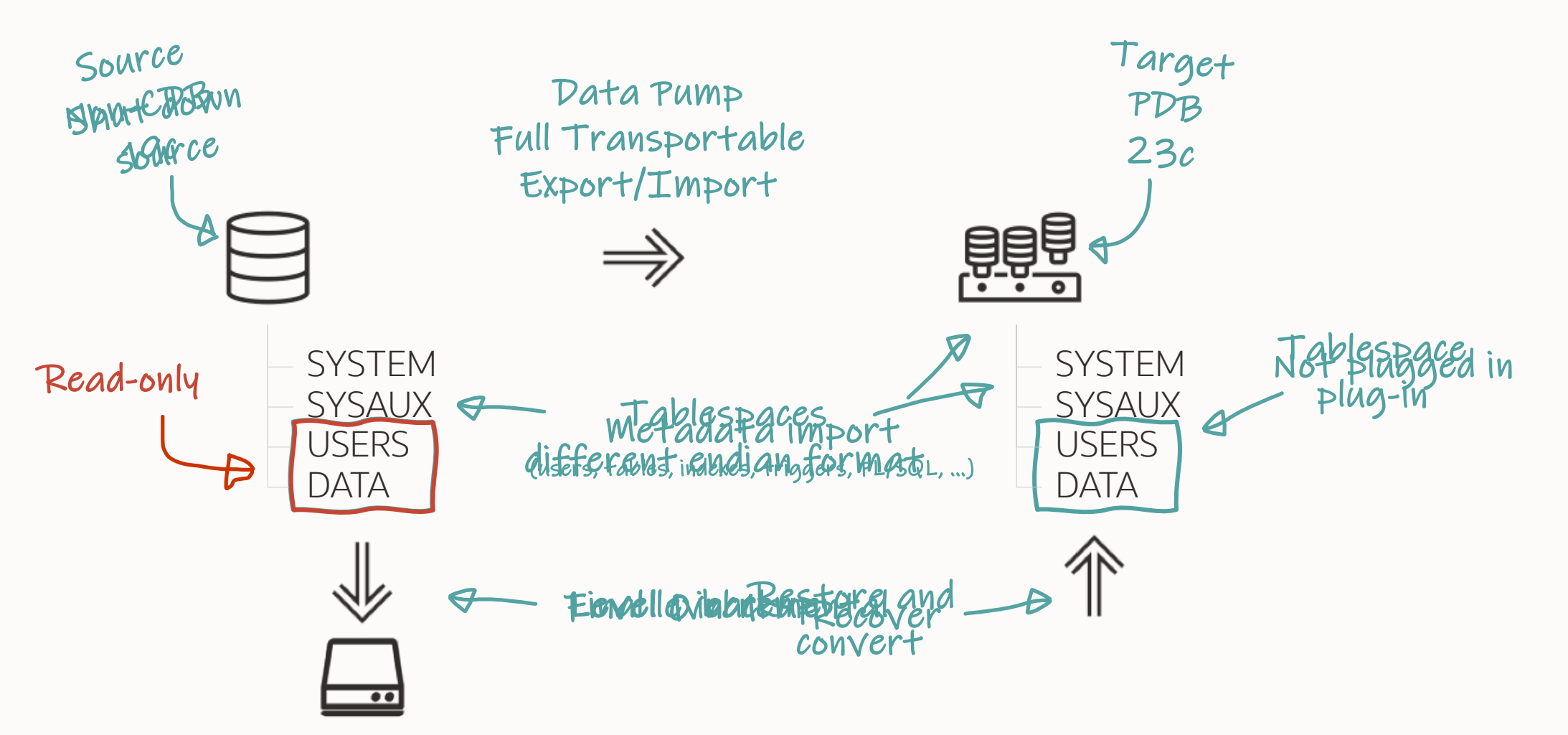

# **Concept**

Transportable Tablespaces enables

- Migration to a higher database release
- Migration between non-CDB and PDB
- Cross-endian and same-endian migration
- Cross-platform and same-platform migration

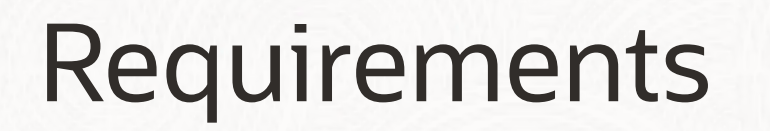

Transportable Tablespace

 $\sim$ 

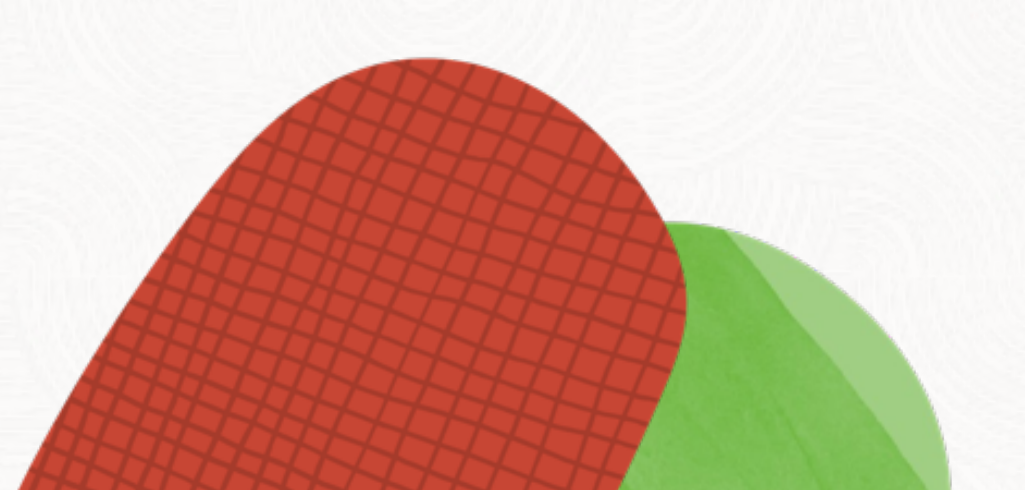

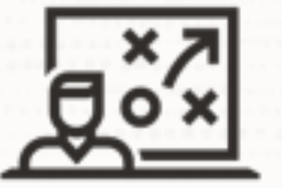

# The target database must have the same or higher COMPATIBLE setting

 $\bigcirc$ 

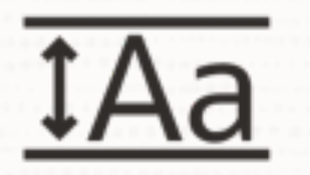

### Target database must use the same character set

- A few [exceptions](https://docs.oracle.com/en/database/oracle/oracle-database/19/spmdu/general-limitations-on-transporting-data.html) exist
- Applies to national character set as well

 $\bigcap$ 

--To check database character set. --Optionally, convert source database to Unicode

--using Oracle Database Migration Assistant for Unicode (DMU)

select \* from nls\_database\_parameters;

# **Character Set**

PDBs may use a different character set than the CDB, if the CDB character set is AL32UTF8.

- 1. Keep *production* CDB on AL32UTF8
- 2. Provision *temporary* CDB with the desired character set
- 3. Create a new empty PDB in the *temporary* CDB
- 4. Clone custom PDB to *production* CDB
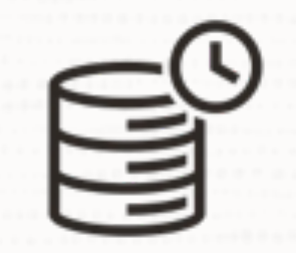

### We recommend using the same time zone file version in the target database

 $\bigcirc$ 

--To determine the active time zone file version

select \* from v\$timezone\_file;

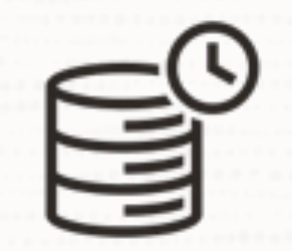

### Target time zone file version must be equal to or higher than source

 $\bigcirc$ 

# **Timestamp with Time Zone**

If you have TIMESTAMP WITH TIME ZONE (TSTZ) and time zone file version does not match:

- Full transportable export/import
	- Data Pump updates TSTZ columns during the import
	- Time-consuming
- Traditional transportable jobs:
	- Data Pump [skips the entire table](https://docs.oracle.com/en/database/oracle/oracle-database/19/spmdu/limitations-on-transportable-tablespaces.html) on import
	- Perform regular import after migration
- -- By default, DBCA picks the newest available time zone file
- -- To choose any time zone file during database creation
- -- https://mikedietrichde.com/2016/12/08/create-a-database-with-non-default-time-zone/

#### export ORA\_TZFILE=\$ORACLE\_HOME/oracore/zoneinfo/timezlrg\_40.dat

#### ./dbca

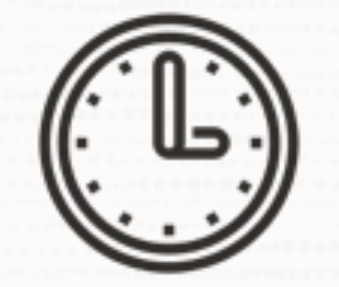

#### If you have TIMESTAMP WITH LOCAL TIME ZONE, you must use the same DBTIMEZONE

 $\bigcirc$ 

--To determine the database time zone

#### select dbtimezone from v\$instance;

# **Timestamp with Local Time Zone**

The database time zone (DBTIMEZONE) affects only:

- TIMESTAMP WITH LOCAL TIME ZONE (TSLTZ)
- CURRENT\_DATE
- CURRENT\_TIMESTAMP
- LOCALTIMESTAMP

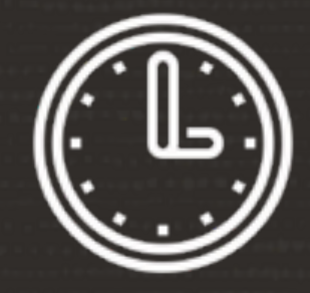

### SYSDATE and SYSTIMESTAMP do not rely on database time zone (DBTIMEZONE)

• Determined by operating system time zone and clock

--You can change the database time zone.

--A PDB can have a different time zone.

--You can only change the database time zone if you have no TSLTZ columns.

#### alter database cdb1 set time\_zone = '+02:00';

alter pluggable database pdb1 set time\_zone = '+04:00';

# **Timestamp with Local Time Zone**

If you have TIMESTAMP WITH LOCAL TIME ZONE (TSLTZ) and DBTIMEZONE does not match:

- Data Pump [skips the entire table](https://docs.oracle.com/en/database/oracle/oracle-database/19/spmdu/general-limitations-on-transporting-data.html) on import
- Perform regular import after migration

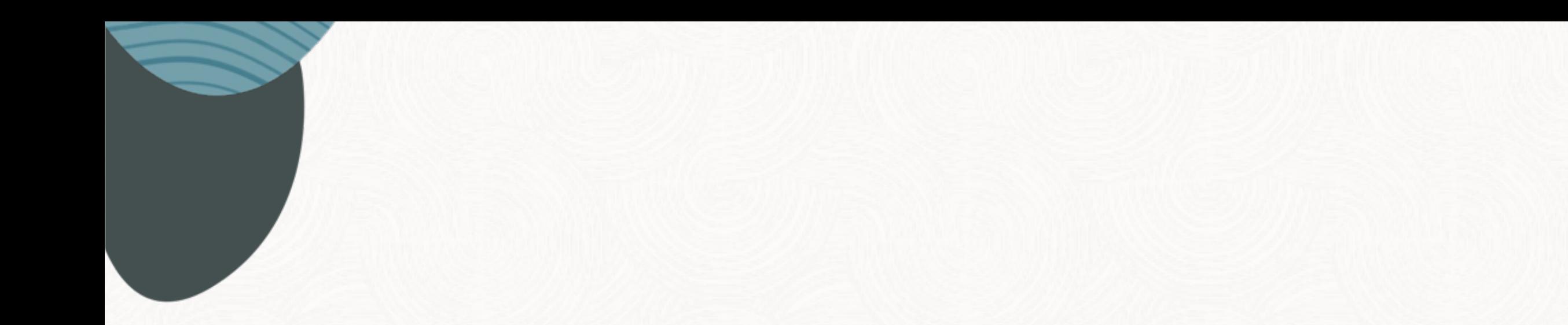

# M5 Migration Script

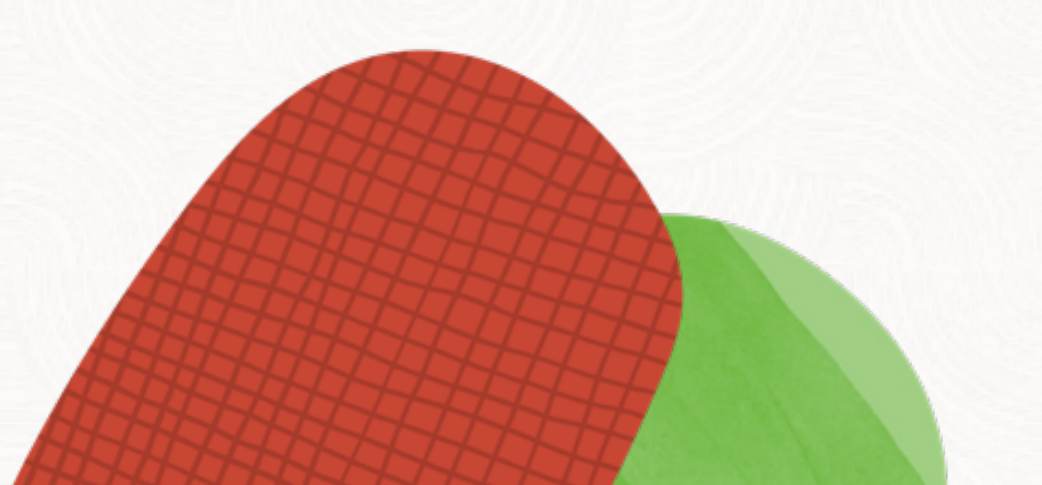

 $\sim$ 

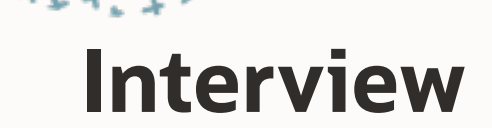

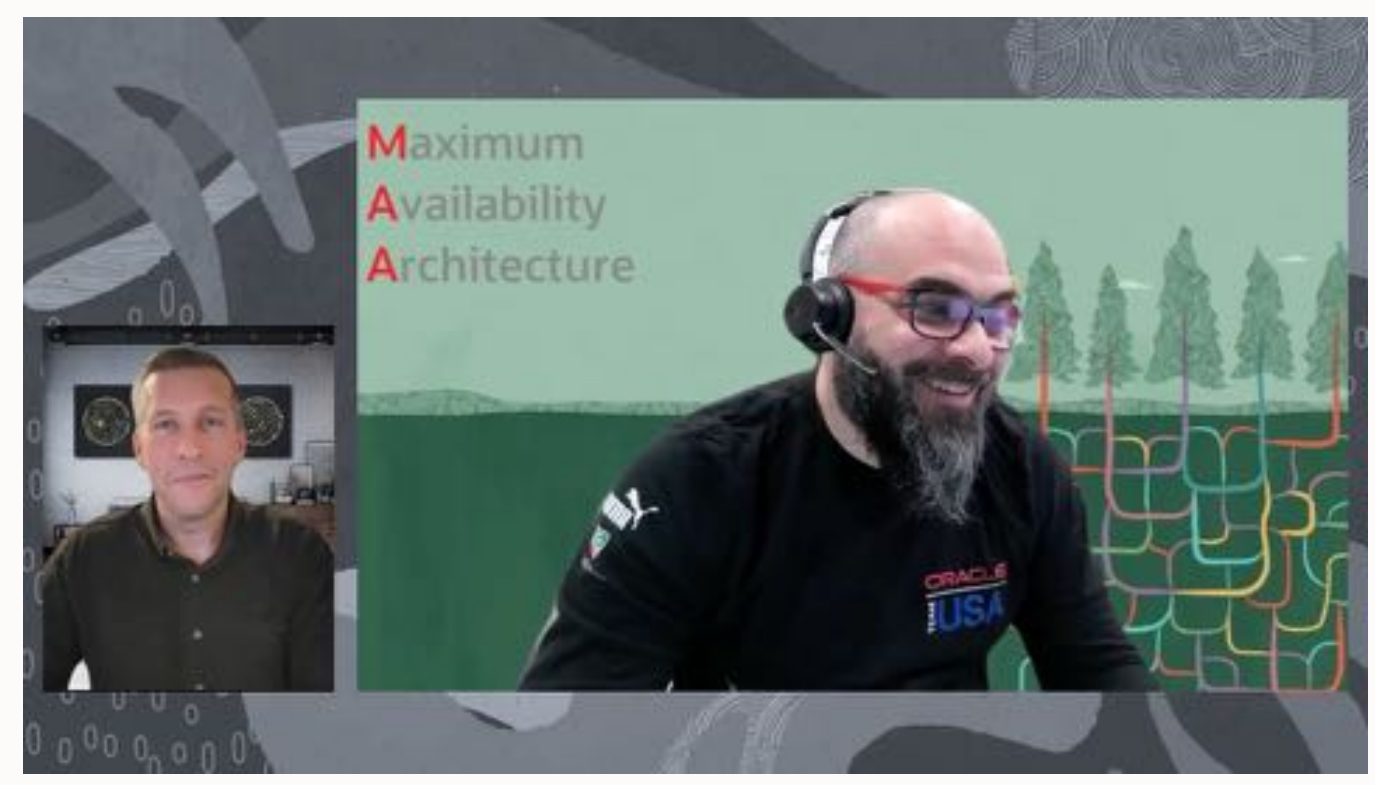

Watch on [YouTube](https://youtu.be/LjUFIljpqNM)

# source database

#### RUN

#### {

}

ALLOCATE CHANNEL d1 DEVICE TYPE DISK FORMAT '...'; ALLOCATE CHANNEL d2 DEVICE TYPE DISK FORMAT '...'; **BACKUP** 

> FILESPERSET 1 SECTION SIZE 64G TAG UP19\_L0\_240206101548 TABLESPACE <list-of-tablespace>;

#### # target database

# source database

RUN

#### {

ALLOCATE CHANNEL d1 DEVICE TYPE DISK FORMAT '...'; ALLOCATE CHANNEL d2 DEVICE TYPE DISK FORMAT '...'; BACKUP

FILESPERSET 1

SECTION SIZE 64G

TAG UP19\_L0\_240206101548

TABLESPACE <list-of-tablespace>;

}

ALLOCATE CHANNEL DISK1 DEVICE TYPE DISK FORMAT '...'; ALLOCATE CHANNEL DISK2 DEVICE TYPE DISK FORMAT '...'; RESTORE ALL FOREIGN DATAFILES TO NEW FROM BACKUPSET '*<backup-set-1>*', '*<backup-set-2>*', ... *'<backup-set-n>'*

};

RUN

{

## **Benefits**

#### M5 procedure supports:

- Encrypted tablespaces
- Multisection backups
- Migrating multiple databases into the same CDB simultaneously
- Compressed backup sets
- Better parallelism

## **Requirements**

- Source and target database must
	- be 19.18.0 or higher
	- use Data Pump Bundle Patch

- Target must use Oracle Managed Files (OMF)
	- Parameter DB\_CREATE\_FILE\_DEST PARAMETER

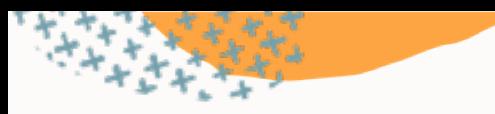

## **Demo**

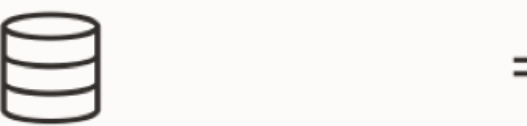

#### **Source**

- Oracle Database 19c
- Non-CDB, called *UP19*

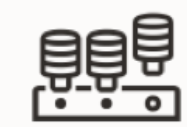

#### **Target**

- Oracle Database 19c
- CDB, called *CDB2*
- PDB, called *PDB1*

• M5 script on shared NFS mount point

Watch on [YouTube](https://youtu.be/P04CX_6CZBU)

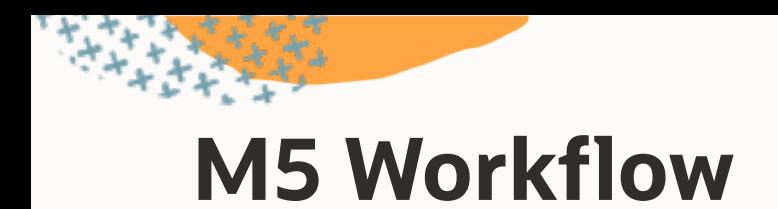

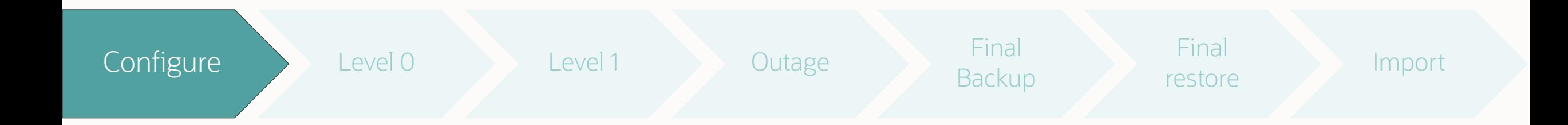

- Download M5 script from Doc ID 29991571
- Configure shared NFS
- Edit dbmig\_ts\_list.txt
- Edit dbmig\_driver.properties
- Create new, empty target database

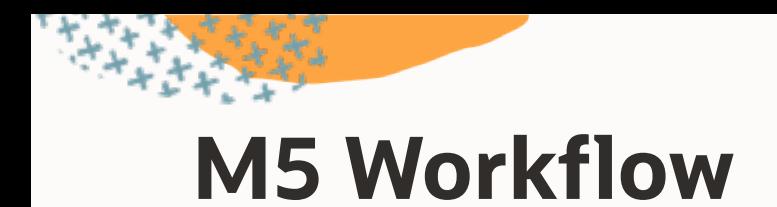

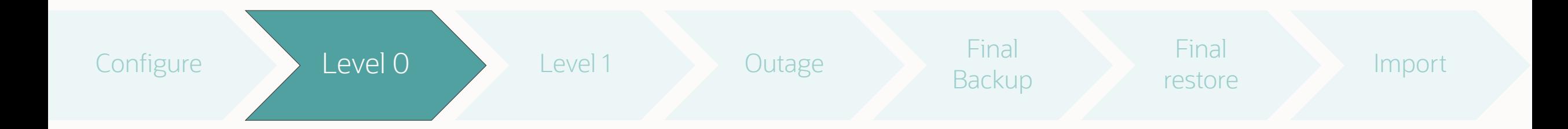

- Start initial level 0 backup
- Use driver script dbmig\_driver\_m5.sh L0
- Driver script creates a restore script
- Restore using restore\_L0\_<source\_sid>\_<timestamp>.cmd
- Check logs

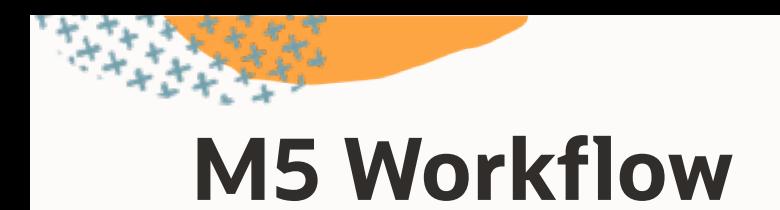

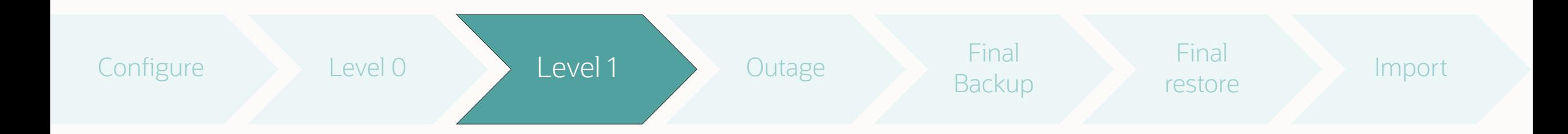

- Start level 1 incremental backup
- Use driver script dbmig\_driver\_m5.sh L1
- Driver script creates a restore script
- Restore using restore\_L1\_<source\_sid>\_<timestamp>.cmd
- Check logs
- Repeat as often as desired

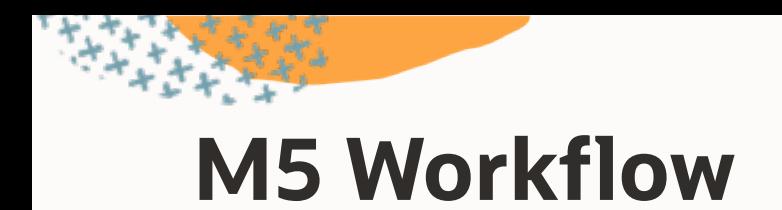

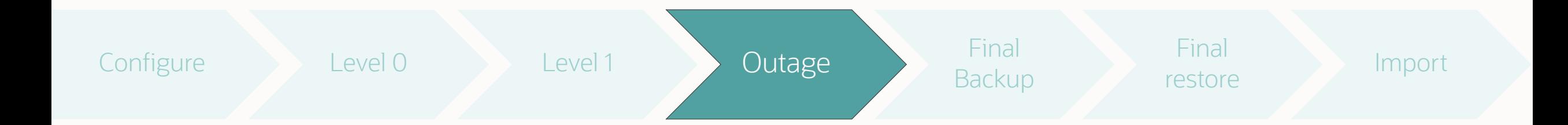

- Maintenance window begins
- Read-only sessions can still use the database

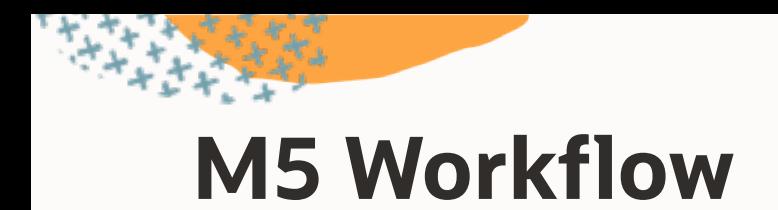

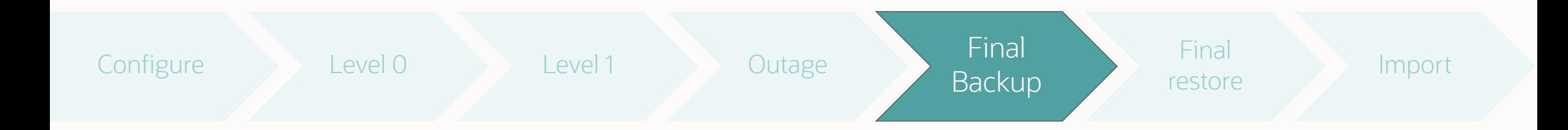

- Start final level 1 incremental backup
- Use driver script dbmig\_driver\_m5.sh L1F
- Sets tablespaces read-only
- Performs level 1 incremental backup
- Start Data Pump full transportable export
- Optionally, shut down source database

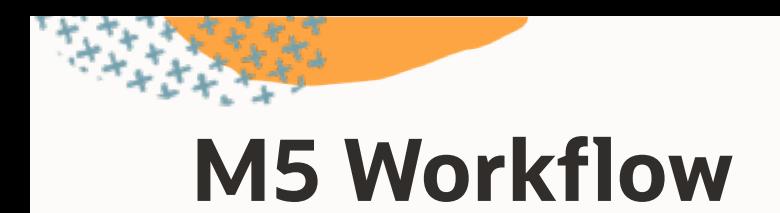

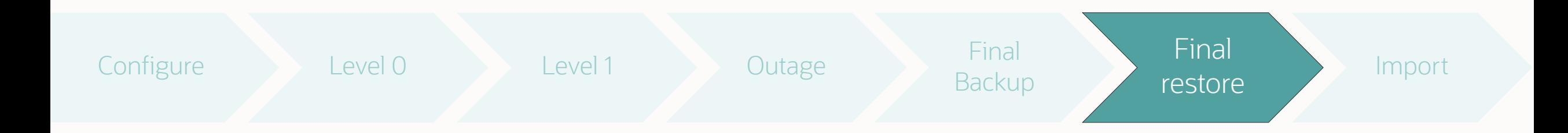

- Driver script created a restore script
- Restore using restore\_L1F\_<source\_sid>\_<timestamp>.cmd
- Check logs

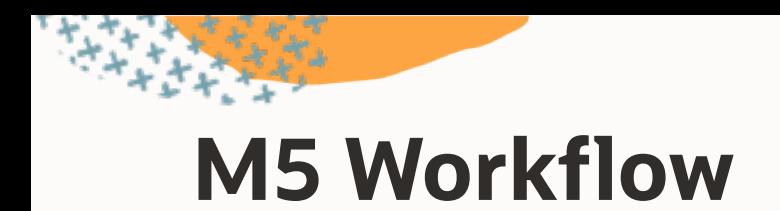

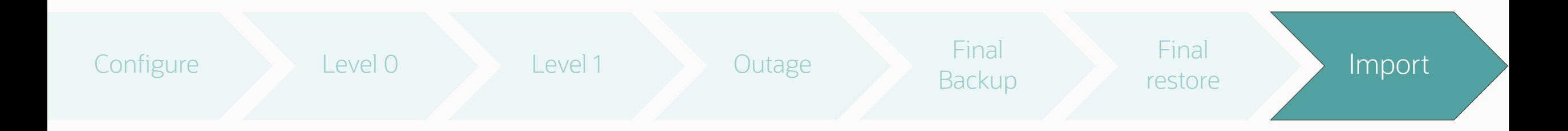

- Copy Data Pump dump file to *DATA\_PUMP\_DIR*
- Use import driver script in test mode
- Start impdp.sh *<dump\_file> <restore\_log>* test
- Check generated parameter file
- Use impdp.sh *<dump\_file> <restore\_log>* run
- Check Data Pump log file

## **Recommendations**

- Use a shared NFS mount point
	- Attach to source and target
	- Use for script, backups, logs, etc.

- If NFS is not possible
	- Manually copy files from source to target after each run
	- M5 can copy scripts using DEST\_SERVER (for ZDLRA only)

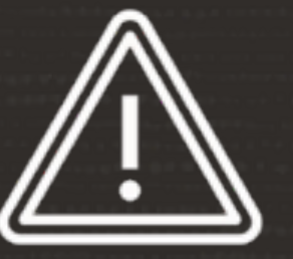

### Manually remove restore point in target database after migration

 $\bigcap$ 

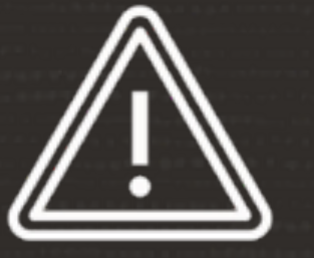

## You must manually add new tablespaces to dbmig\_ts\_list.txt

• Failure to do so results in errors during Data Pump import

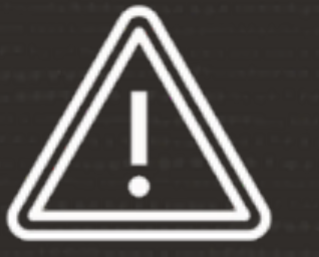

## Keep backups on the source database. RMAN might need them for recovery

• Remove the backups using proper RMAN commands

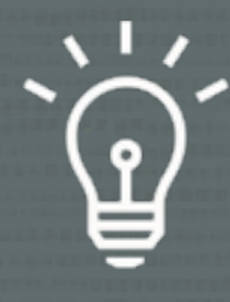

## Always use the latest version of M5 script

 $\bigcap$ 

• Download from Doc ID [2999157.1](https://support.oracle.com/epmos/faces/DocumentDisplay?id=2999157.1)

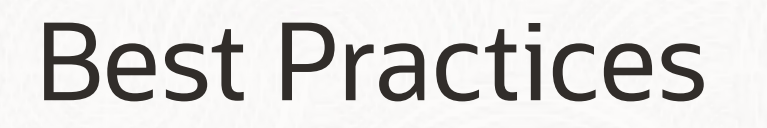

Before Migration

 $\sim$ 

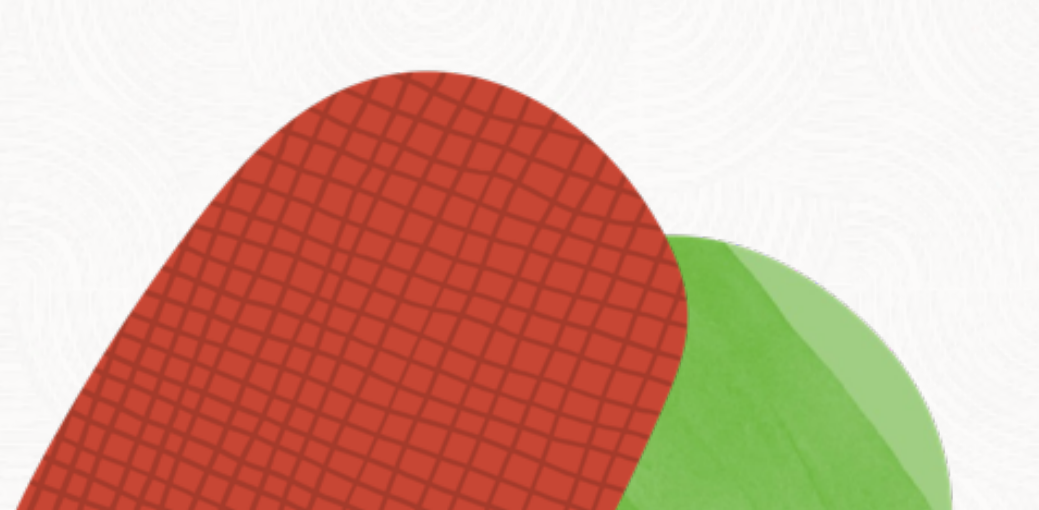

 $\bigcirc$ 

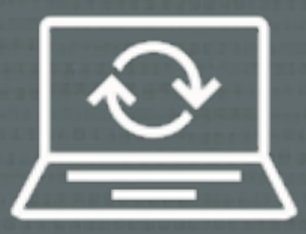

## We strongly recommend using a recent Release Update

• Never migrate without the Data Pump Bundle Patch

 $\bigcap$ 

• Applies to source and target database

# **Stay Current**

#### 1. Get the latest Release Update

• Assistant: Download Reference for Oracle Database/GI Update, Revision, PSU, SPU(CPU), Bundle Patches, Patchsets and Base Releases (Doc ID [2118136.2\)](https://support.oracle.com/epmos/faces/DocumentDisplay?id=2118136.2)

#### 2. Get important one-off patches

- Oracle Database 19c Important Recommended One-off Patches (Doc ID [555.1](https://support.oracle.com/epmos/faces/DocumentDisplay?id=555.1))
- Oracle Database Patches to Consider for 19c (Doc ID [2781612.2\)](https://support.oracle.com/epmos/faces/DocumentDisplay?id=2781612.2)

#### 3. Get the Data Pump Bundle Patch

Data Pump Recommended Proactive Patches For 19.10 and Above (Doc ID [2819284.1\)](https://support.oracle.com/epmos/faces/DocumentDisplay?id=2819284.1)

*Importing a complete application with data drops from almost 2.5 hours to 48 minutes – by just applying the Data Pump bundle patch*

**A global provider of financial services**

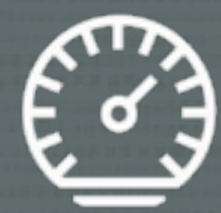

## Accurate dictionary and fixed objects stats are vital for Data Pump performance

 $\bigcap$ 

# **Statistics | When to Gather**

#### Gather dictionary statistics:

- Reasonable time before export
- Before import
- Immediately after import

#### Gather fixed objects statistics:

- Reasonable time before export
- After import when [the system is](https://blogs.oracle.com/optimizer/post/fixed-objects-statistics-and-why-they-are-important) *warmed up*
	- The database must be in *production* state
#### begin

/

--dbms\_stats.gather\_dictionary\_stats; dbms stats.gather schema stats('SYS'); dbms\_stats.gather\_schema\_stats('SYSTEM'); end;

begin

--dbms stats.gather dictionary stats; dbms\_stats.gather\_schema\_stats('SYS'); dbms stats.gather schema stats('SYSTEM'); end;

/

*"After gathering dictionary stats, our Data Pump export went from 46 to 8 minutes"*

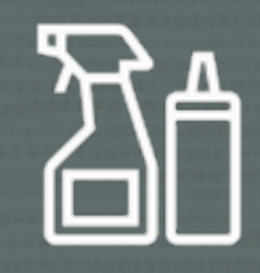

# Clean up your database

 $\bigcirc$ 

• Less data, faster migration

# **Clean Up**

Remove unneeded data and metadata

Everything matters - but metadata matters most

- Metadata affects Data Pump
- Data affects the level 0 backup

Our experience shows there is always data and metadata to remove

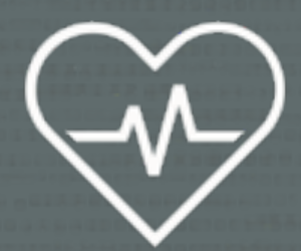

# Execute a dictionary check

- Use DBMS\_DICTIONARY\_CHECK
- Formerly known as *health check*

 $\bigcap$ 

### SQL> set serveroutput on size unlimited SQL> execute dbms\_dictionary\_check.full

dbms dictionary check on 07-MAR-2023 03:17:48

----------------------------------------------

Catalog Version 21.0.0.0.0 (2300000000)

db\_name: ORCL

Is CDB?: NO

...

Trace File: /oracle/log/diag/rdbms/orcl/orcl/trace/orcl\_ora\_2574906\_DICTCHECK.trc

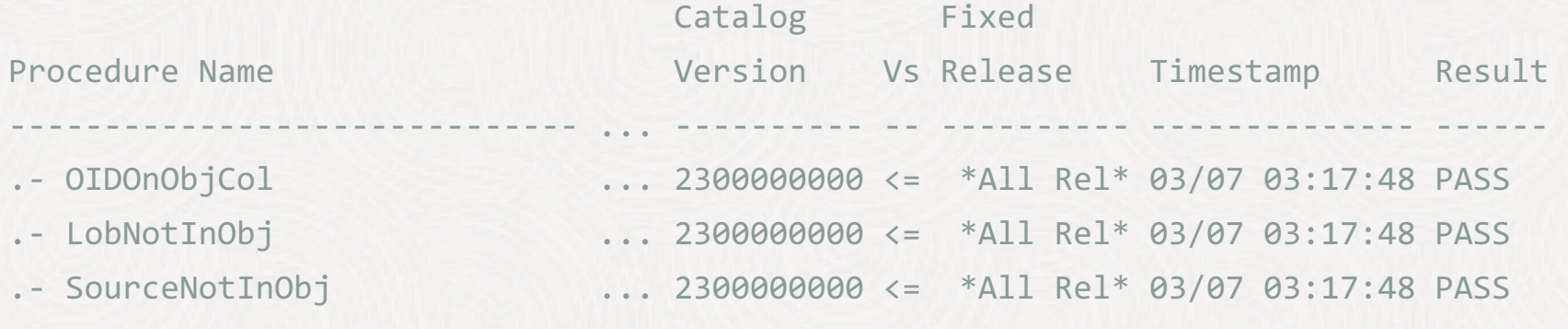

# **Dictionary Check**

### Dictionary check produces a report:

- Review findings
- Optionally, use the repair option

### Also available through:

- [Autonomous Health Framework](https://docs.oracle.com/en/database/oracle/oracle-database/19/atnms/autonomous-health-framework.html)
- [EXAchk](https://docs.oracle.com/en/engineered-systems/health-diagnostics/exachk/index.html)
- [ORAchk](https://docs.oracle.com/en/engineered-systems/health-diagnostics/exachk/index.html)
- MOS Doc ID 1366971 (older releases only)

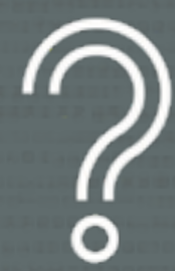

### How long will the final level 1 incremental backup take?

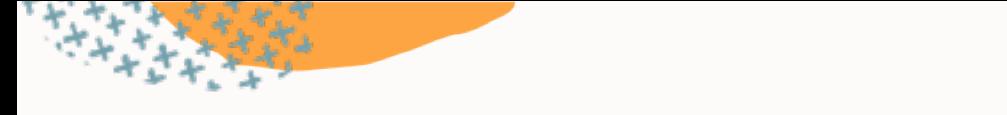

# **Estimate Final Incremental**

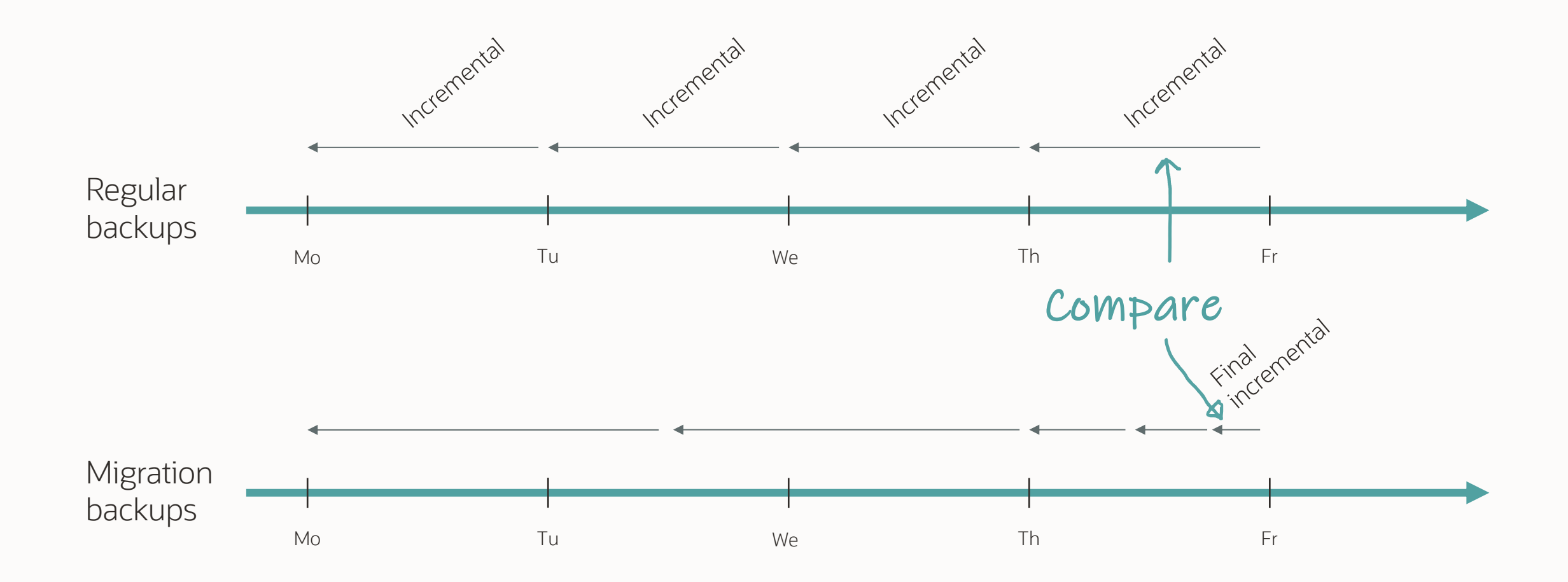

# **Estimate Final Incremental**

### Compare V\$RMAN\_BACKUP\_SUBJOB\_DETAILS

- On the final day, you run several incrementals
- Final incremental may use more channels

### Real-life example:

- Daily incremental 2 TB
- Final incremental 951 GB

# **Estimate Final Incremental**

Don't use redo generation to estimate final level 1 backup

#### Real-life example:

- Redo per day 15 TB
- Daily incremental 2 TB
- Final incremental 951 GB

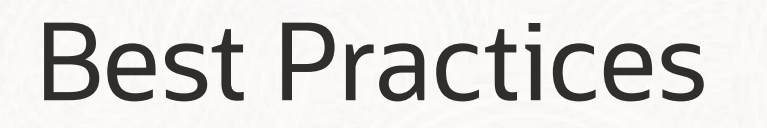

During Migration

 $\sim$ 

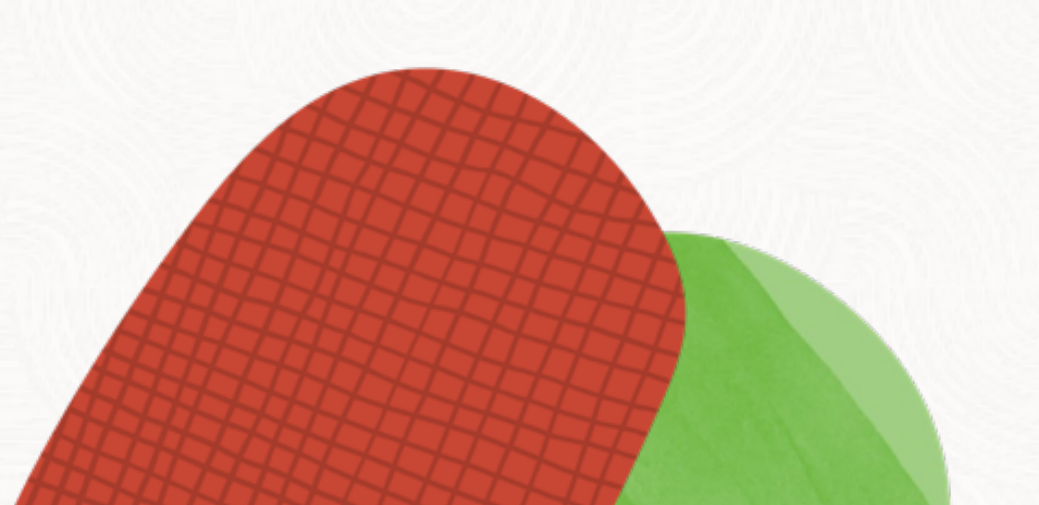

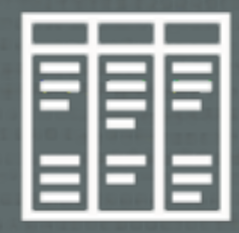

# Use Block Change Tracking for faster incremental backups

 $\bigcap$ 

• Check the License Guide for details

[oracle@hol m5]\$ ./dbmig\_driver\_m5.sh L1

Properties file found, sourcing. LOG and CMD directories found 2024-02-20 06:59:56 - 1708408796651: Requested L1 backup for pid 21485. Using DISK destination, 4 channels and 64G section size. 2024-02-20 06:59:56 - 1708408796659: Performing L1 backup for pid 21485 RMAN> 2> 3> 4> RMAN> RMAN> 2> 3> 4> 5> 6> 7> 8> 9> 10> 11> 12> RMAN> 2024-02-20 07:00:55 - 1708408855044: No errors or warnings found in backup log file for ... 2024-02-20 07:00:55 - 1708408855059: Manually copy restore script to destination 2024-02-20 07:00:55 - 1708408855062: => /u01/app/oracle/m5/cmd/restore\_L1\_UP19\_240220065956.cmd 2024-02-20 07:00:55 - 1708408855076: Saving SCN for next backup for pid 21485

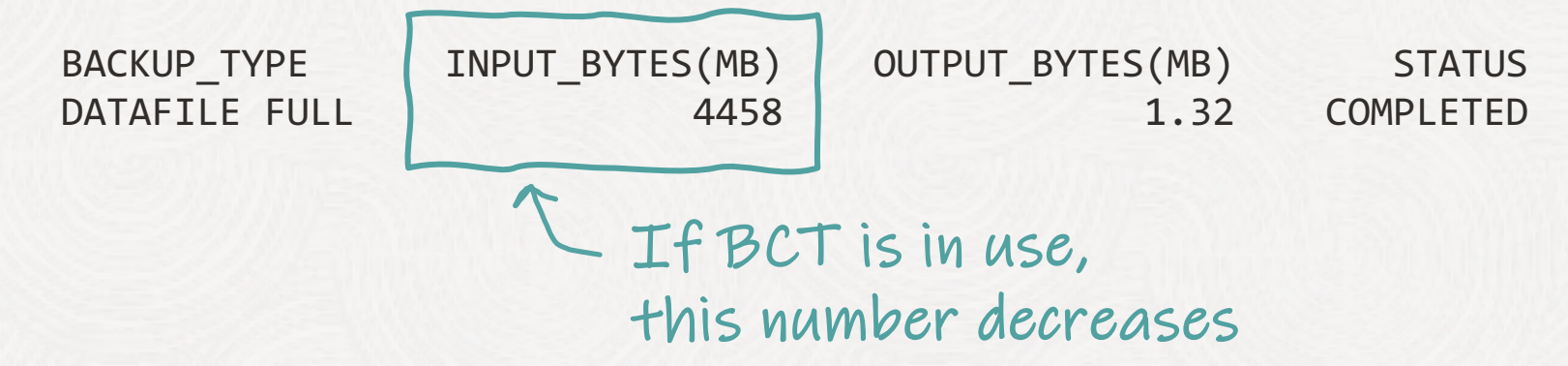

# **Block Change Tracking**

If INPUT\_BYTES matches database size:

### Option 1: Increase BCT bitmap size

Increase parameter \_bct\_bitmaps\_per\_file (Doc ID [452455.1\)](https://support.oracle.com/epmos/faces/DocumentDisplay?id=452455.1)

Option 2: Prevent standby database from updating primary bitmap

- Prevent with parameter \_disable\_primary\_bitmap\_switch (Doc ID 21442671)
- If changed, after switchover first incremental needs to fully scan

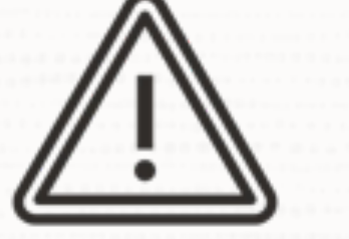

# Converting to snapshot standby resets the change tracking bitmap

• The next incremental must fully scan the database

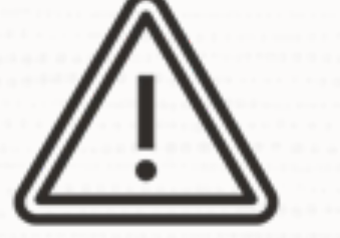

### Block Change Tracking on standby database requires Active Data Guard

# **Further Reading**

Block Change Tracking Inside Out (Doc ID [1528510.1\)](https://support.oracle.com/epmos/faces/DocumentDisplay?id=1528510.1)

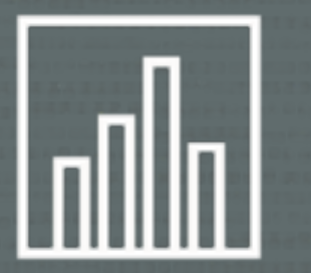

# **Exclude statistics from** Data Pump metadata export

 $\bigcap$ 

- Use exclude=statistics
- Excluded by default in M5 script

#### 1 Table statistics

#### 2 Index statistics

#### exclude=statistics

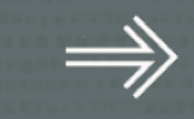

#### **3** Statistics preferences

4 Column usage information

#### 1 Table statistics

#### 2 Index statistics

#### exclude=statistics

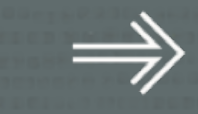

Statistics preferences

Column usage information

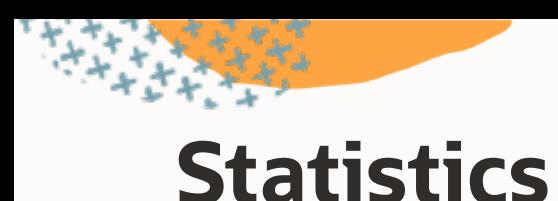

Regather **1**

### 2 Transfer from source

Gather on database or schema using DBMS\_STATS

Time-consuming

Resource-intensive

Go [warp speed](https://blogs.oracle.com/optimizer/post/how-to-gather-optimizer-statistics-fast) with CONCURRENT and AUTO\_DEGREE

Mostly suitable when migrating from older release

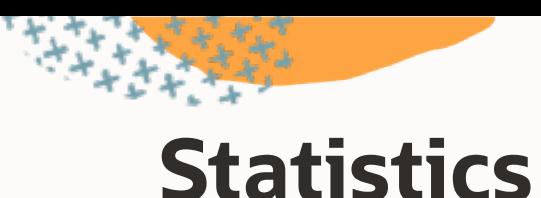

Regather **1**

2 Transfer from source

Export and import using DBMS\_STATS

Fast

Not resource-intensive

Run [multiple imports simultaneously](https://dohdatabase.com/2023/12/18/how-to-export-and-import-statistics-faster-using-dbms_stats-in-parallel/)

Check [YouTube playlist](https://www.youtube.com/playlist?list=PLIUJ4jBaPQxwrXcRIdc8m8omg1L5ZVX0U) and [blog post](https://dohdatabase.com/2022/05/21/if-importing-statistics-using-dbms_stats-is-slow/)

Our preferred option

# Save downtime by exporting stats before the maintenance window

- Reduce tasks in the maintenance window
- Store stats staging table in a tablespace that you transport

 $\bigcap$ 

# **Caution: Expression Statistics**

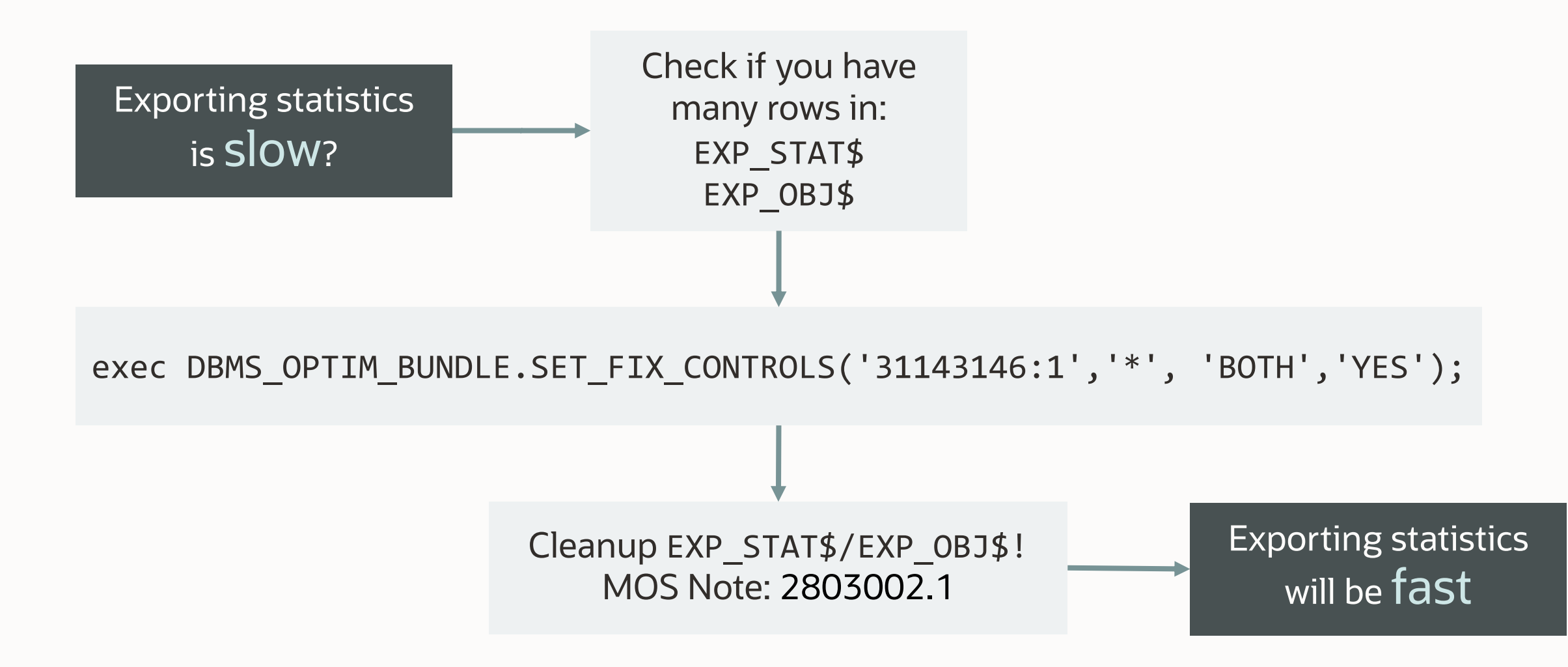

#### Table statistics

# Index statistics

#### exclude=statistics

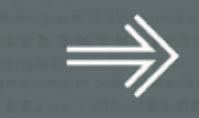

#### **3** Statistics preferences

Column usage information

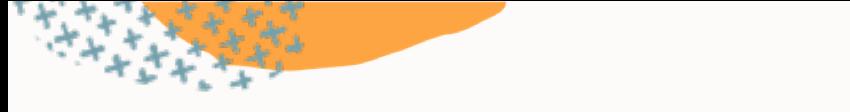

# **Statistics Preferences**

#### BEGIN

```
 DBMS_STATS.SET_TABLE_PREFS (
       OWNNAME => '...',
       TABNAME => '...',
       PNAME => 'TABLE_CACHED_BLOCKS',
      PVALUE => '42' );
END;
```
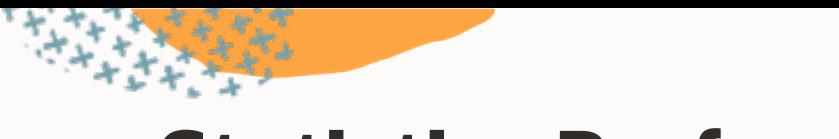

# **Statistics Preferences**

#### Table 171-131 SET\_TABLE\_PREFS Procedure Parameters

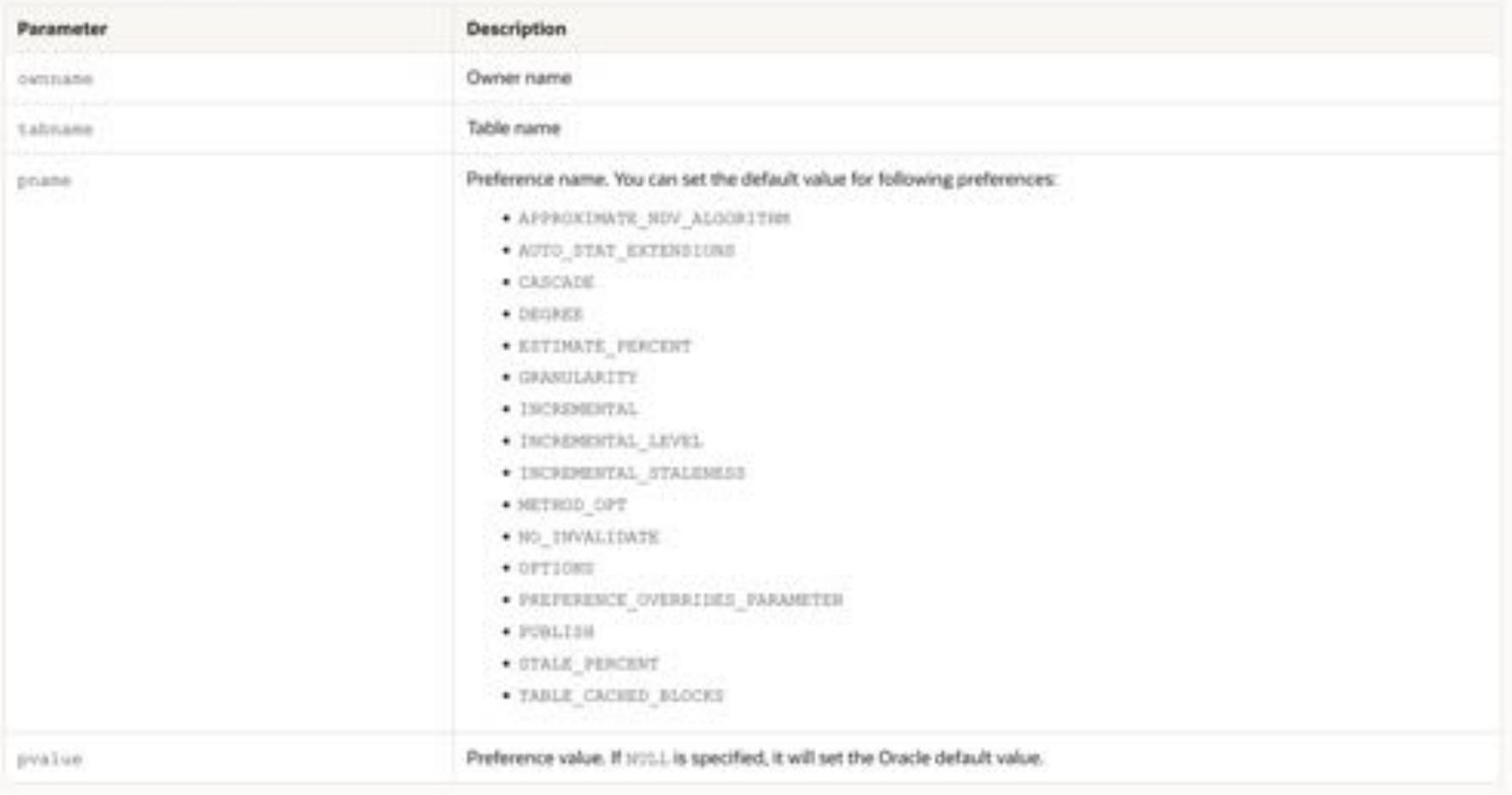

# **Statistics Preferences**

- If you use global statistics preferences, you must redefine those in the target database
	- Use DBMS STATS.SET GLOBAL PREFS

- If you use table-level statistics preferences, you can transport those from source database
	- Use DBMS STATS.EXPORT TABLE PREFS

# You often use statistics preferences to solve a particular problem

 $\bigcirc$ 

• Evaluate whether that problem exists in the target environment

O

#### Table statistics

#### Index statistics

#### exclude=statistics

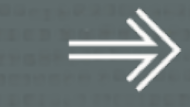

### Statistics preferences

#### 4 Column usage information

# **Column Usage Information**

- Information on how you join tables
- Used during statistics gathering to determine when to create histograms METHOD\_OPT => ... SIZE AUTO
- When missing, statistics gathering creates no or few histograms
- Stored internally in SYS.COL USAGE\$

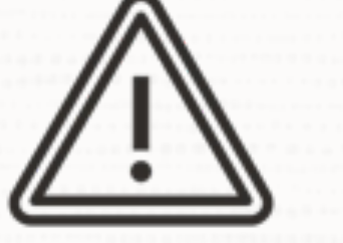

# Take care when you gather statistics without column usage information

• Relevant only for workload that depends on histograms

 $\bigcap$ 

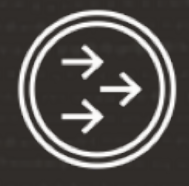

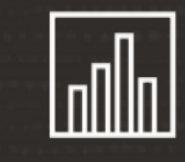

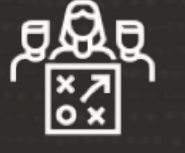

#### **EXCLUDE**

EXCLUDE=STATISTICS

COL\_USAGE\$ empty

#### **REGATHER**

First time only

METHOD\_OPT => SIZE SKEWONLY

#### **GO LIVE**

Database updates column usage information

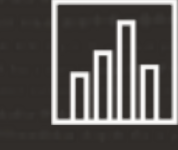

#### **REGATHER**

Use default

METHOD\_OPT => SIZE AUTO

# If you include statistics Data Pump includes everything, except global stats preferences

 $\bigcirc$ 

• Not recommended: include=statistics

O

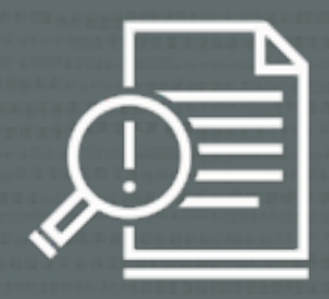

# Always add Data Pump diagnostic information to the log file

• M5 script adds LOGTIME=ALL and METICS=YES

 $\bigcap$
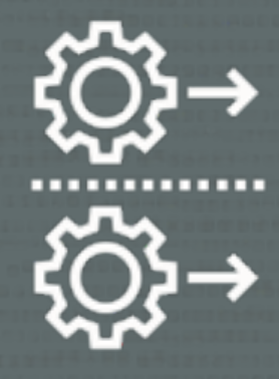

# Use Data Pump parallel metadata export and import

 $\bigcirc$ 

• Available in Oracle Database 21c

-- Any transportable jobs can now run in parallel

-- Parallel unload/load of metadata provide a significant performance boost

expdp ... full=y transportable=always parallel=16 expdp ... tablespace=<list> parallel=16

impdp ... parallel=16

# **Parallel Transportable**

Parallel degree in export and import is completely independent

#### **Source**

Oracle Database 19c

**Target**

Oracle Database 23c

expdp ... parallel=1

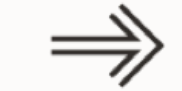

impdp ... parallel=32

# **Parallel Transportable | Benchmark**

#### Oracle E-Business Suite database 600.000+ objects

Export parallel 1 2h 2m Import parallel 1 6h 44m

**Total 8h 46m**

Export parallel 16 1h 8m Import parallel 16 1h 23m **Total 2h 31m**

# **Parallel Transportable | Architecture**

#### Parallel export:

- Each worker processes an object path serially
- Parallel happens by multiple workers working on multiple object paths

#### Parallel import:

- One worker plugs in tablespaces
- Control process orders the object paths
- All workers work on one object path in parallel
- Parallel happens by all workers working on the same object path
- One worker completes the import

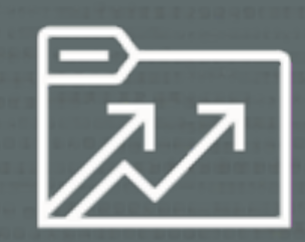

## Ensure adequate streams\_pool\_size during Data Pump export and import

 $\bigcap$ 

- Avoid waits caused by SGA resize operations
- 512M should be sufficient

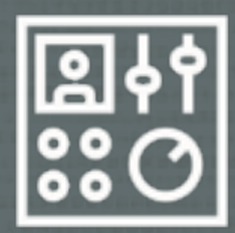

# Disable the resource manager during the migration

 $\bigcirc$ 

#### alter system set resource\_manager\_plan='';

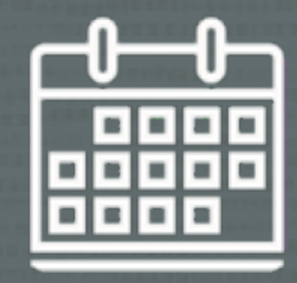

## Disable all maintenance windows in the maintenance window group

 $\bigcap$ 

• Disabling the group is not sufficient

--Find all the maintenance windows and disable them individually. --Your database might have different windows enabled, so select from the database. --You can also select from dba\_scheduler\_wingroup\_members.

#### select window name from dba\_autotask\_window\_clients;

exec dbms\_scheduler.disable(name => 'SYS.MONDAY\_WINDOW'); exec dbms scheduler.disable(name => 'SYS.TUESDAY WINDOW'); ... exec dbms scheduler.disable(name => 'SYS.SUNDAY WINDOW');

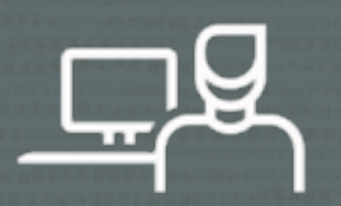

#### Do not use SYS AS SYSDBA for your Data Pump jobs

Use SYSTEM Check DATAPUMP\_EXP\_FULL\_DATABASE / DATAPUMP\_IMP\_FULL\_DATABASE

 $\bigcap$ 

# **Credentials**

The control table goes into the default tablespace of the user running the Data Pump job

Expect the control table to grow to several GB. At one customer it was 4 GB in size.

For import, create a dedicated user and set the default tablespace to one that you can scratch after the migration. This ensures you don't use unnecessary space in SYSTEM tablespace.

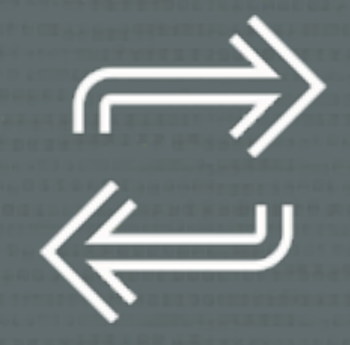

## You can restart Data Pump transportable jobs

• Available in Oracle Database 21c

 $\bigcap$ 

# **Best Practices**

#### Practice, practice, practice

- Start on a small database
- Prove it works on a production-size database

#### To ensure consistency and avoid human error

- Automate
- Save all logs and output
- Data Pump, RMAN

#### Clean-up procedure

- In case of failure and rollback
- To repeat tests

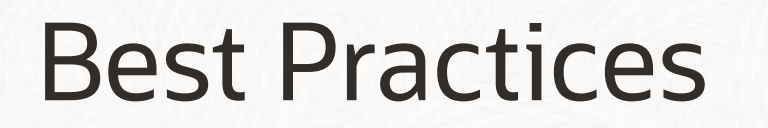

After Migration

 $\sim$ 

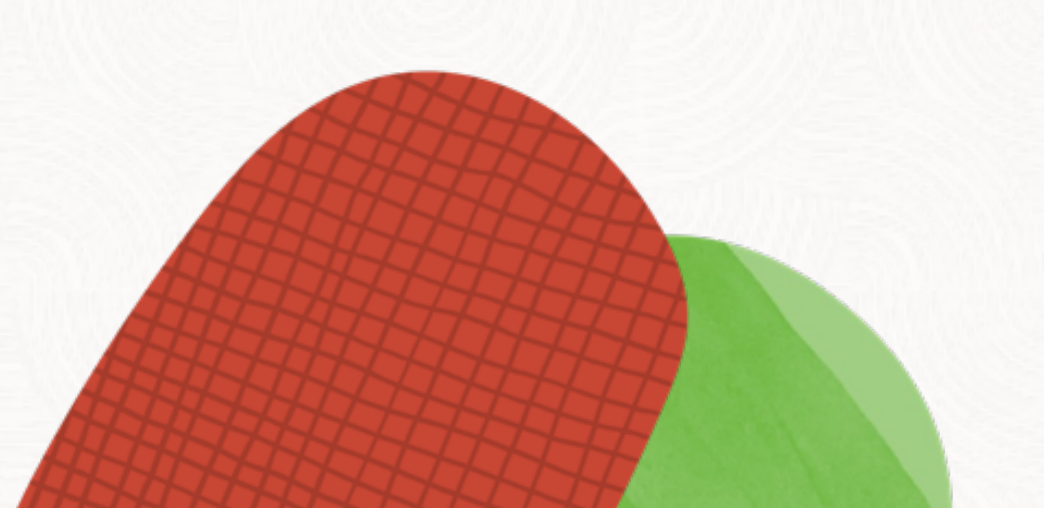

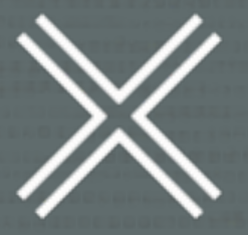

# Be sure to shut down the source database

 $\bigcirc$ 

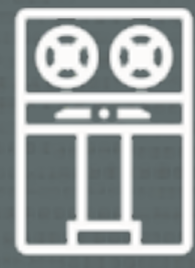

### Keep backups on the target database until a new level 0 backup completes

 $\bigcap$ 

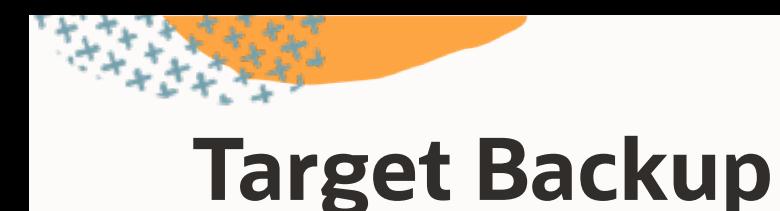

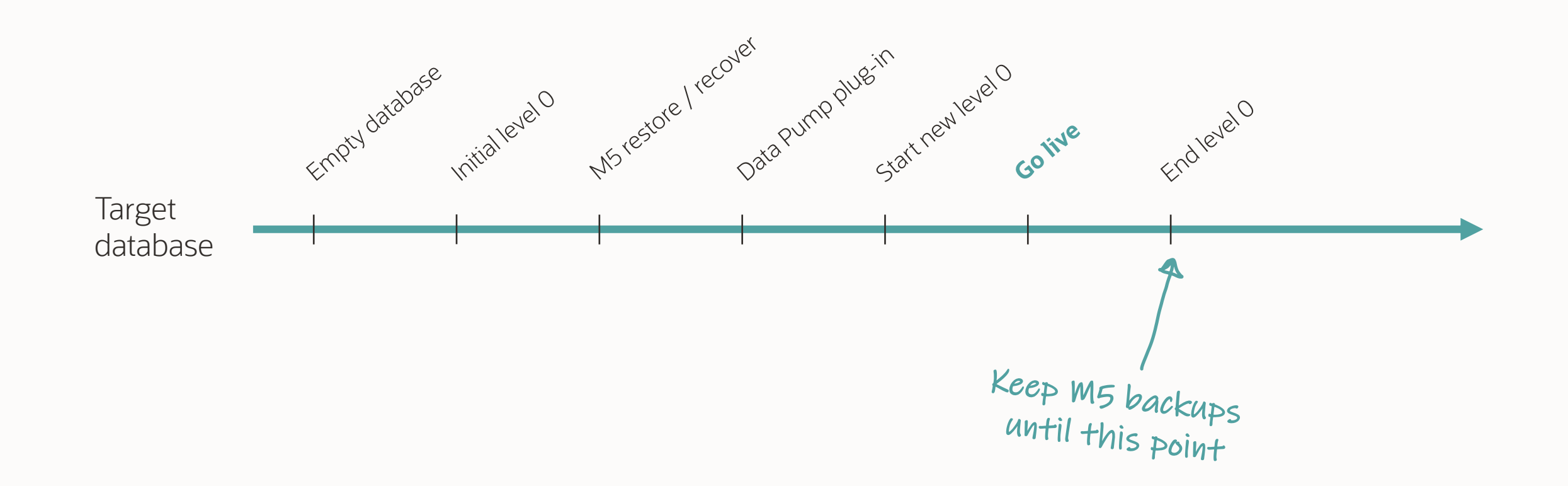

# **Target Backup**

To remove M5 backups from target database use RMAN:

- DELETE
- CHANGE ... UNCATALOG

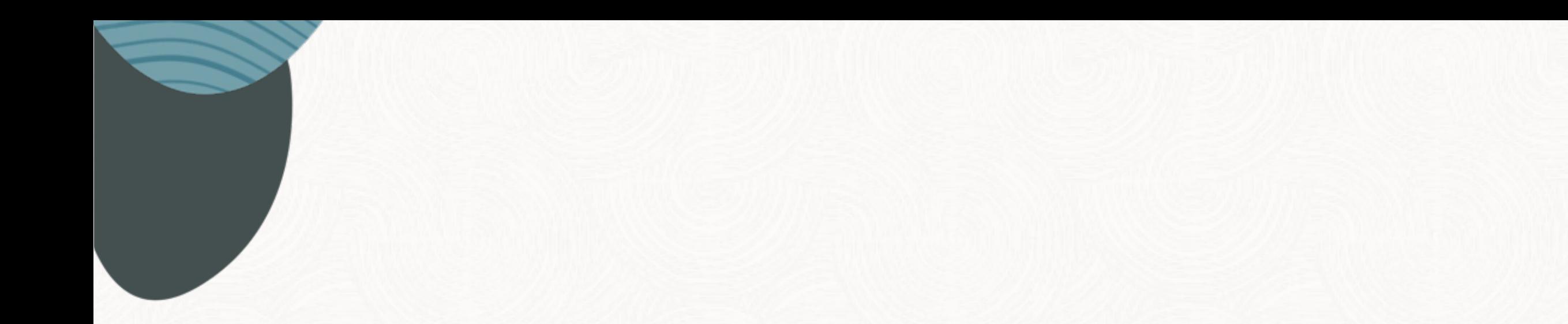

# Advanced Scenarios

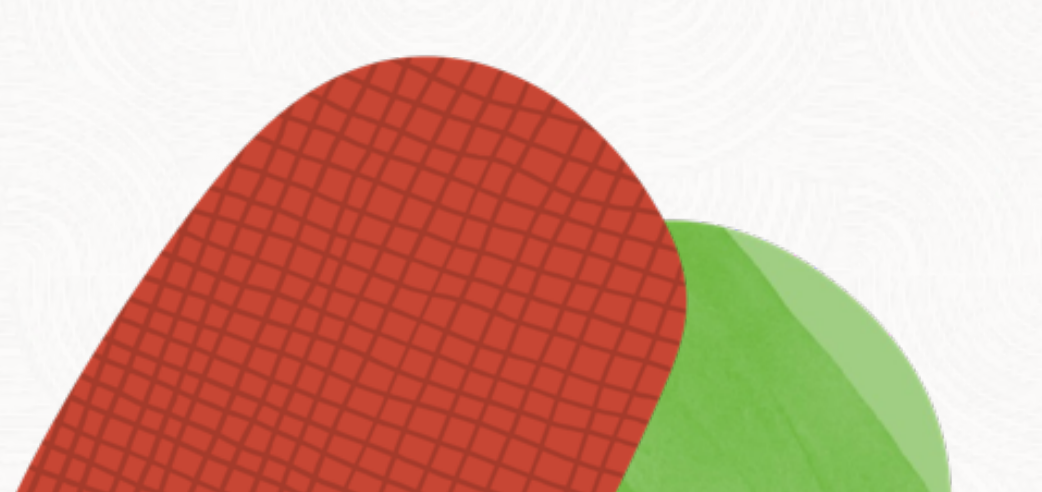

 $\bigcirc$ 

 $\sim$ 

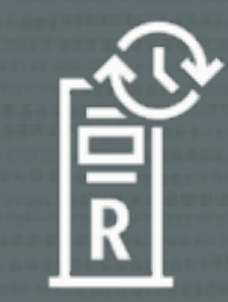

# Using ZDLRA as a staging platform

 $\bigcirc$ 

• Instead of local storage or NFS

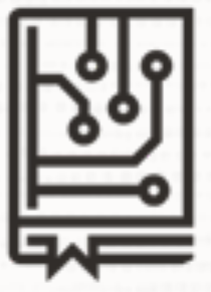

## Use the latest libra.so

• On source, target and ZDLRA

 $\bigcirc$ 

• Doc ID [2219812.1](https://support.oracle.com/epmos/faces/DocumentDisplay?id=2219812.1)

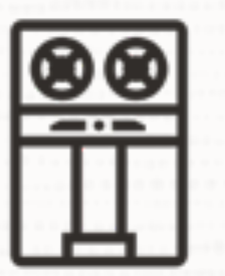

## Consider to stall migration backups to prevent them from being virtualized

 $\bigcap$ 

• Doc ID [2999157.1,](https://support.oracle.com/epmos/faces/DocumentDisplay?id=2999157.1) appendix 4

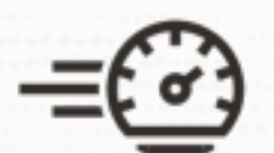

## ZDLRA throttles the number of channels based on appliance size

 $\bigcirc$ 

- Even if you specify more channels, ZDLRA might use fewer channels
- Normally, 64 channels

# **ZDLRA | Additional Information**

Known issue: VPC user password may not contain dollar-sign (\$) Workaround: use a secure external password store

XTTS v4 note for ZDLRA: Cross Platform Database Migration using ZDLRA (Doc ID [2460552.1\)](https://support.oracle.com/epmos/faces/DocumentDisplay?id=2460552.1)

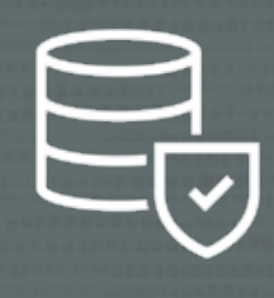

# Taking backups on standby database

 $\bigcap$ 

• Offload primary database

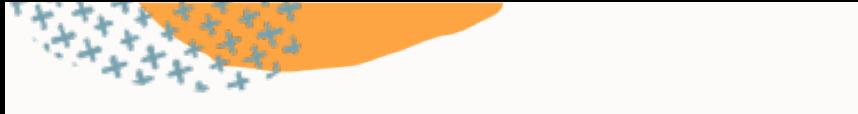

# **Backup on Standby**

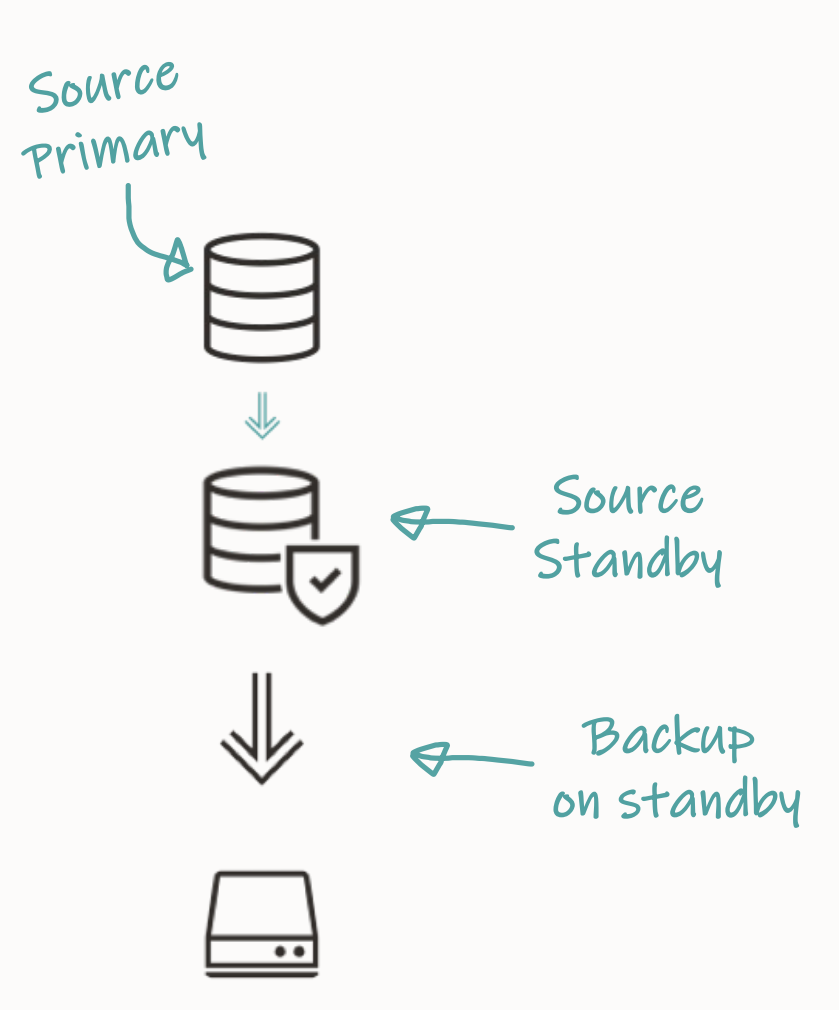

# **Backup on Standby**

#### Backup for test

- Start M5 driver script on standby host
- Connect to standby database
- Set BKP FROM STDBY=1 in M5 properties file

#### Backup for migration

- For level  $0$  (L0) and level  $1$  (L1):
	- Start M5 driver script on standby host
	- Connect to standby database
- For final level 1 (L1F):
	- Start M5 driver script on primary host
	- Connect to primary database

# **Backup from Standby**

Effect of setting BKP\_FROM\_STDBY=1 in M5 properties file

#### Affects only final level 1 (L1F):

- Convert to snapshot standby
- Snapshot standby resets BCT bitmap requiring final incremental to fully scan the database
- Recommended for testing only

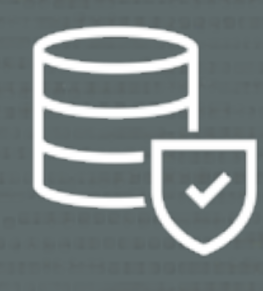

### Build target standby database as part of the migration

• Protect the target database immediately

 $\bigcap$ 

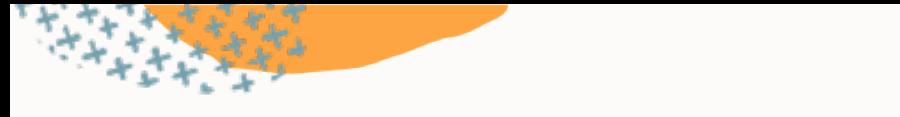

# **Target Standby Database**

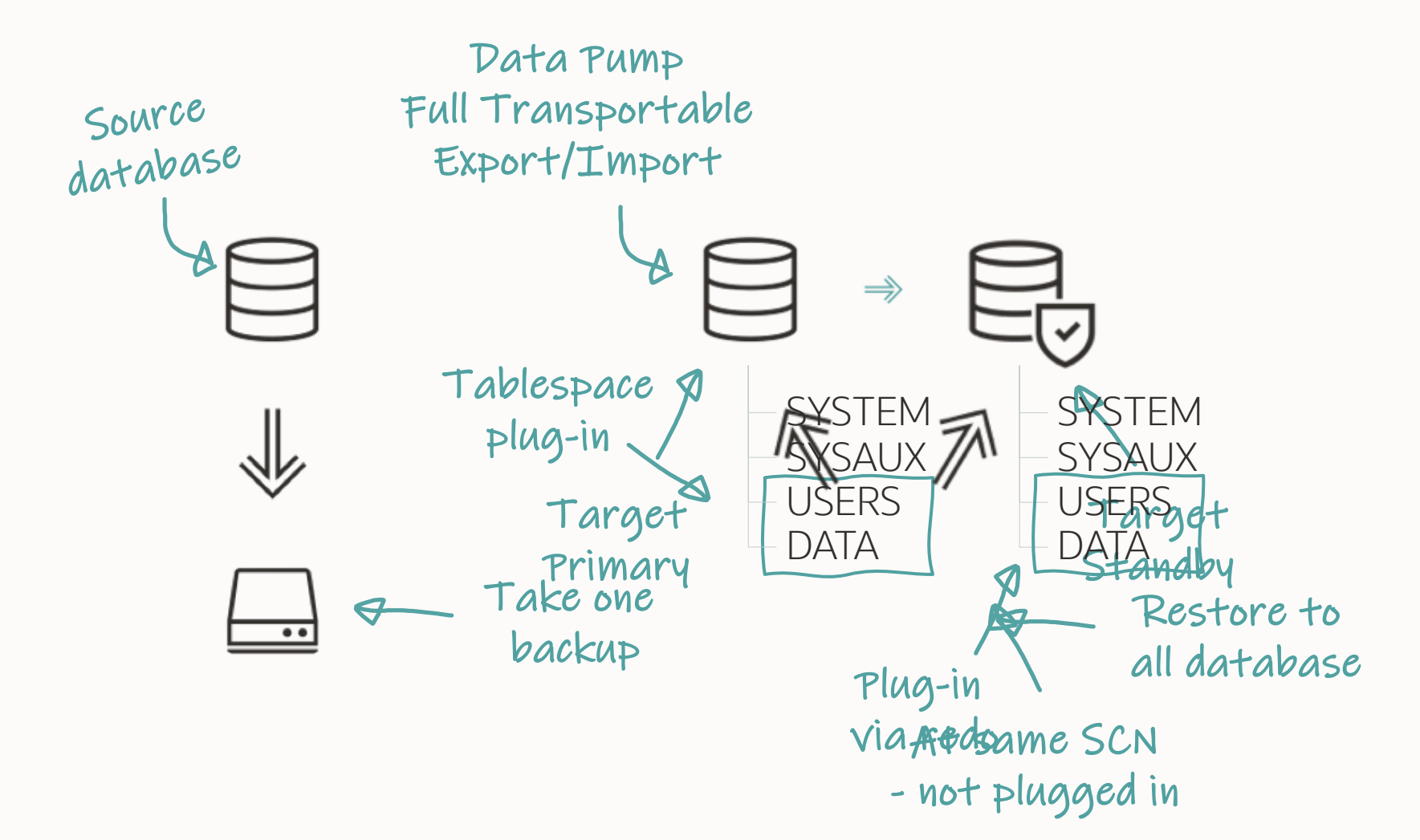

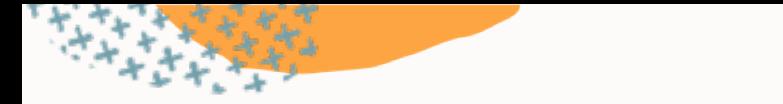

# **Target Standby Database**

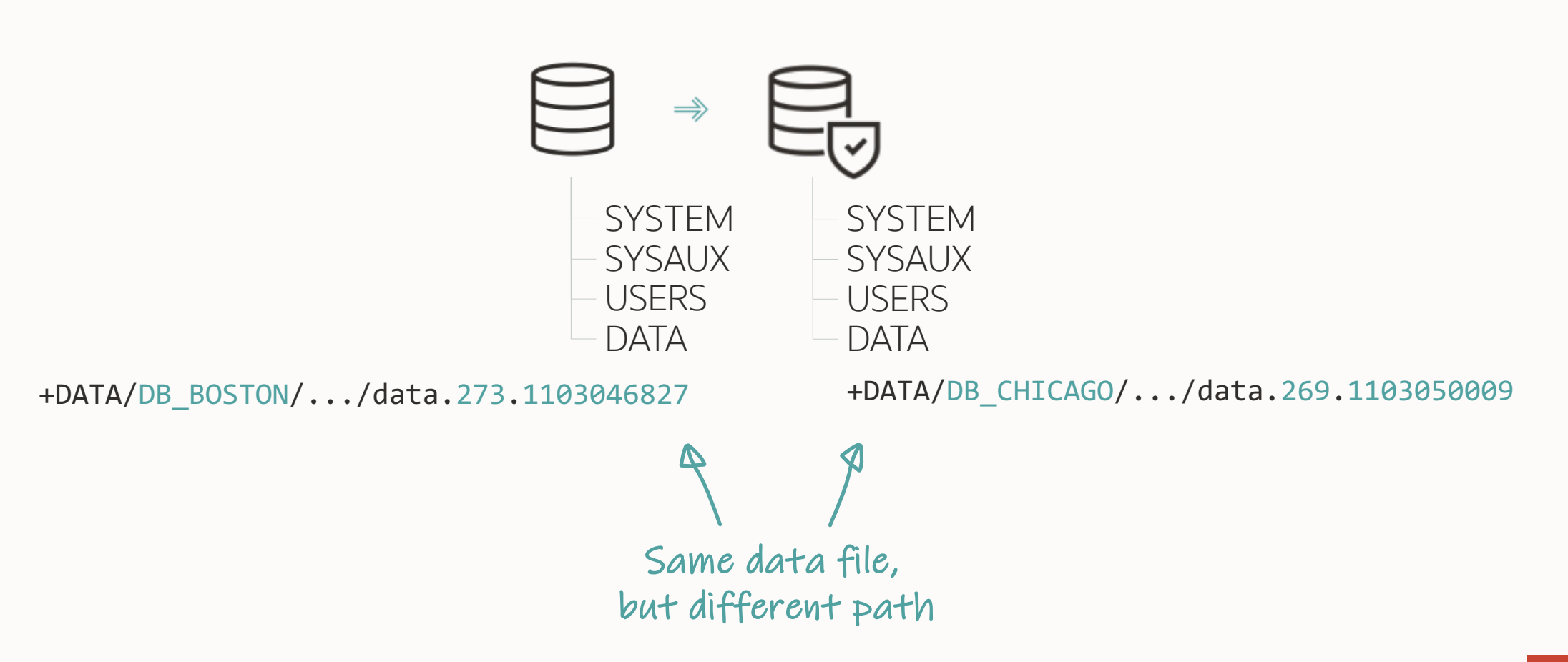

## Tablespace plug-in propagates to standby database via redo

• Expects data files with identical path / name on standby

 $\bigcirc$ 

# **Target Standby Database**

Redo contains data file path from primary, but it's different on standby

Use ASM aliases **1**

2 Rename standby data files after plug-in failure

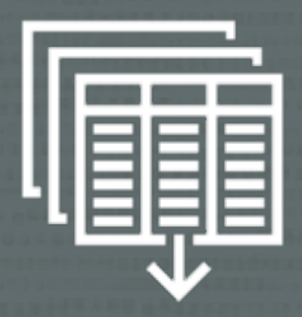

# Using Advanced Queueing

• AQ creates some queue structures on demand only

 $\bigcap$ 

• [Blog post](https://dohdatabase.com/2023/09/28/things-to-consider-when-importing-advanced-queues-using-oracle-data-pump/)

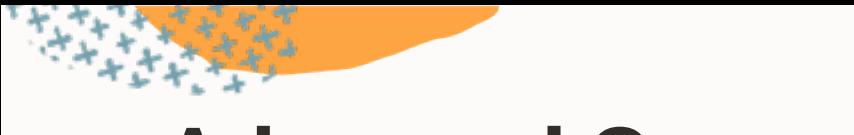

# **Advanced Queueing**

#### **Source database Target database**

<queue table name> < AQ\$\_<queue\_table\_name>\_E AQ\$ <queue table name> I AQ\$ <queue table name> T AQ\$ <queue table name> F AQ\$ <queue table name> C AQ\$ <queue table name> D AQ\$ <queue table name> G AQ\$ <queue table name> H AQ\$ <queue table name> L AQ\$ <queue table name> P AQ\$\_<queue\_table\_name>\_S AQ\$ <queue table name> V

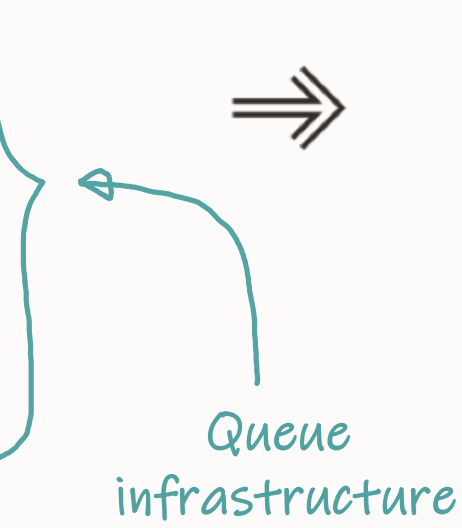

Queue table

<queue\_table\_name> AQ\$\_<queue\_table\_name>\_E AQ\$\_<queue\_table\_name>\_I AQ\$ <queue table name> T AQ\$ <queue table name> F
Take into account in comparing source and target database object count

• Understanding How Advanced Queueing (AQ) Objects Are Exported And Imported. (Doc ID [2291530.1\)](https://support.oracle.com/epmos/faces/DocumentDisplay?id=2291530.1)

 $\Box$ 

O

### Data Pump does not start queues

 $\bigcirc$ 

- Manually start queues after migration
- Use DBMS\_AQADM.START\_QUEUE

O

## **Further Reading**

Understanding How Advanced Queueing (AQ) Objects Are Exported And Imported. (Doc ID [2291530.1\)](https://support.oracle.com/epmos/faces/DocumentDisplay?id=2291530.1)

What Objects Are Created When Creating a Queue Table ? (Doc ID [224027.1](https://support.oracle.com/epmos/faces/DocumentDisplay?id=224027.1))

[Things to Consider When Importing Advanced Queues using Oracle Data](https://dohdatabase.com/2023/09/28/things-to-consider-when-importing-advanced-queues-using-oracle-data-pump/)  [Pump](https://dohdatabase.com/2023/09/28/things-to-consider-when-importing-advanced-queues-using-oracle-data-pump/)

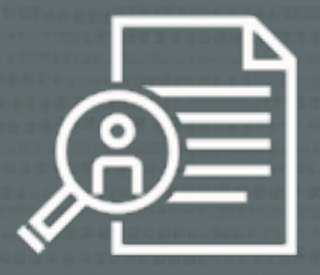

### Data Pump moves audit policies and records

- During Full Transportable Export/Import
- Traditional and unified auditing

### Archive audit records in advance using **DBMS** AUDIT MGMT

• Optionally, [export audit records](https://docs.oracle.com/en/database/oracle/oracle-database/23/dbseg/administering-the-audit-trail.html) to target database

 $\bigcirc$ 

Configure a separate audit tablespace in target database

• Migrate audit records directly into dedicated tablespace

 $\bigcap$ 

• Don't use *SYSAUX* for audit records

# **Audit Trail**

#### Target database already has auditing infrastructure

- Schema, table, potentially also dedicated tablespace
- Not possible to move audit tablespace via transportable tablespace

#### Data Pump always unloads the audit records into the dump file

### If you have a huge audit trail, empty it! Or ...

- You get a huge dump file
- You extend the maintenance window

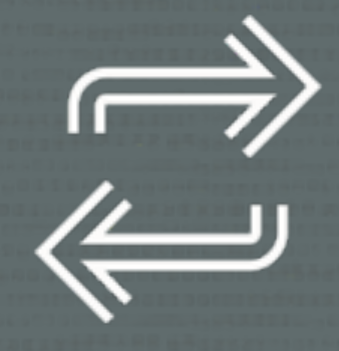

## In the unlikely event of ...

 $\bigcirc$ 

• Rollback and fallback options

## **Rollback and Fallback**

- To roll back (before go-live): **Source environment is preserved**
- To fall back (after go-live): **Reverse process back to source**
- If you also migrated to a PDB: **Reverse process back to source**
- If you also upgraded: **Data Pump and GoldenGate**

# Edge Cases

**Contract Contract** 

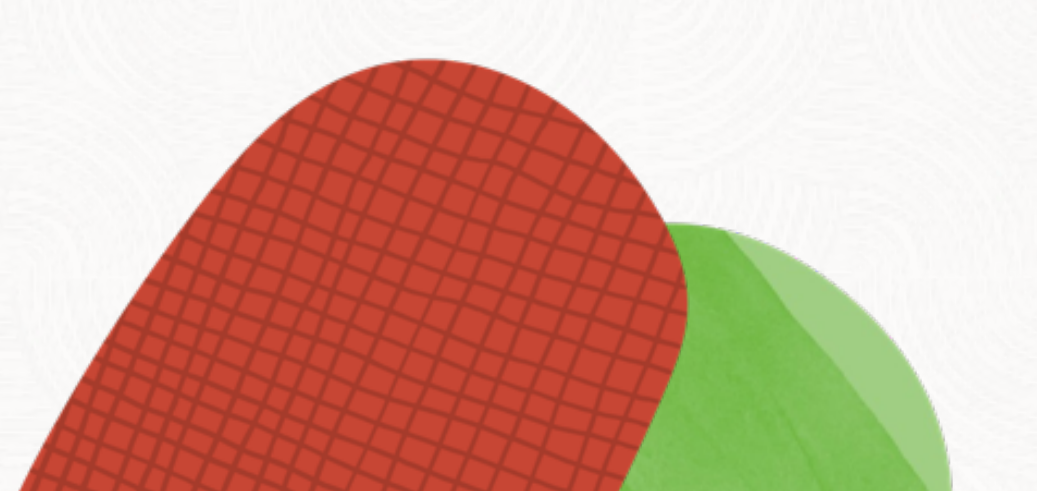

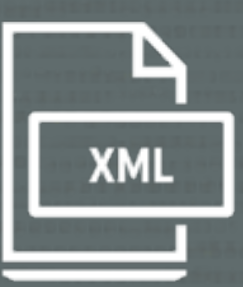

# Using binary XML

--Create a new table using XMLTYPE CREATE TABLE CARS (CARDATA XMLTYPE);

--XMLTYPE columns consists of two columns SELECT COLUMN\_NAME, DATA\_TYPE, HIDDEN\_COLUMN, VIRTUAL\_COLUMN FROM USER\_TAB\_COLS;

COLUMN\_NAME DATA\_TYPE HIDDEN\_COLUMN VIRTUAL\_COLUMN  $\mathcal{L} = \mathcal{L} = \{ \mathcal{L} \in \mathcal{L} \mid \mathcal{L} \in \mathcal{L} \}$  , we have the set of  $\mathcal{L} = \{ \mathcal{L} \in \mathcal{L} \mid \mathcal{L} \in \mathcal{L} \}$  , we have the set of  $\mathcal{L} = \{ \mathcal{L} \in \mathcal{L} \}$ CARDATA XMLTYPE NO YES SYS\_NC00002\$ BLOB YES NO XMLTYPE XIVIL! COLUMN Encoded/compressed XML data

--Detecting Binary XML in your Oracle Database

```
select * 
from dba_xml_tab_cols
where storage_type= 'BINARY'
       and owner != 'SYS';
```
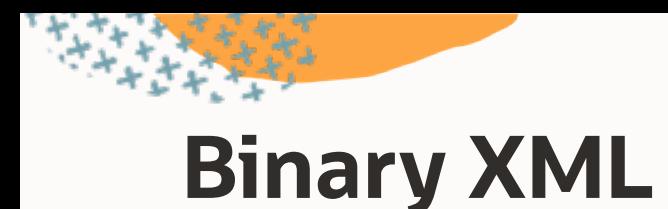

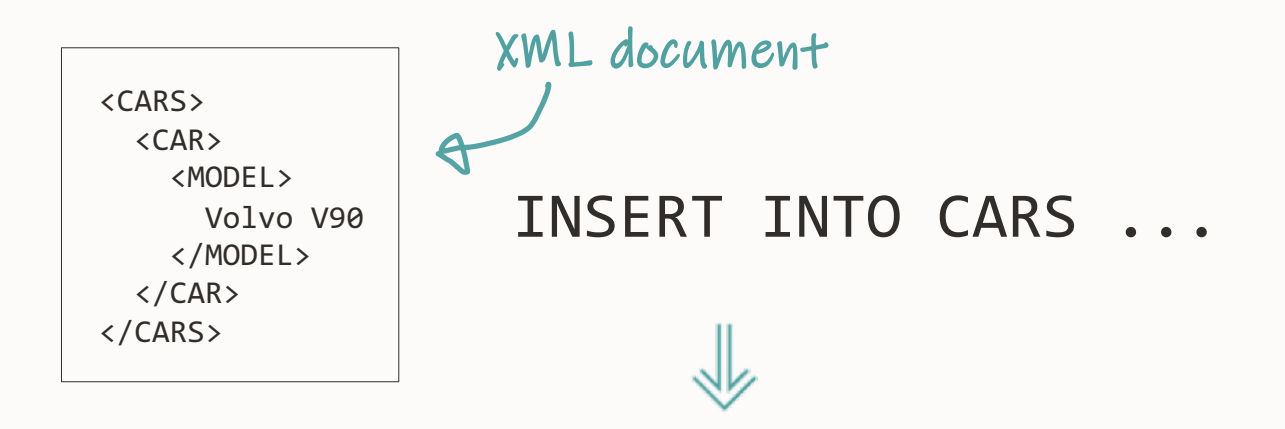

Compress and encode XML to binary format

- 1. Generate tokens from namespace and tags
- 2. Insert into central token table
- 3. Insert encoded XML into CARS

INSERT INTO CARS VALUES('<CARS><CAR><MODEL>Volvo V90</MODEL></CAR></CARS>');

SELECT CARDATA, SYS\_NC00002\$ FROM CARS;

CARDATA

SYS\_NC00002\$

<CARS>

9F01639E000000C850B4C81F1FC0085D90566F6C766F20563930D9D9A0

 $=$  . The contribution of  $\mathcal{A}$  , the contribution of  $\mathcal{A}$  ,  $\mathcal{A}$  ,  $\mathcal{A}$  ,  $\mathcal{A}$  ,  $\mathcal{A}$  ,  $\mathcal{A}$  ,  $\mathcal{A}$  ,  $\mathcal{A}$  ,  $\mathcal{A}$  ,  $\mathcal{A}$  ,  $\mathcal{A}$  ,  $\mathcal{A}$  ,  $\mathcal{A}$  ,  $\mathcal{A}$  ,  $\mathcal{A}$  ,

<CAR>

<MODEL>Volvo V90</MODEL>

 $\frac{1}{2}$  ,  $\frac{1}{2}$  ,  $\frac{1$ 

 $\langle$ /CAR>

</CARS>

SYS\_NC00002\$

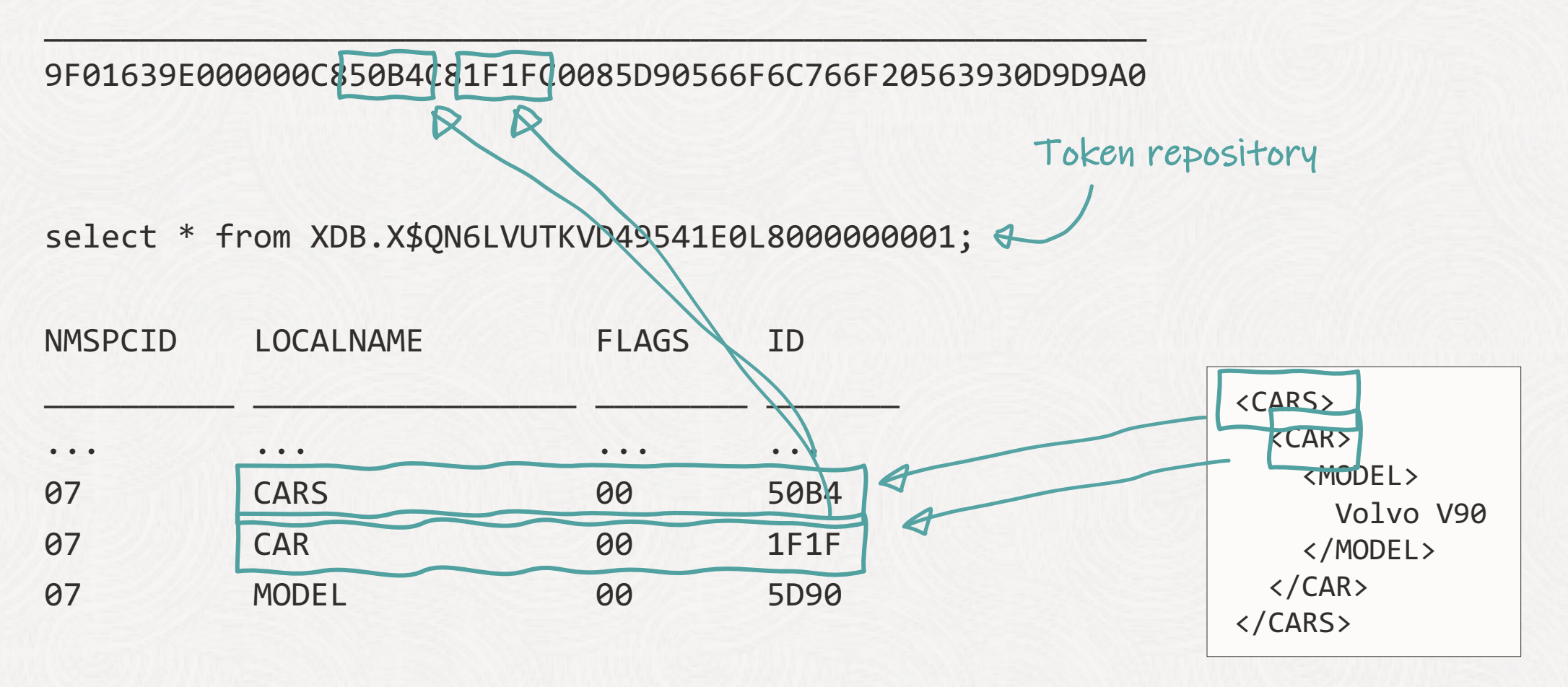

## **Binary XML**

- The table contains the encoded binary XML
- The dictionary contains the token repository
- Both are required to read and understand the data

### Data Pump moves tokens during Full Transportable Export/Import

 $\bigcirc$ 

--If a token is already in use in the target database --Data Pump skips the table to avoid data corruption

impdp ... transport\_datafiles=<*list-of-files*>

#### ORA-39945: Token conflicting with existing tokens

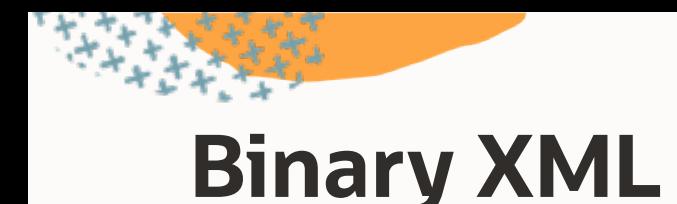

Possible solutions

- **1** Conventional Data Pump export
	- When Data Pump inserts the binary XML, the target database generates a new token

#### **2** Prune the target database tokens

- Re-use all source database tokens in the target database
- Works on brand new, empty target databases only
- Be aware of bug 34425044
- Strongly recommended patching the source and target database using the latest available Release Update and Data Pump Bundle Patch
- [How to Migrate Large Amount of Binary XML Data between Databases \(Doc ID 2309649.1\)](https://support.oracle.com/epmos/faces/DocumentDisplay?id=2309649.1)

# **Binary XML**

Binary XML uses tokens to compress/encode XML Data. The token ids and their value (Tag name) are stored in a central token table. During TTS import of data the tokens need to be reused, that means tokens on the exporting side and importing side cannot conflict with each other. In case of a conflict not XL data can be imported and an error message is raised during TTS import.

The Export and Import utilities can be used to move Binary XML storage data between environments. This option works well on smaller datasets, however, since it involves several internal insert commands, it will be very resource intensive on larger data migrations. For customers with a limited timescale planned migration window, this is not a feasible option.

How to move XMLType tables/columns with Binary XML Storage between schemas/databases (Doc ID 1405457.1)

# **Binary XML**

How to find XML token table: select TOKSUF from xdb.xdb\$ttset; Add as suffix:

--Tags

select \* from XDB.X\$QN<toksuf>;

--Namespaces

select \* from XDB.X\$NM<toksuf>;

Staging tables during FTEX: xdb.xdb\$tsetmap xdb.xdb\$ttset

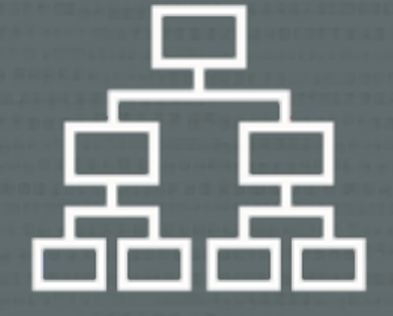

### Using evolved types in table definitions

 $\bigcirc$ 

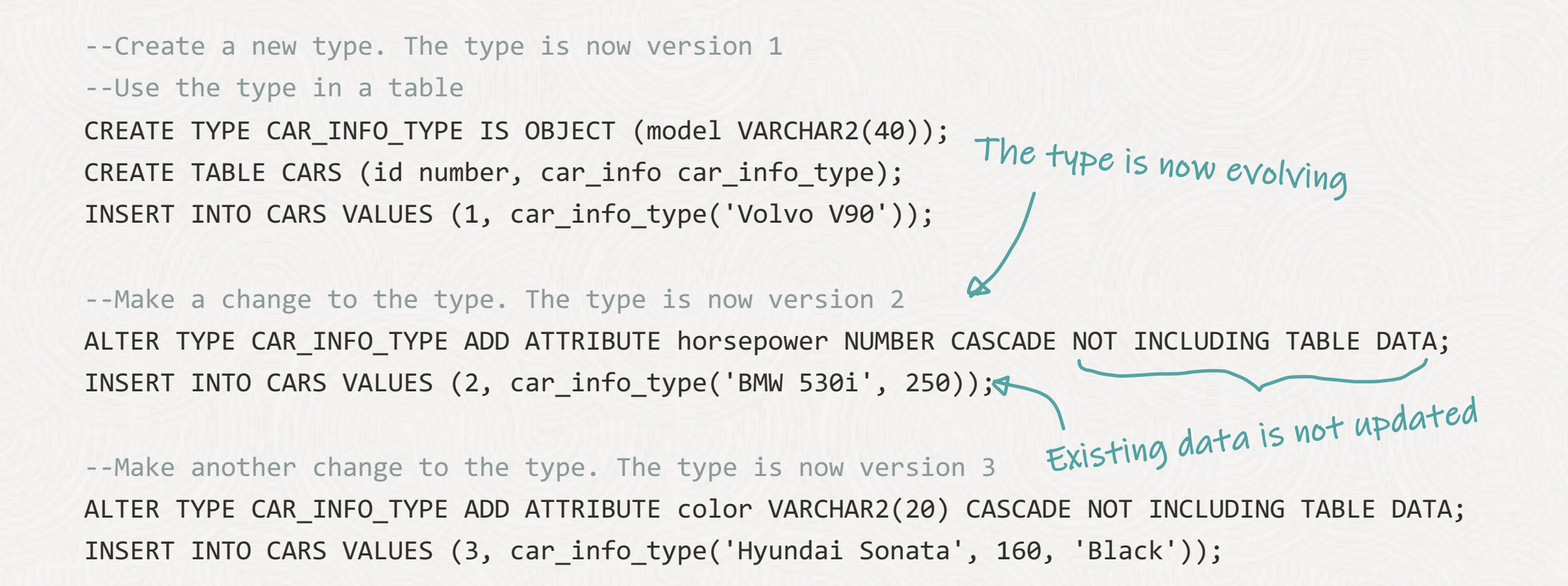

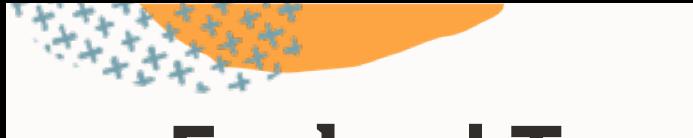

### **Evolved Types**

#### SELECT \* FROM CARS

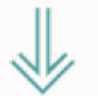

#### **CARS**

1 car\_info\_type v1: Volvo V90

2 car\_info\_type v2: BMW 530i, 250

3 car\_info\_type v3: Hyundai Sonata, 160, Black

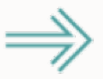

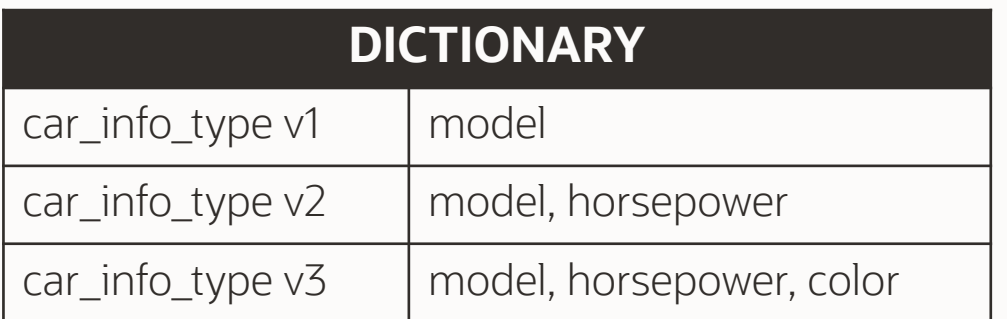

### Data Pump recreates types during Full Transportable Export/Import

 $\bigcirc$ 

## **Evolved Types**

• To avoid data corruption,

Data Pump must recreate the exact same type evolution in target database

- Due to implementation restrictions, it is not always possible to recreate the exact same type evolution
- In such situations, to avoid corruption, Data Pump reports ORA-39218 or ORA-39216 on import

--Identifying tables with evolved types

--These tables potentially pose a problem during transportable import

```
select owner, table_name, column_name, data_type_owner, data_type
    from dba_tab_cols
    where (data_type_owner, data_type) IN (
               select distinct u.username, o.name
              from obj$ o, dba_users u, type$ t \triangleleftwhere o.owner# = u.user_id
                      and oracle maintained='N'
                      and o.oid = t.voidand t.version# > 1 \leftarrowgroup by u.username, o.name);
                                                        Find types with 
                                                       more than one version
  Find tables
using these types
```
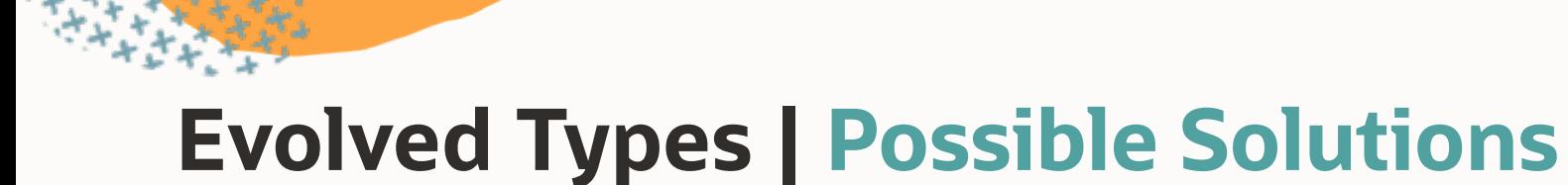

- Conventional Data Pump export
- Manually recreate type in target database with matching evolution
- Recreate type without evolution before export

#### **[Blog post](https://dohdatabase.com/2023/04/17/understand-why-data-pump-produce-ora-39218-or-ora-39216-on-evolved-types/) with details**

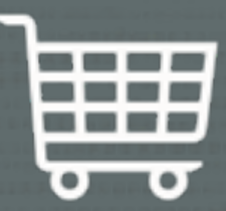

#### Migrating databases with Oracle E-Business Suite

 $\bigcirc$ 

### M5 script has not yet been certified by E-Business Suite

 $\bigcap$ 

• XTTS v4 remains the certified approach

 $\rightarrow$ 

 $\leftarrow$ 

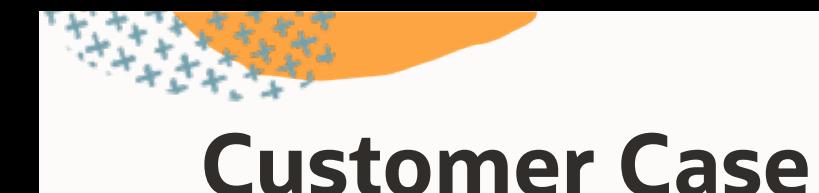

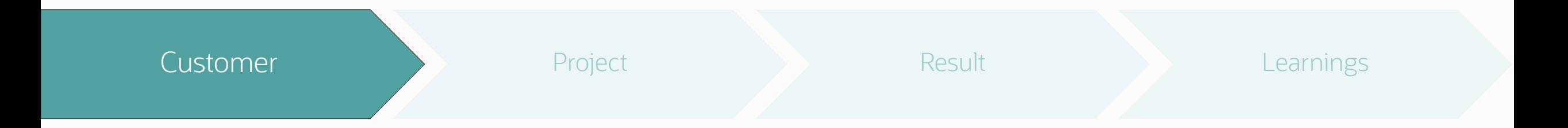

- **Advania** Icelandic tech company
- Operating across Sweden, Norway, UK, Iceland, Finland and Denmark.
- Offering Managed services, Hardware and Software, and Professional Services to clients in both private and public sectors

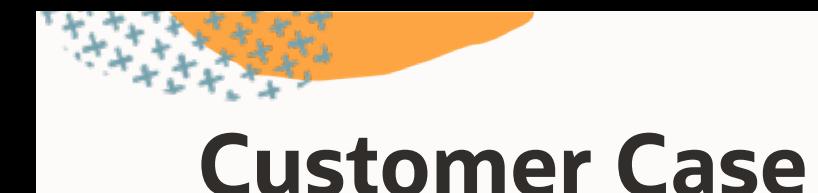

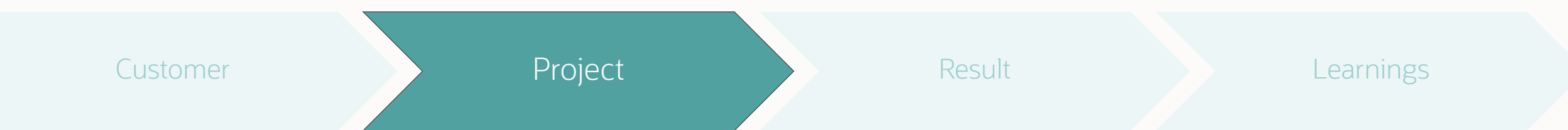

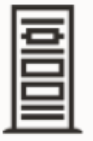

Oracle SPARC SuperCluster M7

Oracle E-Business Suite 12.2.11

Database size: 13 TB 19.18.0 + Data Pump Bundle Patch

Oracle Exadata Cloud@Customer

#### 19.20.0 + Data Pump Bundle Patch

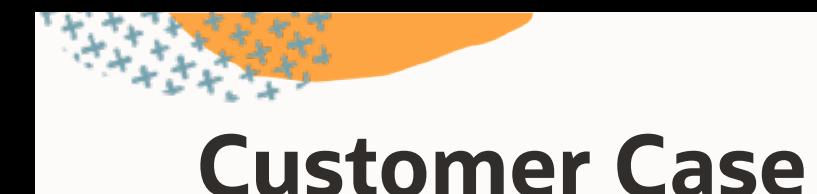

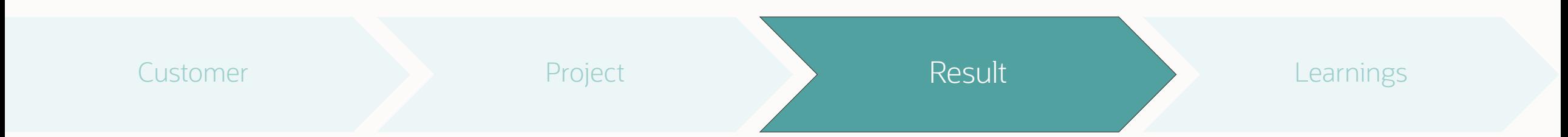

- Planned 48-hours maintenance window
	- Includes encryption of tablespaces
- Database migration ~16 hours
	- Export: 4h 35m
	- Import: 11h 19m

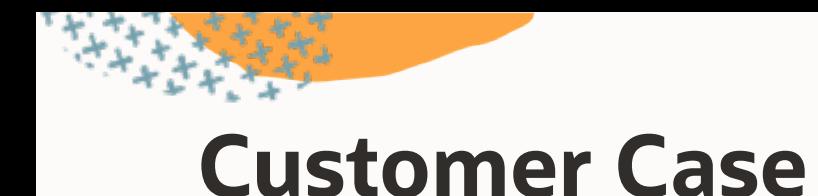

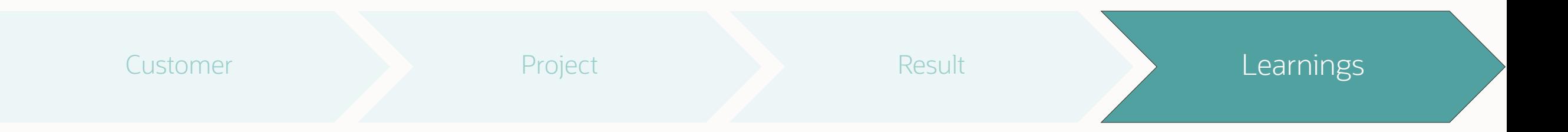

- **1** Test, test, and test
- **2** Create your own runbook
- **3** Use AWR to identify bottlenecks
- **4** Clone target database before import for easy testing and re-runs

# **Further Reading | E-Business Suite**

#### MOS notes:

- Using Transportable Tablespaces to Migrate Oracle E-Business Suite Release 12.2 Using Oracle Database 19c Enterprise Edition On a Multitenant Environment (Doc ID [2674405.1\)](https://support.oracle.com/epmos/faces/DocumentDisplay?id=2674405.1)
- Oracle E-Business Suite 12.2 Platform Migration from On-Premises to Oracle Cloud Using Transportable Tablespaces with Oracle Database 19c (Doc ID [2725558.1\)](https://support.oracle.com/epmos/faces/DocumentDisplay?id=2725558.1)

#### Blog posts:

• [Collection of EBS upgrade information for Oracle Database 19c](https://mikedietrichde.com/2020/06/30/collection-of-ebs-upgrade-information-for-oracle-database-19c/)
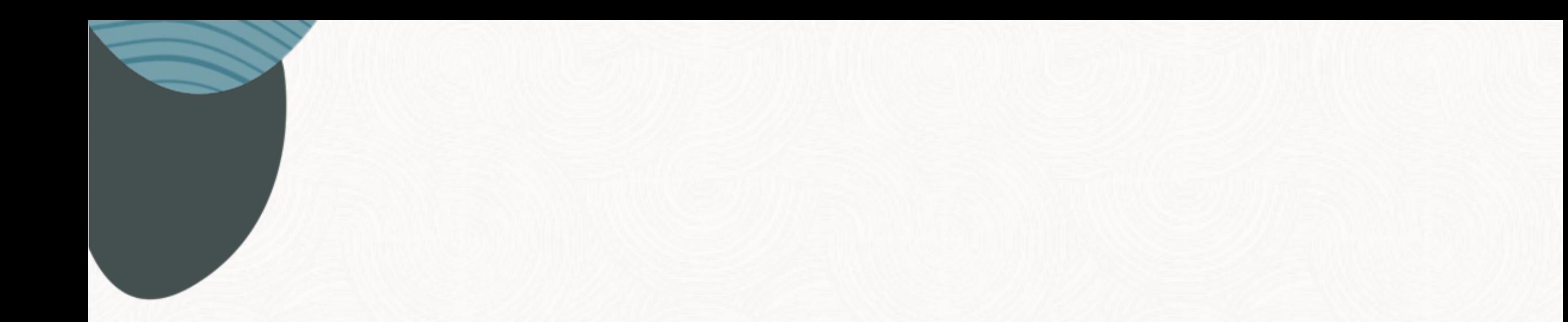

# Testing the Migration

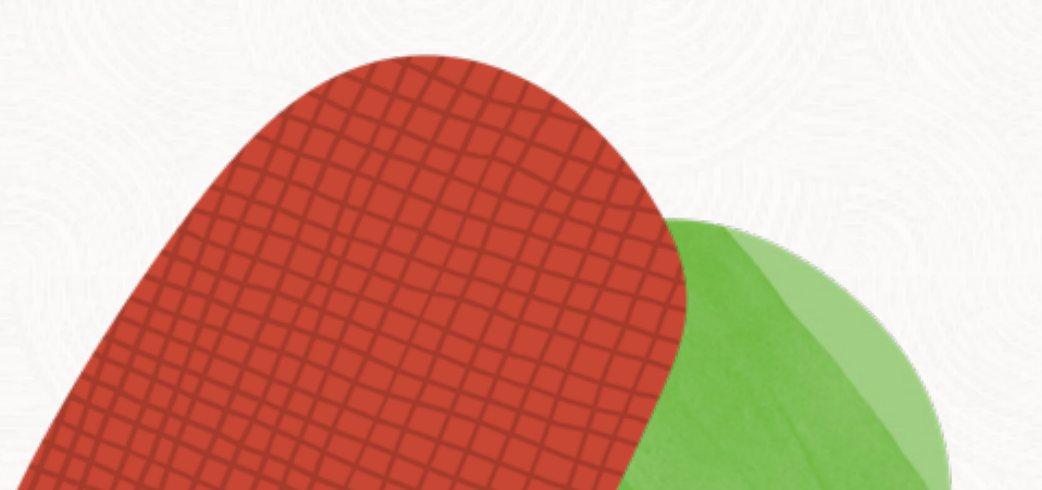

 $\Box$ 

 $\sim$ 

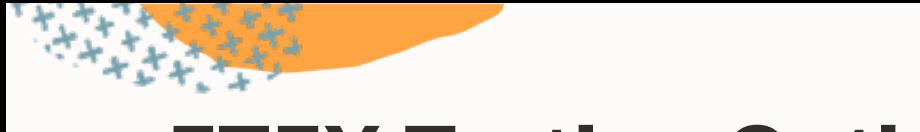

## **FTEX Testing Options**

Test the transportable export

- How long will the export take?
- expdp parameter TTS\_CLOSURE\_CHECK=TEST\_MODE

Repeat your tests without the need to restore again

- Tablespaces will be taken online by default since Oracle 12c
- impdp parameter option TRANSPORTABLE=KEEP\_READ\_ONLY prevents this

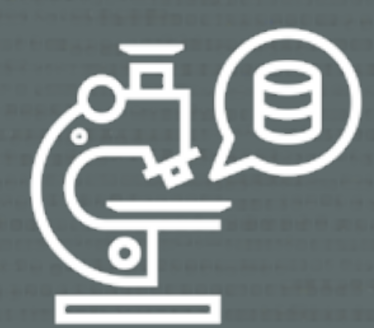

#### You can test the Data Pump export without setting tablespaces in read-only mode

 $\bigcap$ 

--Performs a metadata export for a full transportable export/import

- --Dump file is unusable for import.
- --Parameter is available since Oracle Database 19c
- --Logfile says: *Dump file set is unusable. TEST\_MODE requested.*

expdp ... full=y transportable=always tts closure check=test mode

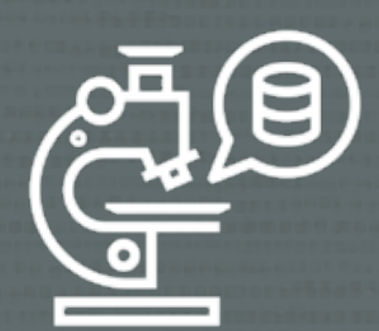

#### Repeat import tests by keeping tablespaces in read-only mode

 $\bigcap$ 

--Performs a real FTEX but keeps the tablespace read-write --This ensures the data files may be re-used for a different import --Parameter is available since Oracle Database 19c

impdp ... transportable=keep\_read\_only

#### impdp ... transportable=keep\_read\_only

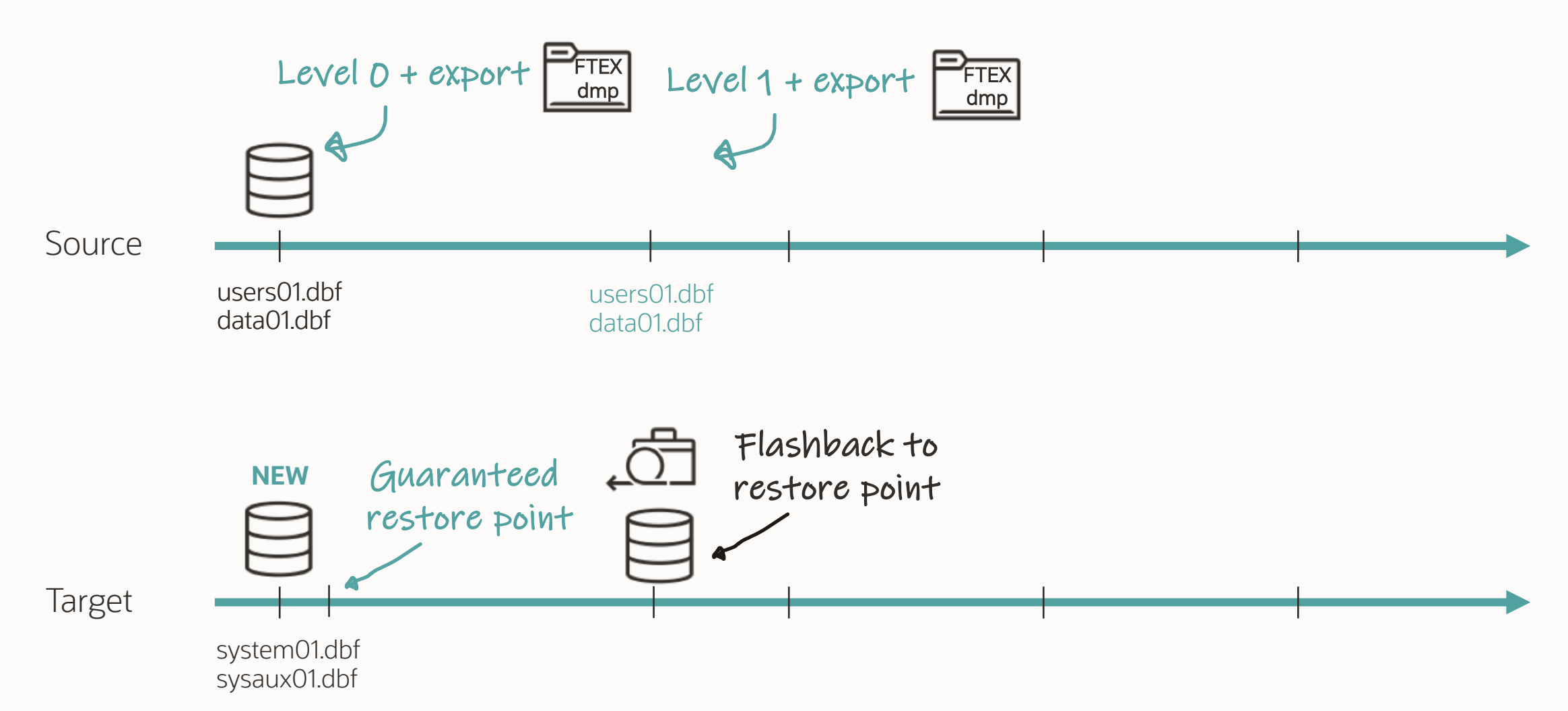

## **Using a Snapshot Standby**

#### For FTEX, tablespaces must be switched to read-only

• This isn't usually an option on PROD

#### Use a physical standby database for FTEX testing

- Take LO backup from the standby
- Take L1 backup from the standby
- Convert it into a snapshot standby
- Switch tablespaces read-only
- Run the Full Transportable Export
- Take the "final" L1 backup
- Convert it back to a physical standby

**Repeat!**

## **Testing Without Data**

- 1. Perform a regular Data Pump metadata export
	- Use content=metadata\_only
- 2. Import into a test database
	- All metadata is there, but no data
- 3. Test M5 migration procedure
	- Learn and test the procedure
	- Easier due to very small database

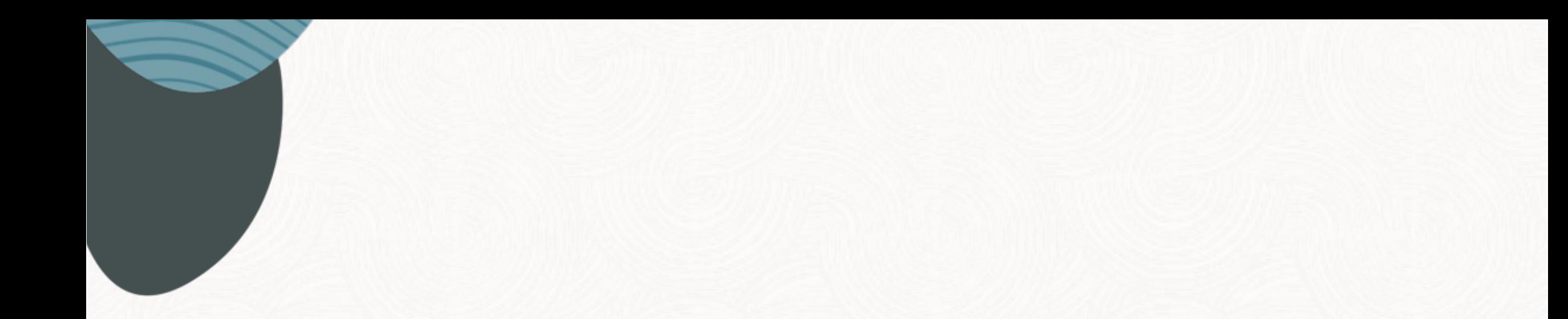

## Migrating the Beast

Customer Case

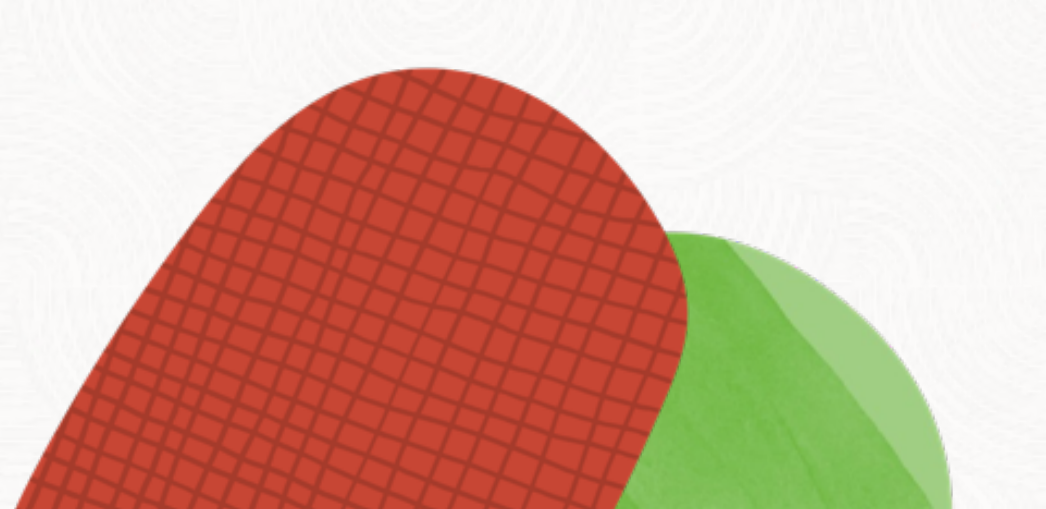

 $\Box$ 

Entain is one of the world's largest sports betting and gaming groups. Leveraging the power of the Entain Platform, they bring moments of excitement into their customers lives through more than 30 iconic brands such as bwin, Coral, Ladbrokes and many more.

Entain operates on over 140 licenses across 40+ territories and employs over 29,000 talented workforce. Entain is listed on the London Stock Exchange and is a constituent of the FTSE 100 Index.

# **Zntain**

## Challenges and Constraints

What is special, what makes it so complex?

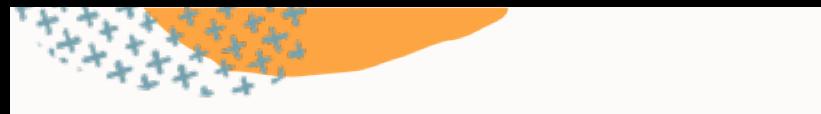

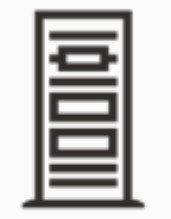

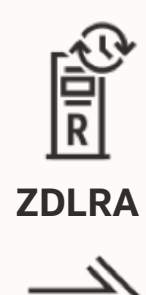

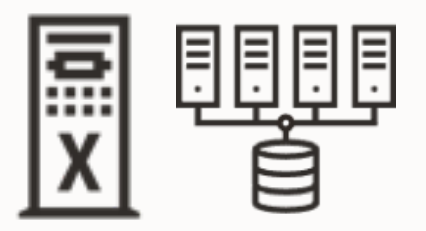

#### SPARC SuperCluster  $\implies$  Exadata X9M Extreme Flash

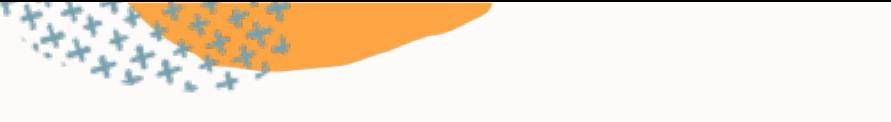

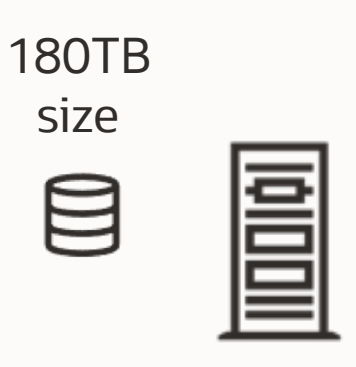

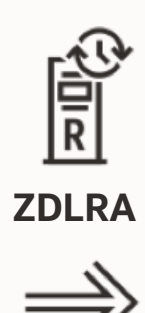

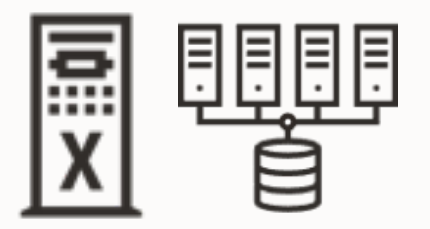

#### SPARC SuperCluster  $\implies$  Exadata X9M Extreme Flash

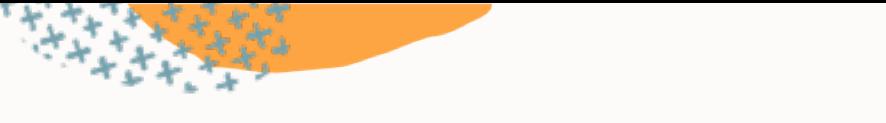

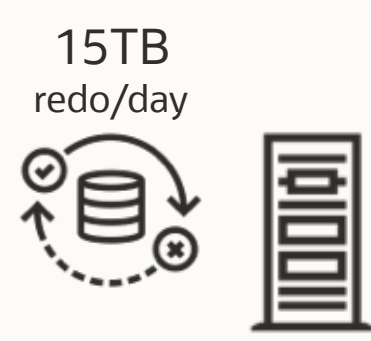

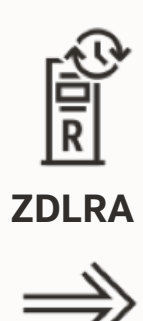

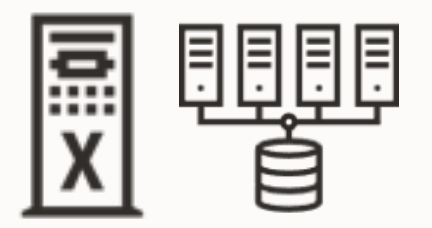

#### SPARC SuperCluster  $\implies$  Exadata X9M Extreme Flash

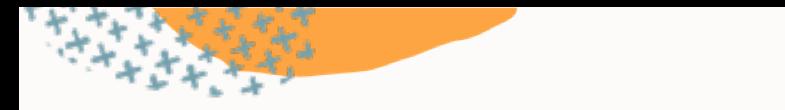

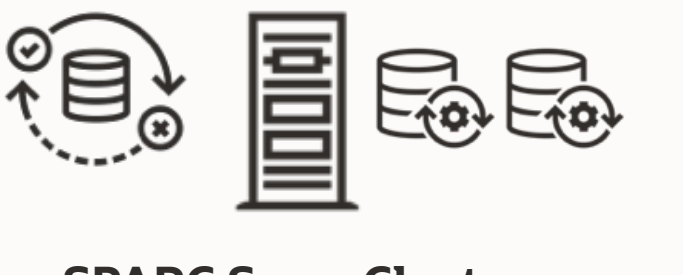

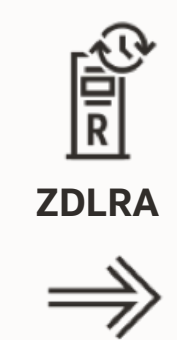

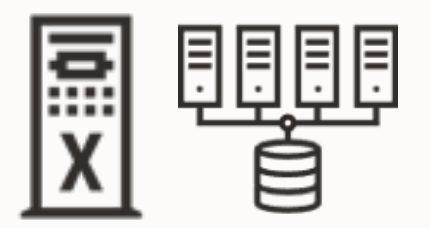

**SPARC SuperCluster**  $\implies$  **Exadata X9M Extreme Flash** 

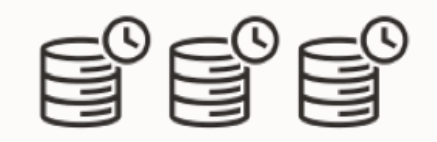

5 Physical Standby DBs Local, and in different region, 2500km away

# Migration

 $\overline{\phantom{0}}$ 

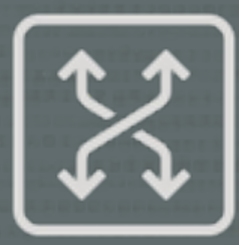

#### Full Transportable Export/Import is the only possible option to migrate

- Oracle GoldenGate unlikely to synch 15TB redo/day
- Data Pump would have taken too long

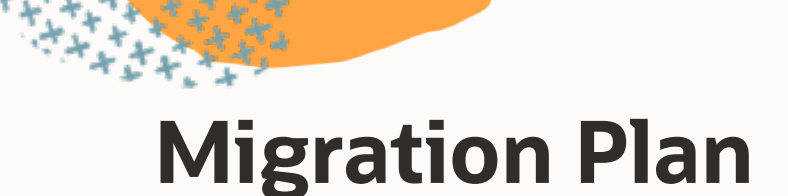

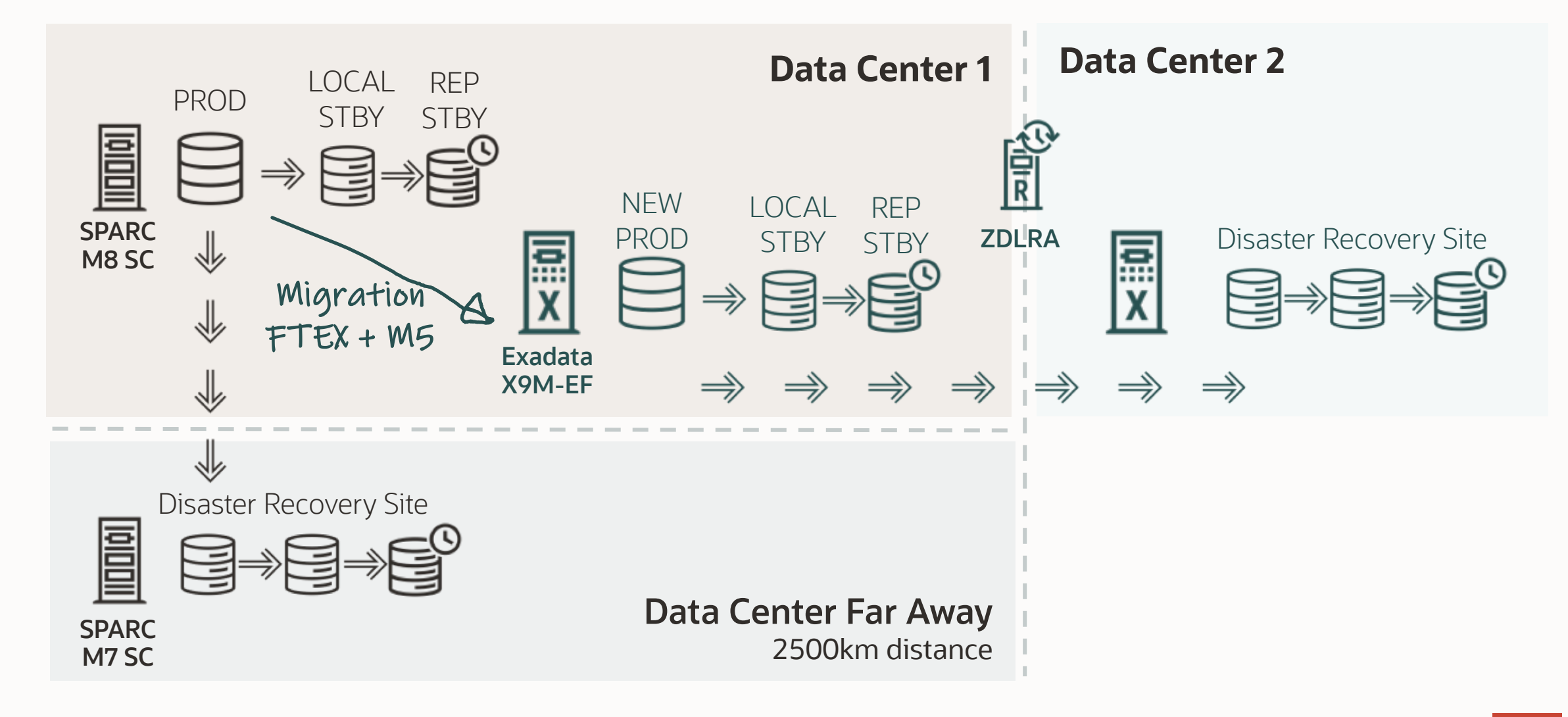

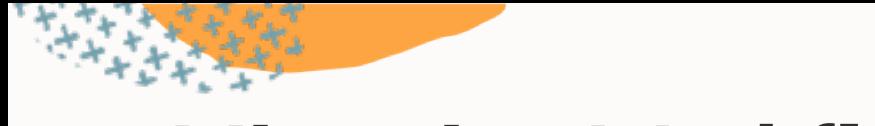

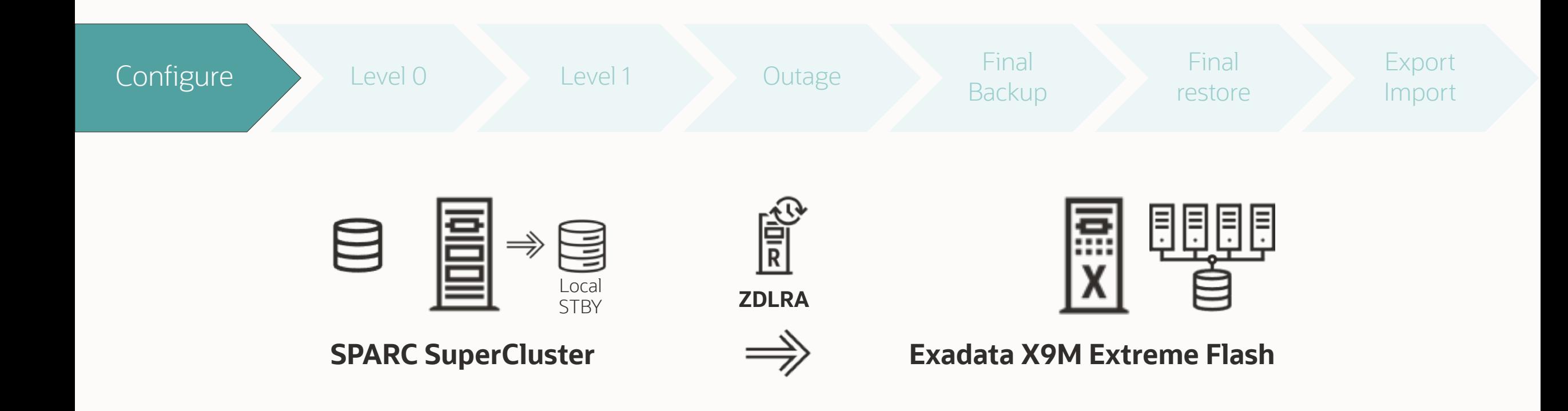

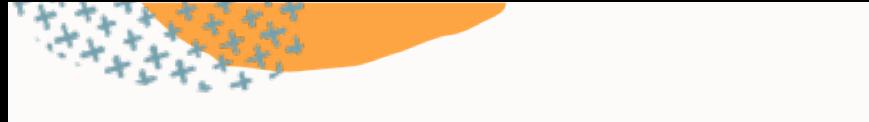

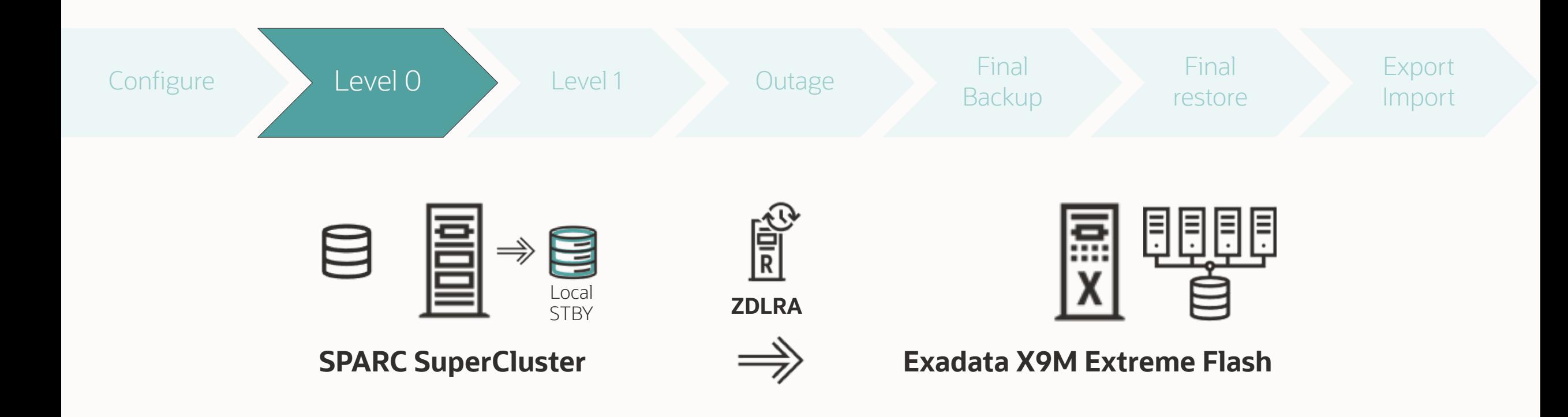

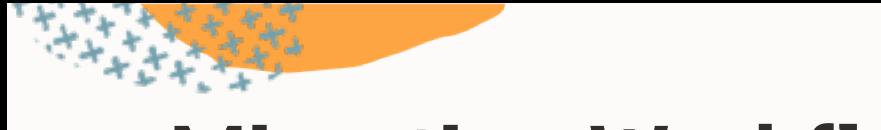

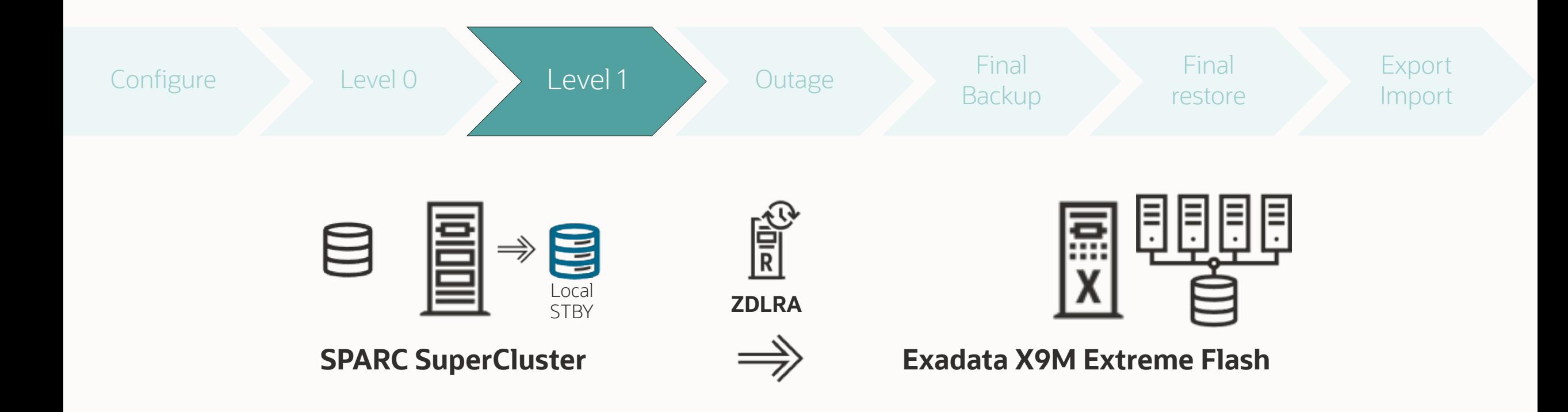

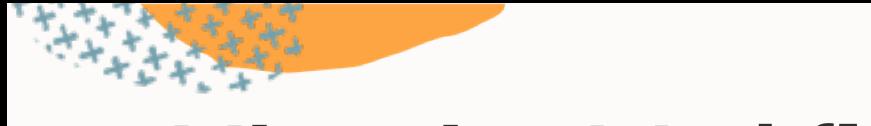

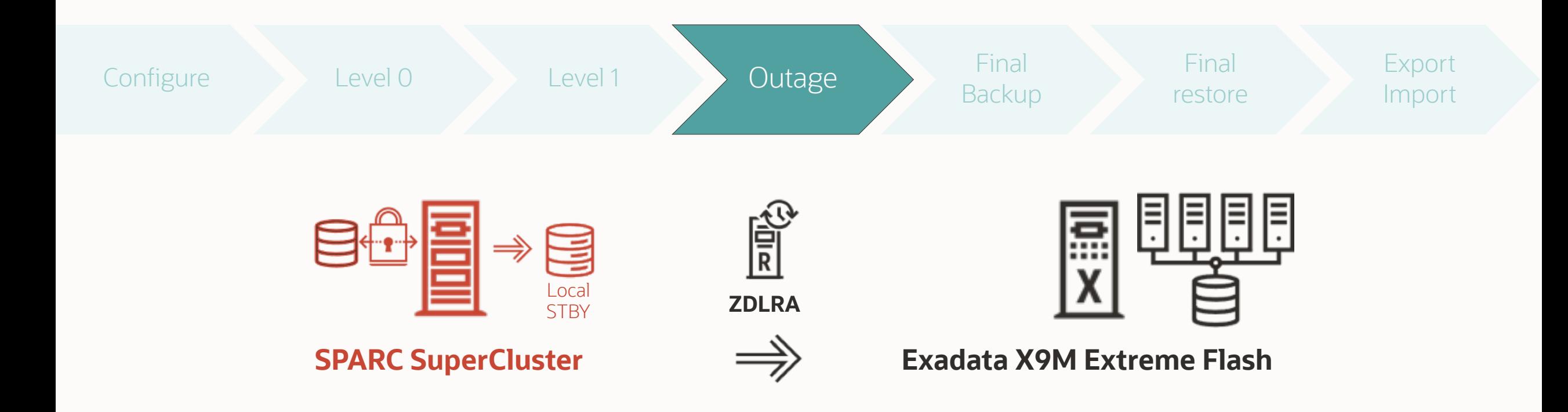

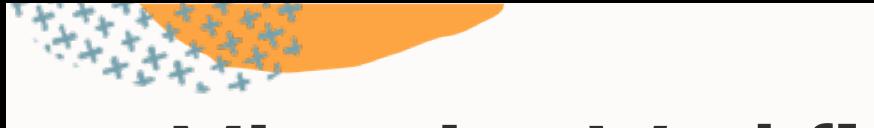

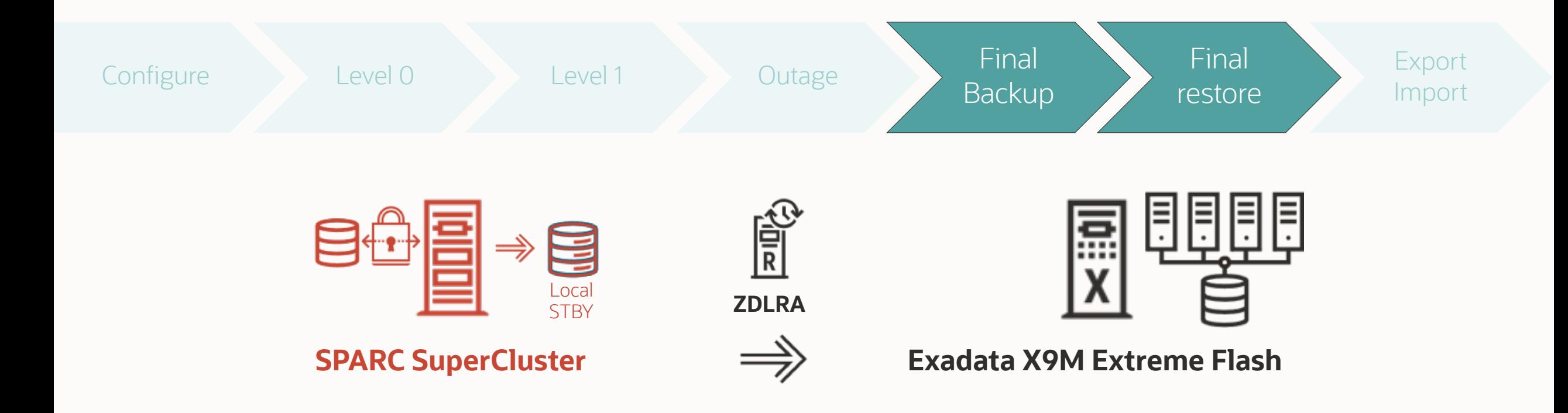

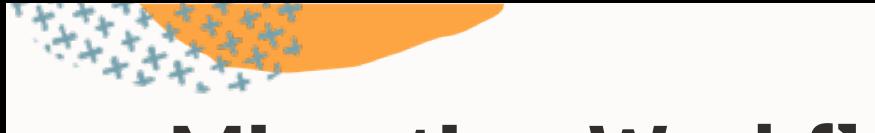

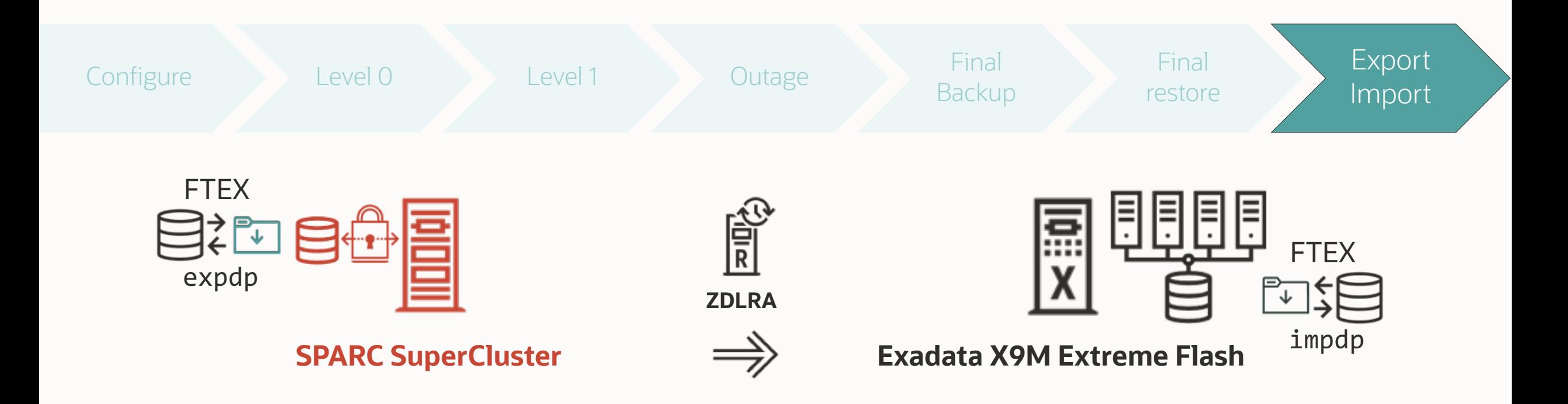

## Success Factors

Timelines and the Run Book

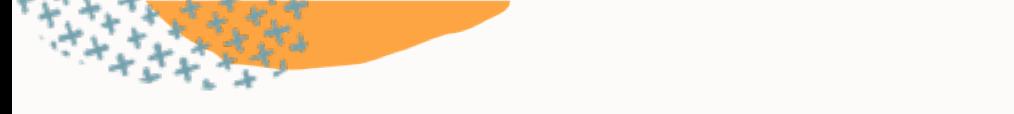

#### **Overall Project Timeline**

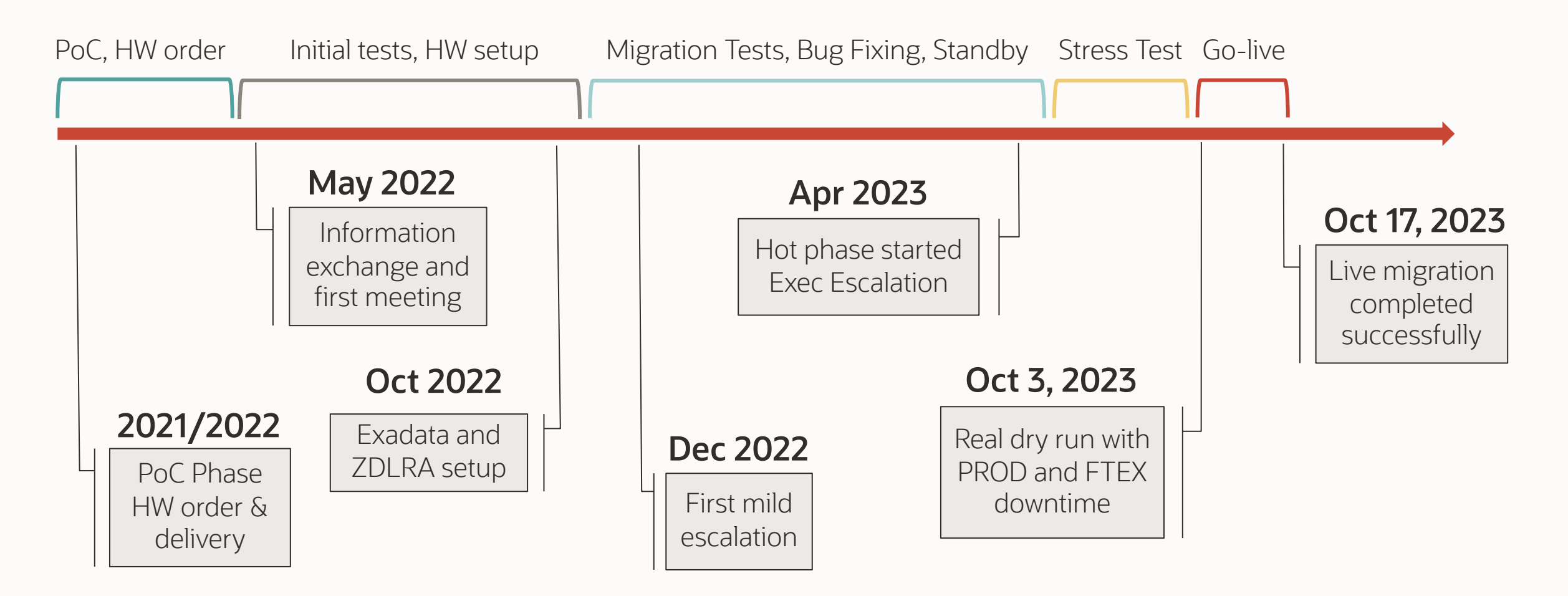

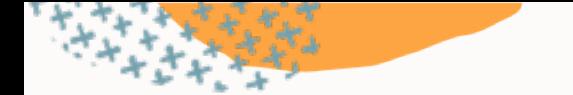

### **Oracle Database Release Migration Evolution**

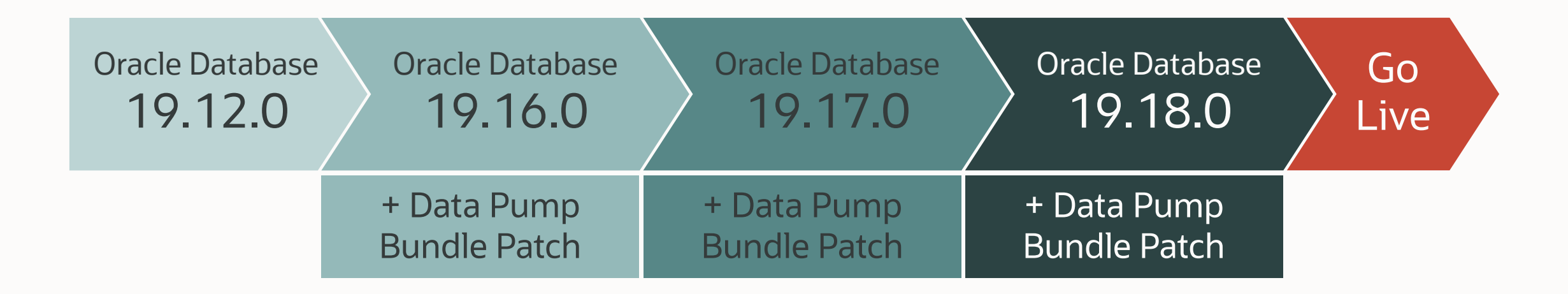

## **Key to Success: Runbook**

#### Complex projects absolutely require a detailed runbook

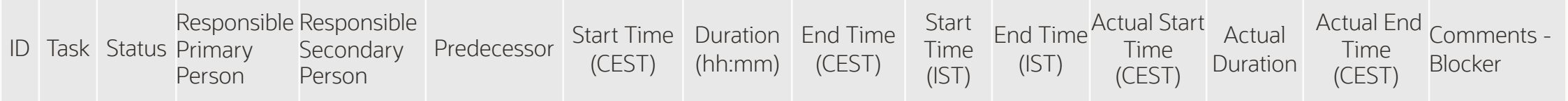

• This run book covered over 200 individual tasks

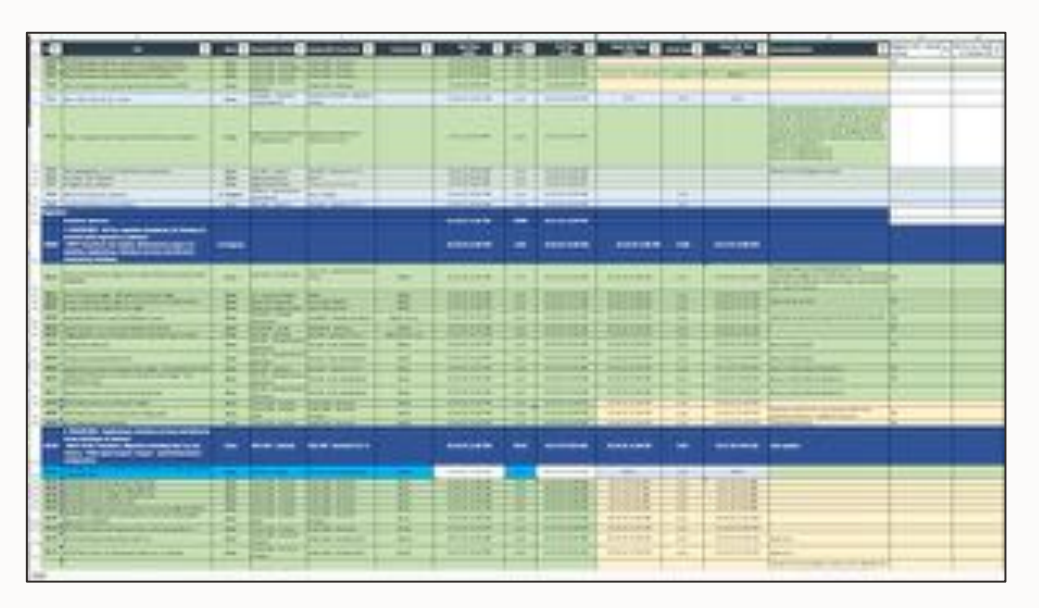

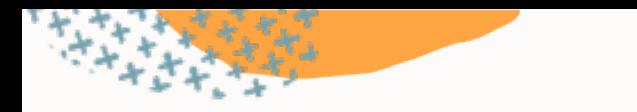

## **Timeline Live Migration**

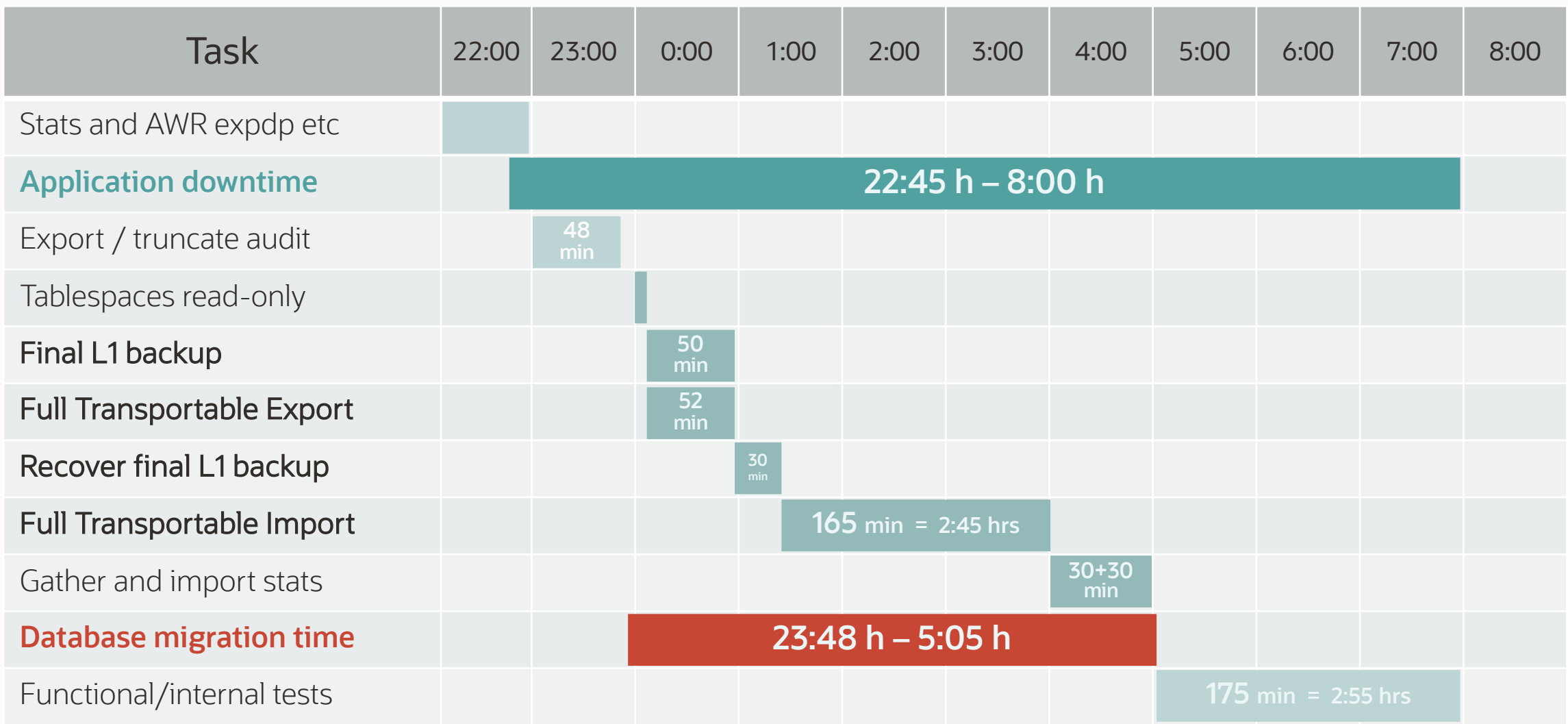

# Monitoring and Troubleshooting

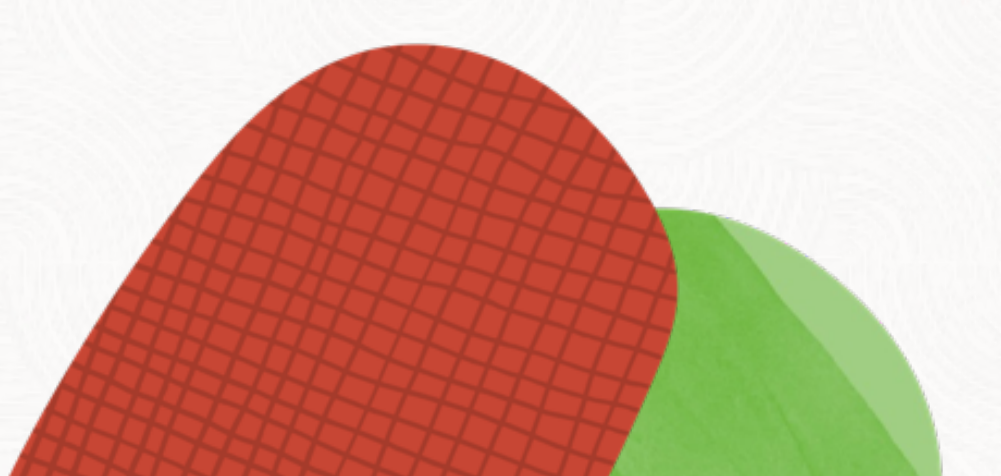

#### Attach to a running job and use the interactive command mode

 $\bigcirc$ 

\$ expdp user/password@alias ...

Export: Release 23.0.0.0.0 - Production on Tue Oct 31 14:56:06 2023 Version 23.3.0.23.09

Copyright (c) 1982, 2023, Oracle and/or its affiliates. All rights reserved. Connected to: Oracle Database 23c EE High Perf Release 23.0.0.0.0 - Production 31-OCT-23 14:56:13.420: Starting "SYSTEM"."SYS\_EXPORT\_FULL\_01" 31-OCT-23 14:56:13.799: W-1 Startup on instance 1 took 0 seconds 31-OCT-23 14:56:30.550: W-2 Startup on instance 1 took 0 seconds 31-OCT-23 14:56:38.519: W-3 Startup on instance 1 took 0 seconds 31-OCT-23 14:56:38.529: W-4 Startup on instance 1 took 0 seconds

\$ expdp user/password@alias attach=SYSTEM.SYS\_EXPORT\_FULL\_01

Export> status

...

Worker 1 Status: Instance ID: 1 Instance name: CDB23 Host name: dbs23 Object start time: Tuesday, 14 November, 2023 9:22:30 Object status at: Tuesday, 14 November, 2023 9:30:35 Process Name: DW00 State: EXECUTING Object Schema: APPS Object Name: AP\_INVOICE\_DISTRIBUTIONS\_PKG Object Type: DATABASE\_EXPORT/SCHEMA/PACKAGE\_BODIES/PACKAGE/PACKAGE\_BODY Completed Objects: 1,938 Worker Parallelism: 1

## **Monitoring | Other Sources**

- Tail alert log
- Use V\$SESSION LONGOPS
- Use SQL Monitoring
	- Enterprise Manager SQL Monitoring
	- SQL Developer Real Time SQL Monitoring
	- Check license requirements

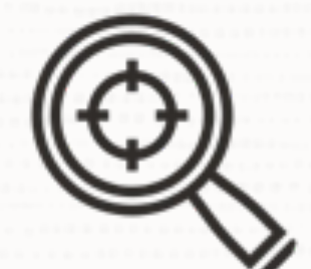

#### M5 scripts adds RMAN trace automatically

 $\bigcirc$
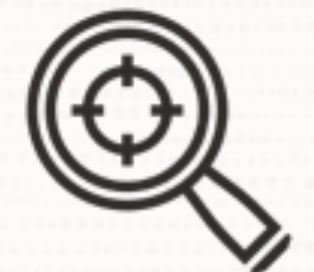

### To enable Data Pump trace use DP\_TRACE in M5 properties files

• Trace level 3FF0300 suitable for transportable jobs

 $\bigcap$ 

• MOS Doc ID [286496.1](https://support.oracle.com/epmos/faces/DocumentDisplay?id=286496.1)

-- Optionally, enable SQL trace for Data Pump processes or specific SQL ID alter system set events 'sql trace {process: pname = dw | process: pname = dm} level=8'; alter system set events 'sql trace[SQL: 03g1bnw08m4ds ]';

-- Run Data Pump job with trace (Doc ID 286496.1) -- Trace value 3FF0300 is suitable for transportable jobs -- LOGTIME and METRICS is added by default by M5 script expdp ... metrics=yes logtime=all trace=3FF0300 impdp ... metrics=yes logtime=all trace=3FF0300

-- Optionally, enable SQL trace for Data Pump processes or specific SQL ID alter system set events 'sql trace {process: pname = dw | process: pname = dm} level=8'; alter system set events 'sql trace[SQL: 03g1bnw08m4ds ]';

-- Run Data Pump job with trace (Doc ID 286496.1) -- Trace value 3FF0300 is suitable for transportable jobs -- LOGTIME and METRICS is added by default by M5 script expdp ... metrics=yes logtime=all trace=3FF0300 impdp ... metrics=yes logtime=all trace=3FF0300

-- Optionally, enable SQL trace for Data Pump processes or specific SQL ID alter system set events 'sql trace {process: pname = dw | process: pname = dm} level=8'; alter system set events 'sql trace[SQL: 03g1bnw08m4ds ]';

-- Run Data Pump job with trace (Doc ID 286496.1) -- Trace value 3FF0300 is suitable for transportable jobs -- LOGTIME and METRICS is added by default by M5 script expdp ... metrics=yes logtime=all trace=3FF0300 impdp ... metrics=yes logtime=all trace=3FF0300

-- Optionally, enable SQL trace for Data Pump processes or specific SQL ID alter system set events 'sql trace {process: pname = dw | process: pname = dm} level=8'; alter system set events 'sql trace[SQL: 03g1bnw08m4ds ]';

-- Run Data Pump job with trace (Doc ID 286496.1) -- Trace value 3FF0300 is suitable for transportable jobs -- LOGTIME and METRICS is added by default by M5 script expdp ... metrics=yes logtime=all trace=3FF0300 impdp ... metrics=yes logtime=all trace=3FF0300

# **Data Pump Trace**

### Collect:

- Data Pump log file
- AWR report
- Data Pump trace files
	- Stored in the database trace directory
	- Control process file name: \*dm\*
	- Worker process file names: \*dw\*

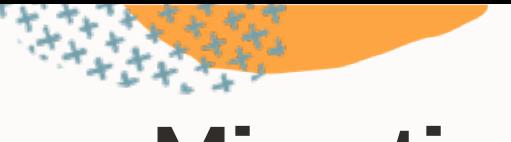

## **Migration**

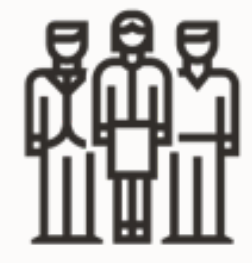

## *A migration is not a pet project*

- Plan
- Train
- Focus
- Work together

*A migration is not successful unless the database performs acceptably after going live*

Use our Performance Stability Prescription

## **Performance Stability Webinar**

- Watch the [recording](https://youtu.be/qCt1_Fc3JRs)
- Get the [slides](http://apex.oracle.com/pls/apex/f?p=202202:2:::::P2_SUCHWORT:underscore)

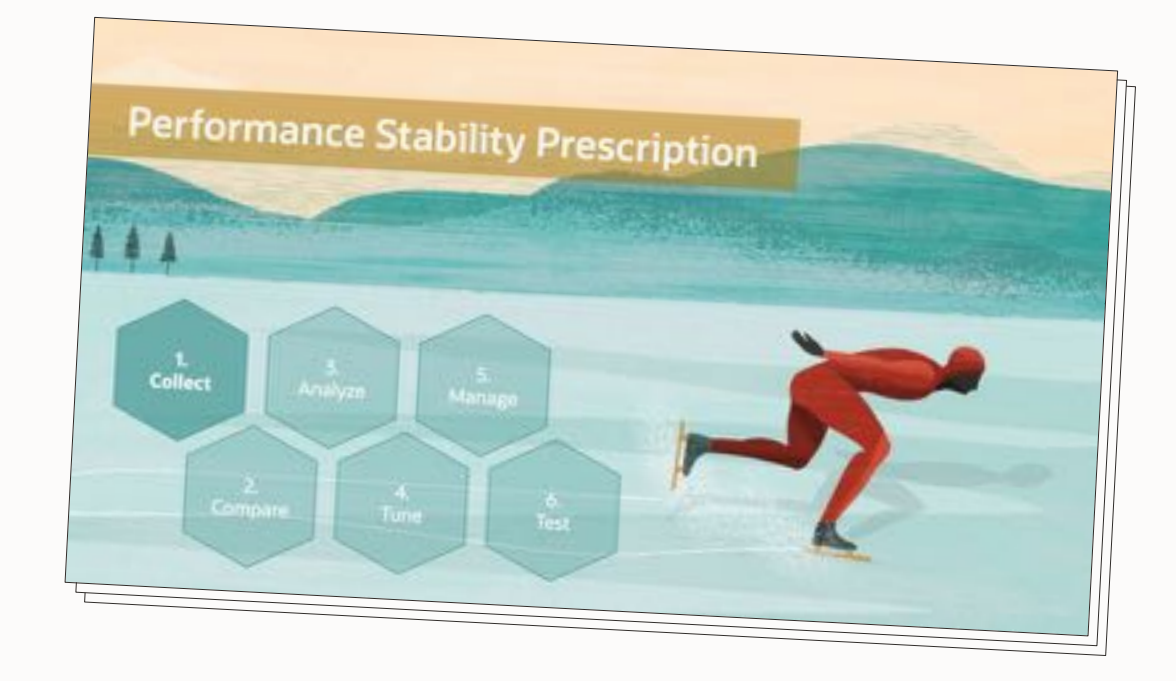

a sud Pah

**SEE ASSAULT LEAD** 

# AutoLograde by Draile Clobbear FBI

111 Annual - Ani At Mill

### ty, Tax and Trinks and Underscores 10 month : Air 1, 2011

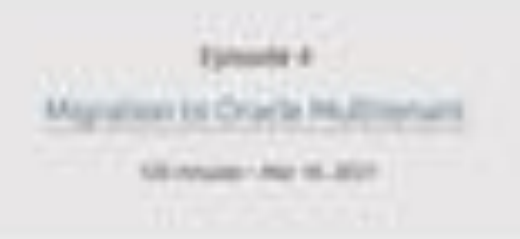

Migration Strategies - Insights, Tips and Secrets 1314-Aug - Au 11, 2011

Mave larthe Couxl - Not any far british 227 Copyright Copyright Copyright Copyright Copyright Copyright Copyright Copyright Copyright Copyright Copyright Copyright Copyright Copyright Copyright Copyright Copyright Copyright Copyright Copyright Copyright Copyrigh

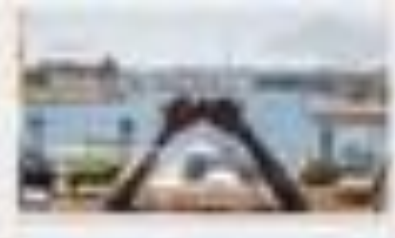

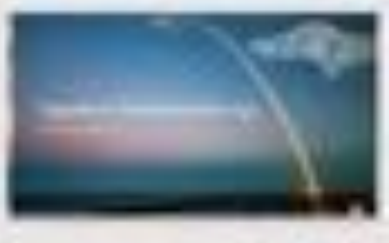

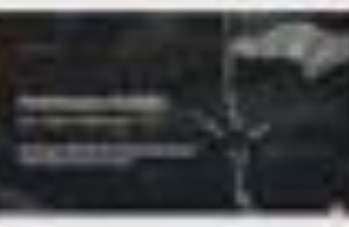

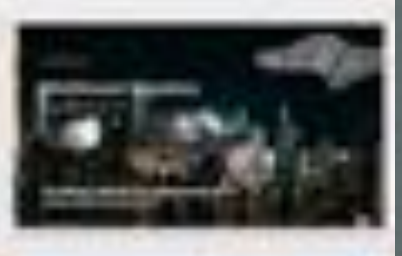

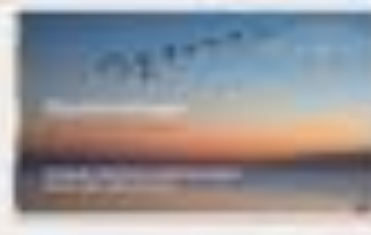

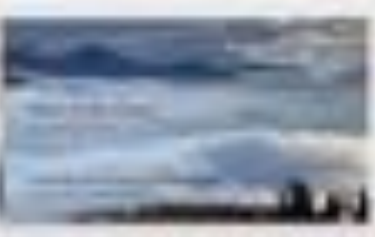

### **Recorded Web Seminars**

### https://MikeDietrichDE.com/videos

 $\bigcirc$ 

### More than 30 hours of technical content:

- All tech, no marketing
- On-demand
- Anytime
- Anywhere

## **YouTube | @UpgradeNow**

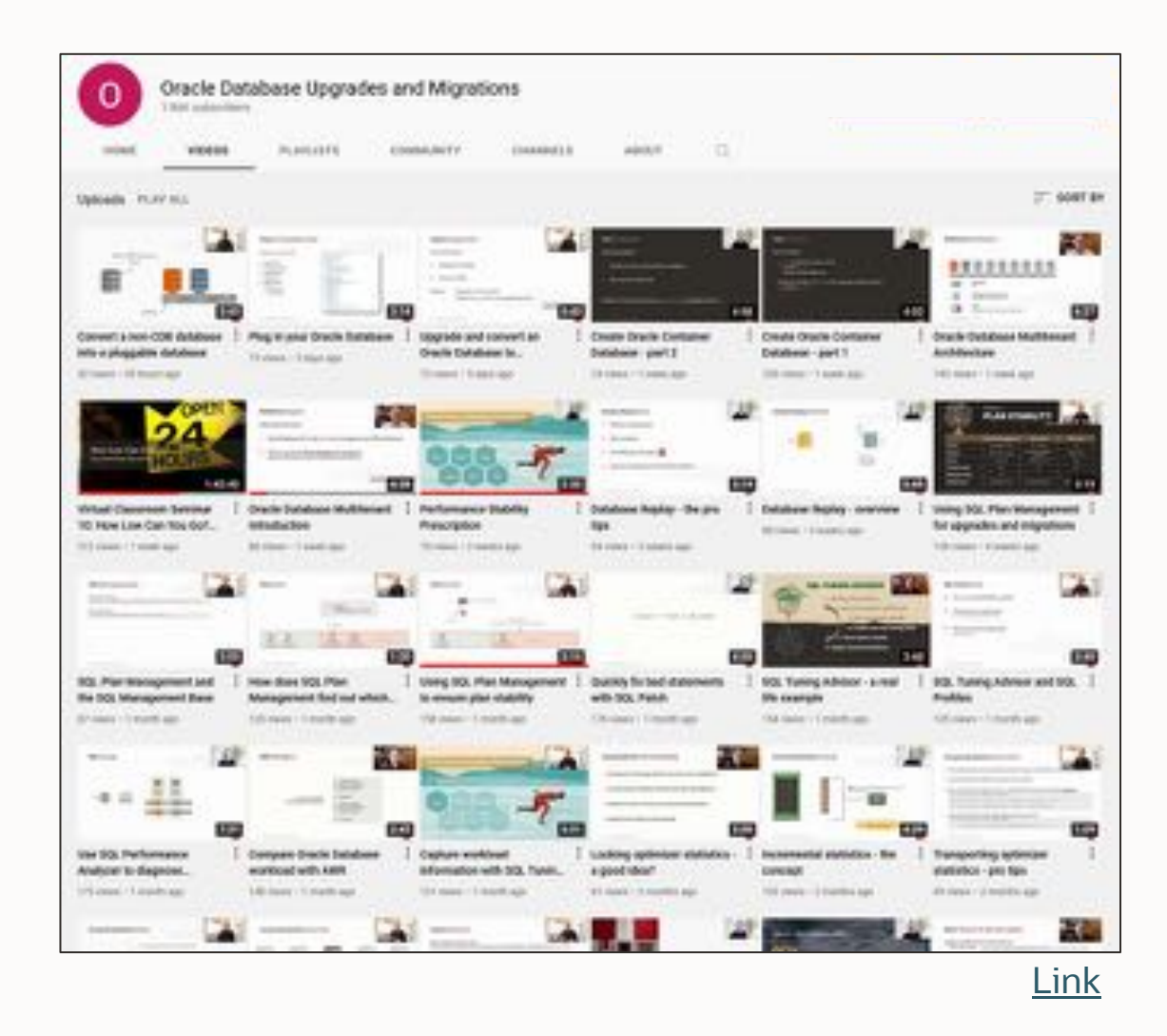

- 300+ videos
- New videos every week
- No marketing
- No buzzword
- All tech

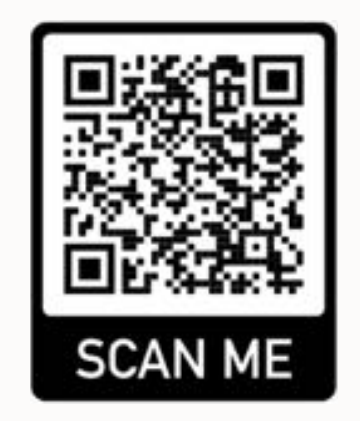

## Thank You

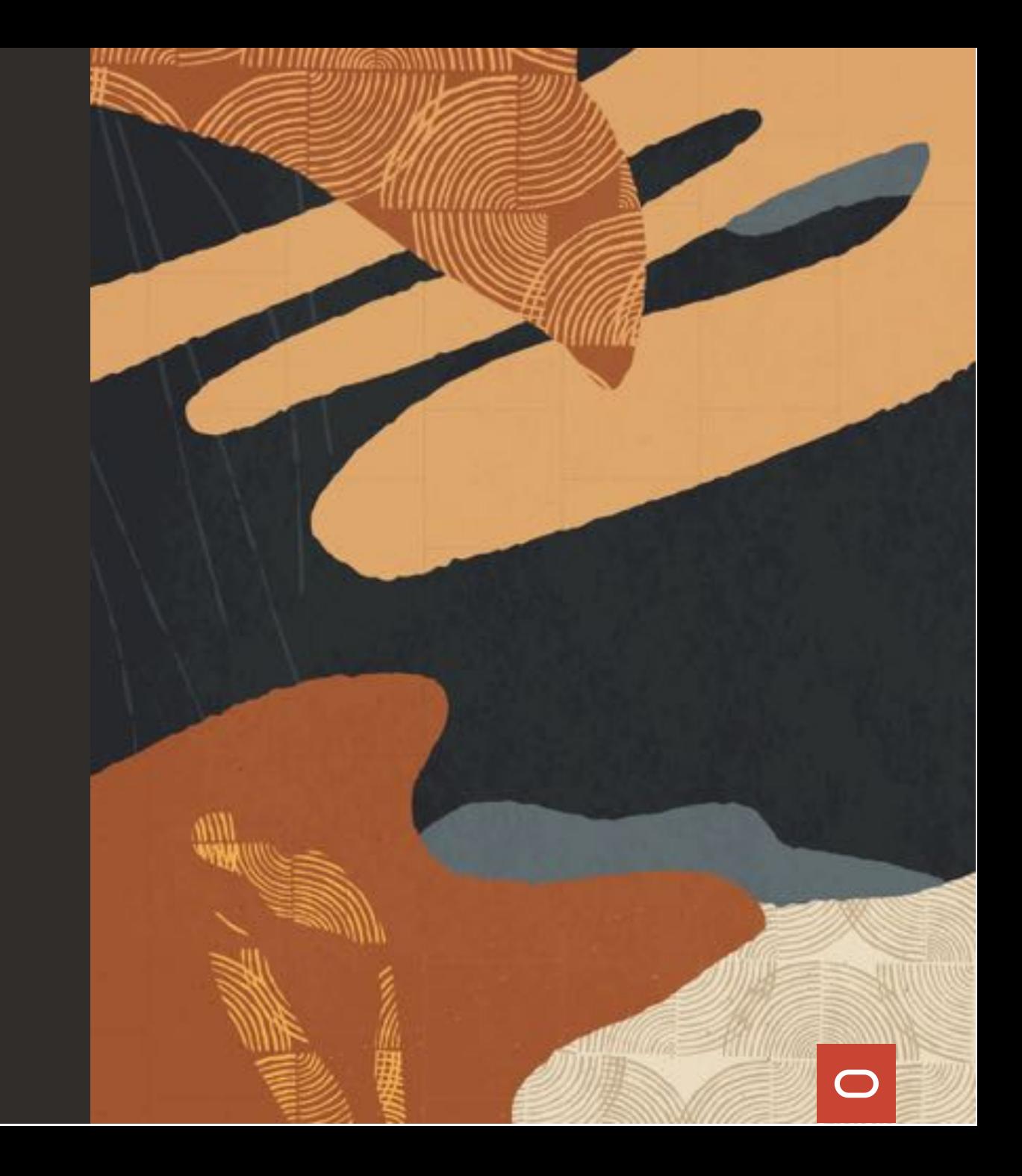